# **ontwerpen van een registratiesysteem bij redmelon**

*afstudeerdossier*

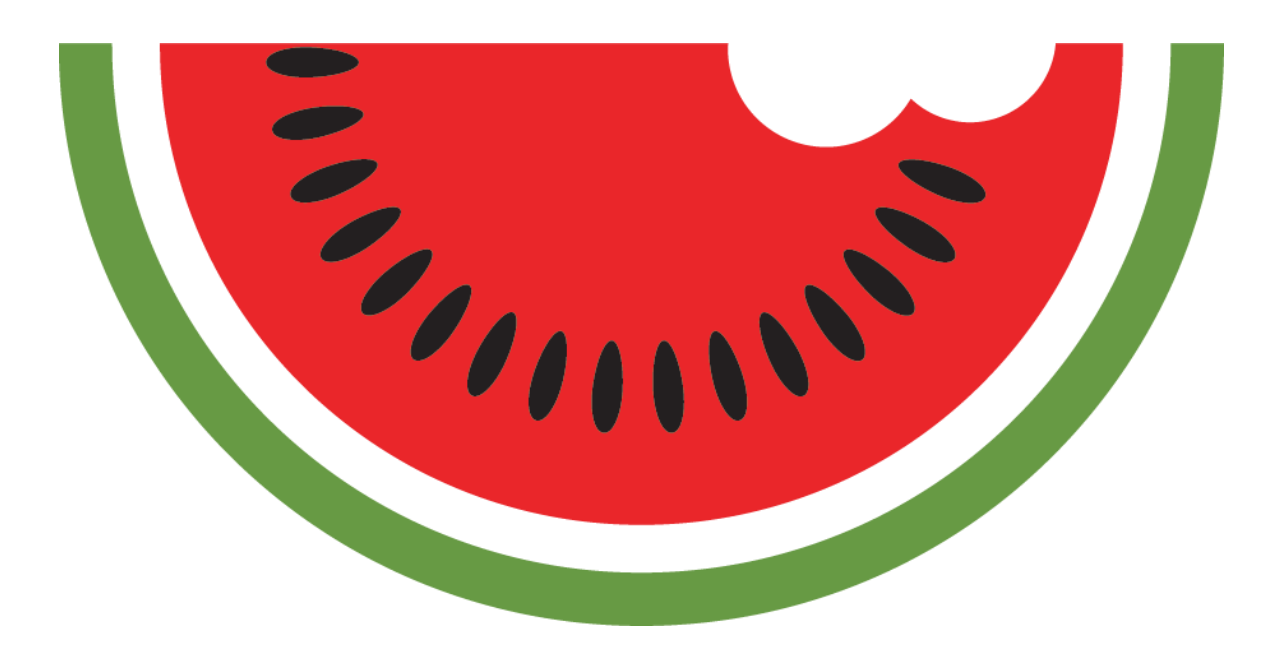

**auteur studentnummer opdrachtgever bedrijfsbegeleider examinatoren opleiding**

**datum plaats**

**timo de bruin 10026959 redmelon stefan grönloh alice van duuren, peter van leeuwen communication & multimedia design haagse hogeschool – academie voor ict & media 8 januari 2016 den haag**

# **Referaat**

Afstudeerverslag, Timo de Bruin, het ontwerpen van een registratiesysteem bij Red Melon. Den Haag, Red Melon, 2016.

Dit afstudeerverslag is geschreven in het kader van het afronden van de opleiding Communication & Multimedia Design aan de Haagse Hogeschool.

Het verslag behandelt het ontwerpproces dat is doorlopen tijdens de afstudeerperiode van Timo de Bruin. Deze afstudeeropdracht is uitgevoerd in opdracht van Red Melon te Den Haag en hield het ontwerpen en ontwikkelen van een prototype van een registratiesysteem in, dat getest is op gebruiksvriendelijk. Het resultaat is een prototype van dit registratiesysteem waarbij de gebruiker centraal staat.

#### Descriptoren

Afstudeeropdracht 5E's of Usability Gebruiksvriendelijkheid Heuristic Evaluation Jesse James Garrett Persona's Registratiesysteem Roel Grit User Centered Design User Interface Design Usability testing

# **Voorwoord**

Dit afstudeerverslag is geschreven in het kader van het afronden van de opleiding Communication & Multimedia Design aan de Haagse Hogeschool. Ondanks verschillende tegenslagen en moeilijkere periodes heb ik met veel plezier bij Red Melon mijn afstudeeropdracht uitgevoerd. Ik wil dan ook graag Stephan Koot en Stefan Grönloh bedanken voor het aanbieden van de opdracht en een plek om deze uit te voeren. Daarnaast wil ik Stefan ook bedanken voor het op zich nemen van de rol van bedrijfsmentor en zijn geboden ondersteuning.

Tevens wil ik mijn examinatoren Alice van Duuren en Peter van Leeuwen voor hun waardevolle feedback en het vertrouwen in mijn kunnen. Graag wil ik Alice extra bedanken voor haar begrip voor mijn situatie en het aanbieden van steun daarbinnen.

Tot slot wil ik ook Julia Koene en Tonnie Bulsink bedanken voor hun waardevolle feedback en hun steun gedurende mijn afstuderen. Zonder jullie had ik het niet gekund.

Timo de Bruin Den Haag, 2016

# Inhoudsopgave

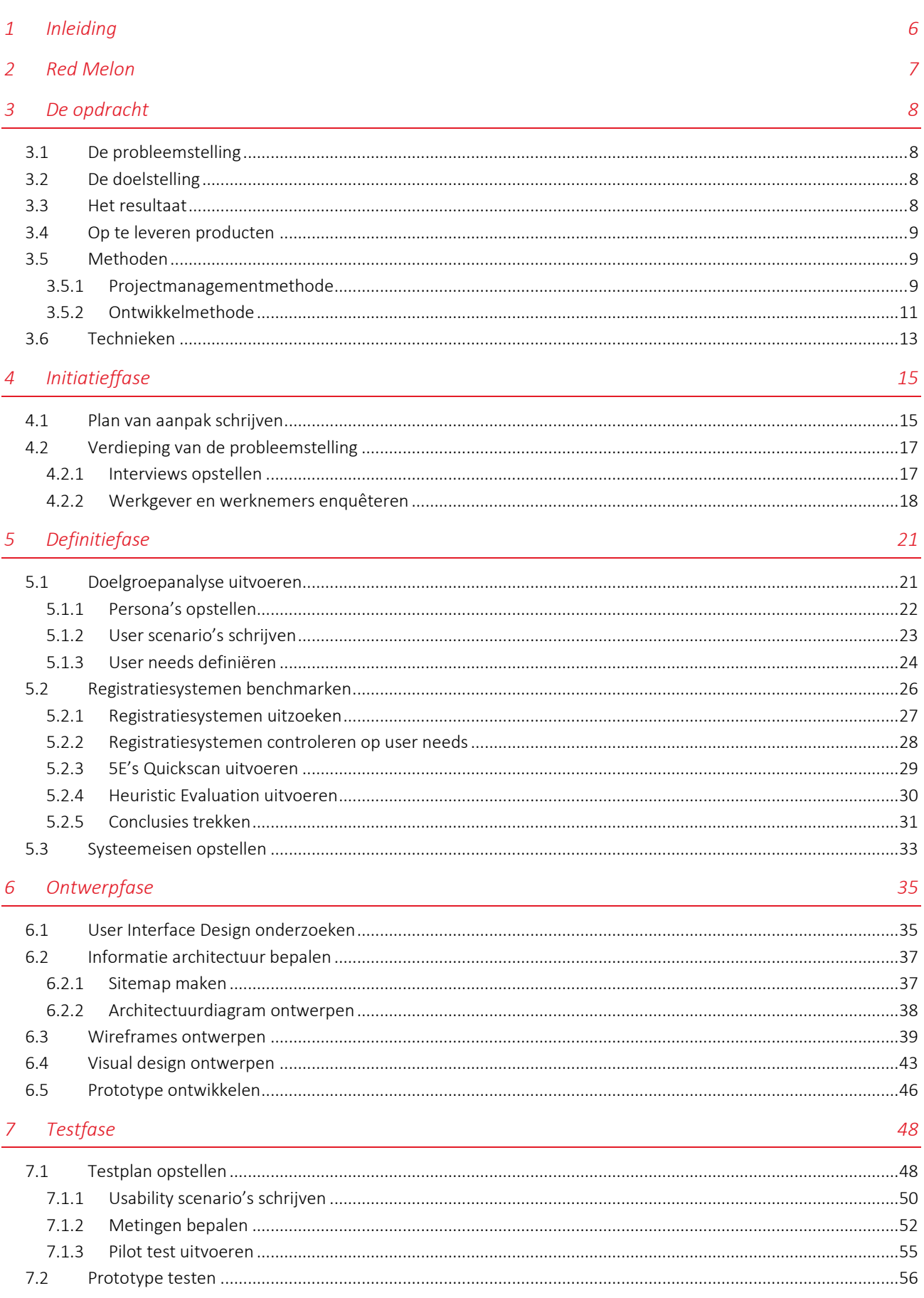

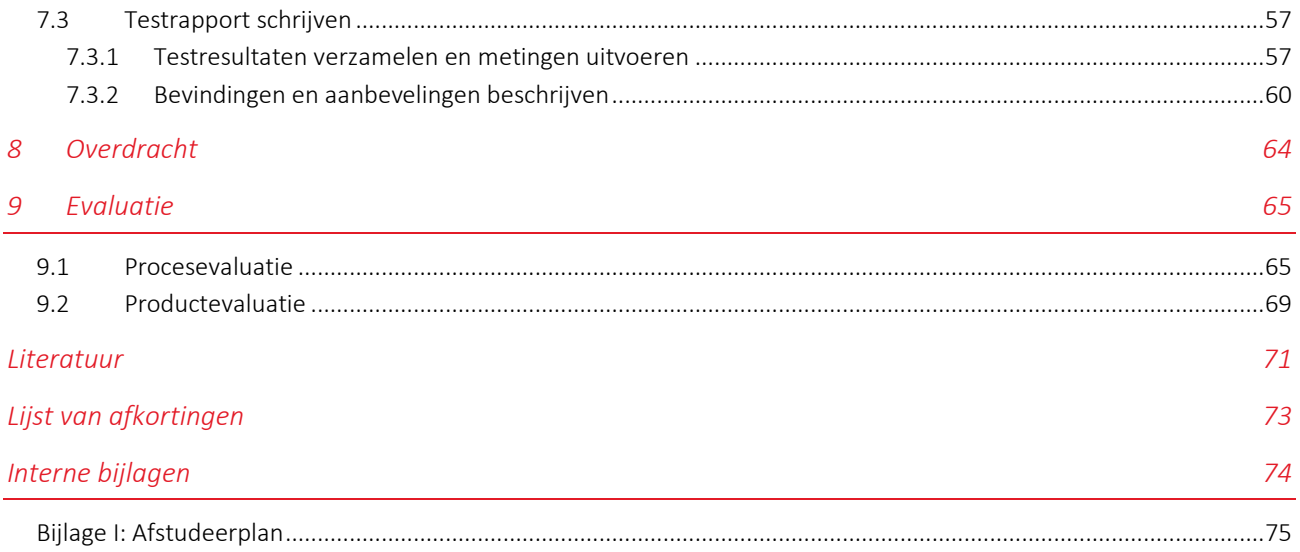

#### *Externe bijlagen*

Bijlage A: Plan van Aanpak Bijlage B: Verdieping van de Probleemstelling Bijlage C: Doelgroepanalyse Bijlage D: Onderzoeksrapport Bijlage E: Systeemeisen Bijlage F: Ontwerprapport Bijlage G: Testplan Bijlage H: Testrapport

# <span id="page-5-0"></span>**1 Inleiding**

*Een werknemer van Red Melon heeft wat taken uitgevoerd en registreert met tegenzin zijn gewerkte uren op een uitgeprint A4'tje. Daarna wilt hij verder gaan maar hij weet niet waar hij allemaal aan kan werken. Normaal vraagt hij dat aan de projectleider maar die is momenteel niet beschikbaar.*

*Ondertussen heeft de werkgever een nieuwe opdracht binnen gehaald en is bezig met het opstellen van de offerte. Hij weet niet goed hoe hij de uren moet calculeren en is op zoek naar de urenbriefjes van de werknemers. Hij kan de juiste niet vinden en kan zo niet achterhalen hoeveel uur recentelijk is besteed aan een soortgelijk opdracht.*

De casus in het bovenstaande kader omschrijft het probleem waar Red Melon tegen aanloopt. De medewerkers zijn niet tevreden met hoe ze hun uren moeten registreren en weten ze niet altijd even goed waar ze aan moeten werken. Daar tegenover staat de werkgever die niet altijd goed op de hoogte is van waar zijn werknemers aan werken.

Tijdens mijn afstudeerperiode heb ik gewerkt aan het oplossen van dit probleem en heb ik dit gedaan door een prototype van een registratiesysteem voor Red Melon te ontwerpen en ontwikkelen. Met dit systeem kunnen de werknemers eenvoudig hun uren registreren en op de hoogte blijven van alle lopende projecten. De werkgever kan in het systeem te allen tijde zien waar zijn werknemers aan werken. Ook kan de werkgever nieuwe offertes calculeren op basis van voorgaande projecten die in het systeem zijn geregistreerd.

In hoofdstuk 2 beschrijf ik het bedrijf en de huidige situatie waarin het zich bevindt. Vervolgens wordt in hoofdstuk 3 de opdracht besproken en welke methoden en technieken ik heb gebruikt om het gewenste eindresultaat te behalen. Hoofdstuk 4 beschrijft de eerste uitvoerfase, namelijk de initiatieffase waarin het plan van aanpak wordt beschreven en de probleemstelling wordt verdiept. Daarna volgt in hoofdstuk 5 de definitiefase. In dit hoofdstuk leest u hoe ik op basis van de resultaten van de initiatieffase de doelgroepanalyse heb uitgevoerd, registratiesystemen heb gebenchmarkt en uiteindelijk systeemeisen heb opgesteld. De systeemeisen worden in hoofdstuk 6 gebruikt om op basis hiervan de wireframes en vervolgens de visual designs te ontwerpen en ontwikkel ik tot slot het prototype. In hoofdstuk 7 bepaal ik de gebruiksvriendelijkheid van het systeem door middel van een usability test. Hoofdstuk 8 beschrijft hoe de overdracht aan Red Melon is verlopen en tot slot evalueer ik in hoofdstuk 9 het doorlopen proces en alle producten die hieruit voort zijn gekomen.

Dit afstudeerverslag is geschreven in het kader van het afronden van de opleiding Communication & Multimedia Design aan de Haagse Hogeschool. Het doel van het verslag is om inzicht te bieden in het proces dat ik gedurende mijn afstudeerperiode heb doorlopen, welke keuzes ik heb gemaakt en de verantwoording hiervan, welke (tussen)producten hier uit voort zijn gekomen en hoe ten slotte het eindresultaat tot stand is gekomen.

# <span id="page-6-0"></span>**2 Red Melon**

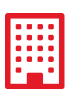

Red Melon is een internetbureau dat in 2006 is opgericht door Stephan Koot en is gevestigd is op Laan van Waalhaven 82 te Den Haag. De naam staat voor: frisse ontwerpen. Na een jaar kwam de eerste werknemer en daarna is er bijna elk jaar een werknemer bijgekomen. Met de groei werden de diensten van het bedrijf verbreed. Red Melon levert nu diensten op het gebied van web en print.

De verdeling van web en print is ook fysiek aanwezig. Het bedrijf bestaat uit twee afdelingen (Web en Print) die afzonderlijk van elkaar werken. Op de afdeling Print werken twee vaste werkneemsters die verantwoordelijk zijn voor alle logo's, flyers, posters en dergelijke.

Op de afdeling Web werken vier vaste werknemers en een flexwerker. Twee webdesigners, twee front-end developers en een back-end developer, die tevens de projectleider is. Op deze afdeling worden de websites en webshops ontworpen en gebouwd. Mijn afstudeeropdracht is bedoeld voor de afdeling web en wordt daarom ook op deze afdeling uitgevoerd.

Er wordt duidelijk gewerkt vanuit een familiecultuur. Iedereen heeft veel met elkaar gemeen en er wordt in een informele sfeer gewerkt. Iedereen is erg betrokken en er wordt waarde gehecht aan teamwork. Doordat het team relatief klein is, is de projectleider goed op de hoogte van wat elke werknemer wel en niet kan. Werk dat binnenkomt, wordt met deze kennis verdeelt onder de werknemers, voor het optimale verloop van het project.

De webdesigners overleggen regelmatig met de developers om er zeker van te zijn dat ze geen dingen ontwerpen die technisch niet haalbaar zijn. Hoewel er een sterke hiërarchie is in de zin dat iedereen zijn eigen taken heeft, hebben beide webdesigners ook een achtergrond in front-end development. Dit maakt het voor hun mogelijk om werk over te nemen, bijvoorbeeld wanneer de developers het erg druk hebben. Dit zorgt voor een efficiënt, stabiel en soepel verloop van het werk.

Onder de klanten van Red Melon vallen RTL Nederland, Radio 538 en Fiat. Verder werkt het bedrijf voor zowel business-to-business als particulieren uit verschillende branches zoals bijvoorbeeld zorg, retail en horeca.

Het type opdrachten dat Red Melon uitvoert verschilt van klein tot groot. Zo wordt voor de ene klant een website gemaakt met maar drie pagina's, bedoeld als een soort businesscard, en voor de andere klant een uitgebreide website met talloze pagina's over de activiteiten, producten en projecten van de klant en een uitgebreide vacaturesysteem.

Red Melon gebruikt, tenzij de klant anders wenst, standaard Wordpress voor de websites die ze maken, en zijn *responsive designs* de norm. Voor webshops wordt, afhankelijk van de behoeften van de klant, WooCommerce of Magento gebruikt. Verder biedt Red Melon webhostingpakketten aan, voor als de klant hier nog niet over beschikt.

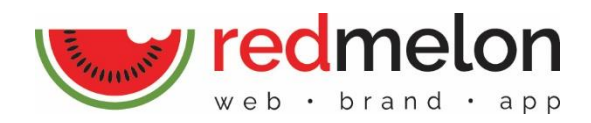

# <span id="page-7-0"></span>**3 De opdracht**

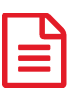

In dit hoofdstuk beschrijf ik de probleem-en doelstelling en het gewenste resultaat van de opdracht en welke methoden en technieken ik heb gebruikt om het gewenste resultaat te behalen.

## <span id="page-7-1"></span>**3.1 De probleemstelling**

Red Melon kampt momenteel met twee problemen. Eén vanuit de werkgever en één vanuit de werknemers.

De werkgever heeft geen goed inzicht in hoeveel werk en tijd de werknemers gemiddeld spenderen aan een opdracht en weet zo niet hoeveel werk en tijd een opdracht gemiddeld kost. Hierdoor zijn offertes slechts een ruwe schatting en blijkt soms dat een opdracht uiteindelijk meer werk en tijd heeft gekost en wordt er verlies gedraaid. Om dit inzicht te krijgen is het sinds enkele maanden de bedoeling dat de werknemers hun uren bijhouden, maar dit wordt lang niet altijd gedaan. Dit komt vooral doordat het huidige systeem (een Excel bestand per project) door de werknemers als vervelend wordt ervaren.

Het tweede probleem is dat de werknemers niet altijd goed op de hoogte zijn van het werk wat kan of uitgevoerd moet worden. Momenteel wordt dit gemanaged door de projectleider en zijn de overige werknemers qua werk van hem afhankelijk. Dit leidt ertoe dat, wanneer de projectleider niet beschikbaar is, werknemers niks kunnen doen of een opdracht vastloopt.

Kortom: de werkgever is niet goed op de hoogte van hoeveel tijd en werk een opdracht kost, en de werknemers zijn niet altijd op de hoogte van het werk wat kan of uitgevoerd moet worden.

## <span id="page-7-2"></span>**3.2 De doelstelling**

Het primaire doel van de afstudeeropdracht is om Red Melon beter en efficiënter te laten werken. De werkgever moet beter op de hoogte zijn van hoeveel tijd en werk een opdracht kost en de werknemers moeten op de hoogte zijn van het werk wat uitgevoerd moet worden.

Werknemers moeten makkelijker en sneller hun uren kunnen registreren en van de uren moet een beter overzicht komen zodat toekomstige opdrachten scherper en preciezer geoffreerd kunnen worden. Dit kan gemeten worden door oude offertes te vergelijken met nieuwe offertes en te kijken naar hoe goed ze overeen komen met de daadwerkelijk gemaakte uren.

Daarnaast moeten de werknemers, onafhankelijk van anderen, op de hoogte zijn van alle opdrachten en projecten en het werk dat uitgevoerd moet worden. Op deze manier zullen de werknemers hun uren optimaal benutten en zo efficiënter werken. Of ze ook inderdaad efficiënter werken kan worden gemeten door te onderzoeken of werknemers weten welk werk ze moeten uitvoeren, wat de deadlines zijn en dit zelfstandig kunnen vinden.

# <span id="page-7-3"></span>**3.3 Het resultaat**

Het resultaat is een user-centered ontwerp voor een systeem waarin:

- de door werknemers gewerkte uren geregistreerd kunnen worden;
- alle klanten, projecten en opdrachten geregistreerd kunnen worden.

Via dit systeem kunnen de werknemers eenvoudig hun uren registreren en kan de werkgever dit ook eenvoudig terugzien. De gewerkte uren zijn gekoppeld aan de desbetreffende projecten. Wanneer er een nieuwe offerte opgesteld moet worden, kan de werkgever soortgelijke projecten bekijken en zien hoeveel werk die hebben gekost en zo een scherpere en realistische offerte opstellen.

De werknemers kunnen via dit systeem te allen tijde, alle projecten bekijken, zowel afgeronde, lopende als toekomstige projecten. Hier is een overzicht te vinden van alle informatie zoals bijvoorbeeld wat voor werk er nog uitgevoerd moet worden, wat de deadlines zijn en wie de contactpersonen zijn.

# <span id="page-8-0"></span>**3.4 Op te leveren producten**

Tijdens het project zal ik verschillende (tussen)producten opleveren. Deze producten, met uitzondering van het prototype, kunt u vinden in de externe bijlagen. Deze producten zijn:

- Plan van Aanpak (*externe bijlage A*)
- Doelgroepanalyse (*externe bijlage C*)
- Onderzoeksrapport (*externe bijlage D*)
- Systeemeisen (*externe bijlage E*)
- Ontwerprapport (*externe bijlage F*)
- Prototype
- Testplan (*externe bijlage G*)
- Testrapport (*externe bijlage H*)

## <span id="page-8-1"></span>**3.5 Methoden**

Om het project zo soepel mogelijk te laten verlopen, zonder van de planning af te raken, heb ik gebruik gemaakt van een projectmanagementmethode. Daarnaast heb ik ook gebruik gemaakt van een ontwikkelmethode om zo dicht mogelijk tot het gewenste resultaat te komen. In de volgende paragrafen beschrijf ik welke methoden dit zijn en waarom ik voor deze heb gekozen.

#### <span id="page-8-2"></span>**3.5.1 Projectmanagementmethode**

Voordat ik een projectmanagementmethode heb gekozen heb ik eerst nagedacht over waar deze methode allemaal aan moet voldoen om geschikt te zijn voor dit project. Er zijn namelijk talloze methoden die elk voor een ander type project geschikt is.

#### Criteria

Dit project is relatief klein, ik ben de enige die er aan werkt. Dit betekent ook dat de tijd om het project uit te voeren gelimiteerd is. Hierdoor kan er niet veel tijd besteedt worden aan het leren van een nieuwe methode. De gekozen methode moet dus:

- geschikt zijn voor een klein project met gelimiteerde tijd
- laagdrempelig zijn, oftewel te gebruiken zonder veel kennis en/of ervaring
- snel toe te passen zijn
- te gebruiken zijn onafhankelijk van anderen
- werken in fasen

Het tweede criterium, laagdrempelig zijn, is hierbij van groter belang omdat dit er automatisch voor zal zorgen dat het sneller toe te passen is en geschikter is voor een project met gelimiteerde tijd.

Bij het zoeken naar projectmanagementmethoden ben ik verschillende methoden tegengekomen. Omdat ik al reeds in bezit was van het boek Projectmanagement van Roel Grit (2015) heb ik eerst naar deze methode gekeken. In dit boek noemt Grit ook verschillende andere methoden. Hiervan heb ik drie methoden gekozen die ik ook tijdens het zoeken op internet veel ben tegengekomen. Dit zijn *PRINCE2*, *SCRUM* en *PMBoK.* Deze vier methoden heb ik met elkaar vergeleken om uit te zoeken welke het meest geschikt is voor dit project (zi[e Tabel 1\)](#page-9-0).

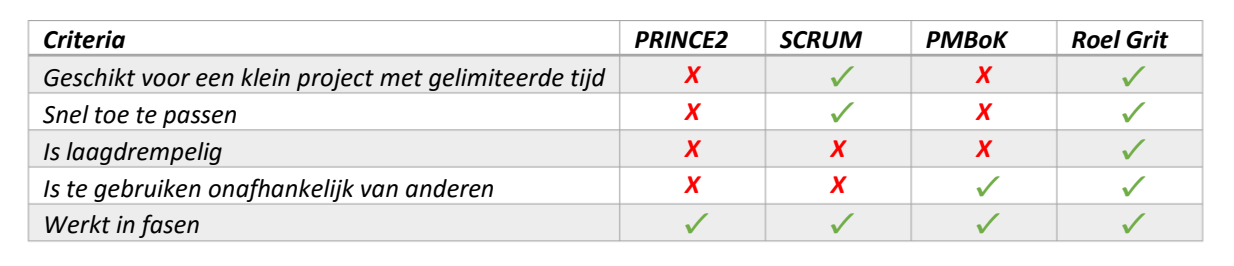

#### *Tabel 1: Vergelijking van projectmanagementmethoden*

<span id="page-9-0"></span>De methode PRINCE2 viel al gauw af omdat het een methode is die veel tijd kost om goed te leren. Daarnaast lijkt het met de zeven principes, zeven thema's en zeven hoofdprocessen meer gericht te zijn op grotere projecten.

Hoewel ik SCRUM er als beginner ingewikkeld uit vond zien, leek het wel geschikt voor een klein project en snel toe te passen. Echter is SCRUM een methode die echt bedoeld is voor een team met leden, en niet voor een individu. Daarnaast is er voor SCRUM veel contact met de opdrachtgever vereist, iets wat niet altijd mogelijk is bij mijn project omdat mijn bedrijfsmentor niet altijd beschikbaar is.

Het gebruik van PMBoK vereiste het aanschaffen en bestuderen van een nieuw boek. Dit zou te veel tijd kosten en is hierdoor voor mij niet laagdrempelig of snel toe te passen, en hiermee automatisch ongeschikt in verband met de gelimiteerde tijd die beschikbaar is. Een voordeel was echter wel dat het te gebruiken is, onafhankelijk van anderen.

#### Roel Grit

Met de resultaten van de hierboven getoonde vergelijking ben ik uitgekomen op de methode *Projectmanagement* van Roel Grit (2015). Deze methode is geschikt voor mensen met weinig ervaring en voor kleine(re) opdrachten. Verder biedt het door middel van faseringen een goede structuur aan, iets wat ik persoonlijk erg nodig heb. Daarnaast legt Grit flink de nadruk op het maken van een plan van aanpak, waarin vastgelegd wordt wat er allemaal gaat gebeuren. Vanuit mijn opleiding ben ik al bekend met deze methode

waardoor het voor mij laagdrempelig is en sneller toe te passen dan methoden waar mee ik nog onbekend ben.

Grit verdeelt een project traditioneel in zes fasen, zoals hiernaast te zien in [Figuur 1.](#page-9-1) Omdat mijn opdracht niet verder gaat dan tot het ontwerpen en ontwikkelen van een prototype, zijn alleen de eerste vier fasen van toepassing op mijn project. Omdat ik het niet volledig kan toepassen is de traditionele methode van Grit eigenlijk niet geschikt. In dit soort situaties raadt Grit zijn P6-methode (pp. 117-130) aan. Omdat niet in elk project de ontwerpfase, voorbereidingsfase en

<span id="page-9-1"></span>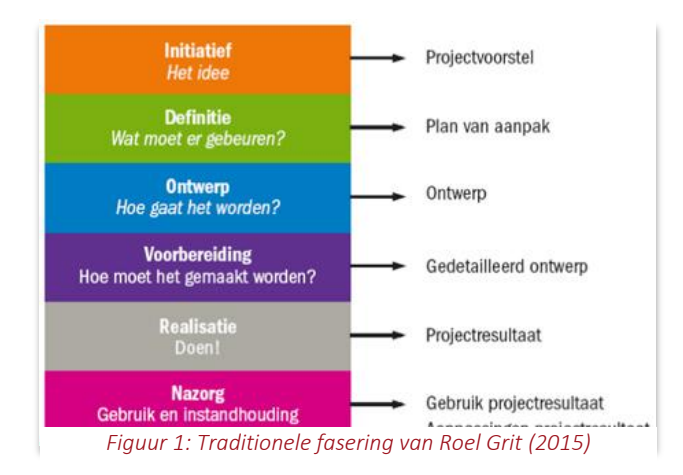

realisatiefase voorkomen worden ze in deze methode samengevoegd tot één stap; 'uitvoeren'. Deze stap (stap 4) bestaat vervolgens uit een flexibel aantal uitvoeringsfasen. Welke fasen dit zijn hangt af van het project.

Deze methode is dan in principe toe te passen op elk project, ongeacht wat er in de stap 'uitvoeren' gebeurt. Het project wordt uitgevoerd in zes stappen (vandaar P6), namelijk:

- 1. Opstarten *het doel van de opdracht wordt vastgesteld*
- 2. Inrichten *het projectteam wordt samengesteld en afspraken worden gemaakt*
- 3. Maken PVA *alles wat er moet gebeuren wordt vastgelegd*
- 4. Uitvoeren *via tussenresultaten wordt het projectresultaat opgeleverd*
- 5. Opleveren *het projectresultaat wordt officieel opgeleverd*
- 6. Afsluiten *het gebruik en beheer van het projectresultaat wordt voorbereid*

Voordat ik ben begonnen met de afstudeeropdracht heb ik hiervoor eerst een afstudeerplan moeten schrijven (zie [Bijlage I: Afstudeerplan\)](#page-74-0). Dit kan gezien worden als een combinatie van stap 1 en stap 2. In dit plan wordt het doel van de opdracht vastgesteld en worden er afspraken gemaakt.

Tijdens stap 3, maken van plan van aanpak, wordt bepaald welke uitvoerfasen in stap 4 worden uitgevoerd. Deze uitvoerfasen heb ik bepaald aan de hand van de planning uit het afstudeerplan (zie [Bijlage I:](#page-74-0)  [Afstudeerplan\)](#page-74-0). In deze planning had ik de uit te voeren werkzaamheden al onderverdeeld in vier fasen, namelijk initiatiefase, definitiefase, ontwerpfase en testfase. Deze fasen waren losjes benoemd op basis van ervaring met voorgaande projecten tijdens mijn opleiding, waarbij de methode van Grit ook is gebruikt. Om het meer overeen te laten komen met de fasen van Grit heb ik de initiatiefase hernoemd naar initiatieffase. Stap 4 ziet er vervolgens zo uit:

- 4. Uitvoeren
	- 1. Initiatieffase *het probleem wordt verduidelijkt*
	- 2. Definitiefase *waar het systeem aan moet voldoen wordt bepaald*
	- 3. Ontwerpfase *het systeem wordt ontworpen*
	- 4. Testfase *het ontworpen systeem wordt getest*

Hoewel het maken van het plan van aanpak (PVA) een aparte stap is in de P6-methode, wordt het PVA verder in dit document voor leesgemak onder de initiatieffase geplaatst, te lezen in hoofdstuk [4.](#page-14-0)

## <span id="page-10-0"></span>**3.5.2 Ontwikkelmethode**

Net zoals er verschillende projectmanagementmethoden zijn, zijn er ook verschillende ontwikkelmethoden die elk weer voor andere soorten projecten geschikt zijn. Het gebruiken van een ontwikkelmethode biedt meer structuur en zal vooral helpen om het gewenste projectresultaat te behalen.

#### Criteria

Omdat het eindresultaat een user-centered ontwerp is, is het belangrijk dat de ontwikkelmethode zich richt op usability en user experience. Daarnaast moet het gebruik maken van fasering, zodat dit goed aansluit op de fasering van stap 4 uit de P6-Methode (Grit, 2015).

#### Elements of User Experience

Wanneer je het hebt over user experience, kom je al gauw uit bij de *Elements of User Experience* van Jesse James Garrett (2003). Deze methode wordt alom gebruikt binnen de opleiding CMD. Ook met deze methode heb ik positieve ervaringen. Het heeft vaak bijgedragen bij het behalen van het gewenste projectresultaat.

De methode van Garrett richt zich volledig op user-centered design, iets wat naadloos aansluit op het gewenste resultaat van dit project, namelijk een user-centered ontwerp voor een registratiesysteem.

Daarnaast maakt het gebruik van fasering, waardoor het goed aansluit op de gekozen projectmanagementmethode. Om deze reden heb ik gekozen voor deze ontwikkelmethode.

Garrett verdeelt het project in vijf fasen, of *planes* zoals hij ze noemt (pp. 22-23). Dit zijn de *strategy, scope, structure, skeleton* en *surface* planes*.* Deze planes kunnen gezien worden als de vijf lagen die over elkaar heen liggen. Je werkt dan vanaf de onderste plane, de scope plane, naar boven naar de surface plane en elke plane is afhankelijk van degene er onder.

Hierin lijkt Garrett's methode op de klassieke watervalmethode, waarbij je elke fase moet afronden voor je aan de volgende kan beginnen. Garrett is er echter van overtuigd dat de keuze die je in een plane maakt invloed kan hebben op zowel de volgende als de

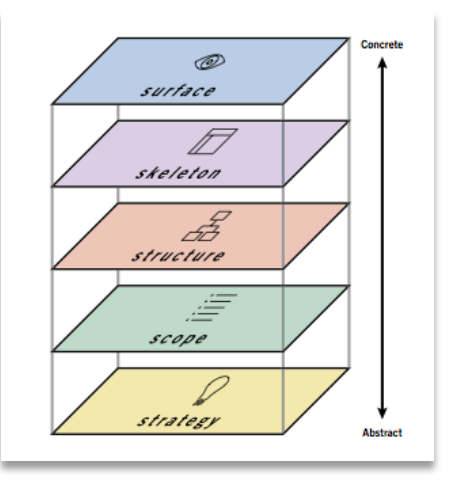

*Figuur 2: De vijf planes van de Elements of User Experience, ontleend aan (Garrett, 2003)*

vorige plane. Hierdoor kan het voorkomen dat je door een keuze die je in de scope plane maakt er voor zorgt dat je bepaalde keuzes in de strategy plane moet herzien. Echter is het wel de bedoeling dat je een plane pas afsluit, als de voorgaande plane reeds is afgesloten. Zijn methode is op deze manier een stuk flexibeler dan de watervalmethode.

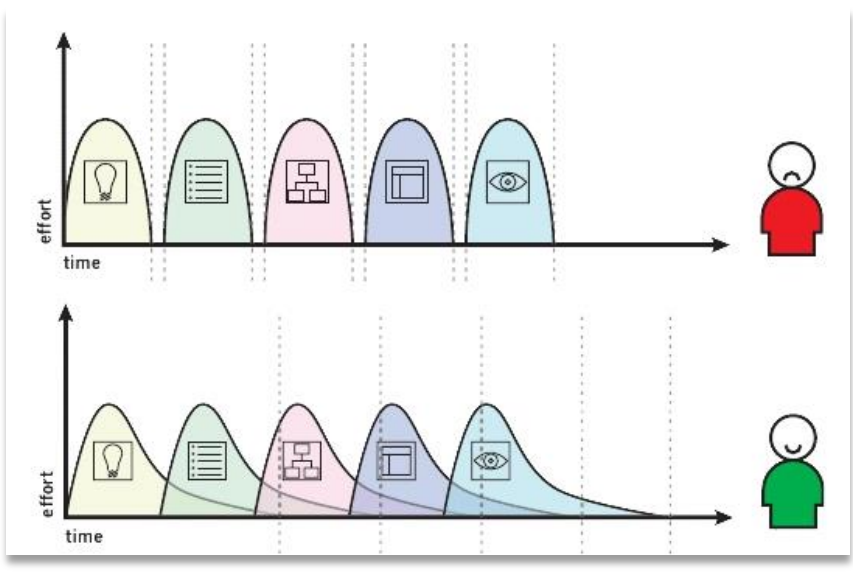

*Figuur 3: Vergelijking van de klassieke watervalmethode en The Elements of User Experience (Garrett, 2003)*

<span id="page-11-0"></span>Wat voor mij het grootste voordeel van deze methode is, is dat er allerlei stappen worden benoemd om de gewenste resultaten te behalen. Zo geeft hij als voorbeeld om de systeemeisen te bepalen aan de hand van de *user needs*. De user needs kan je dan weer achterhalen door middel van bijvoorbeeld enquêtes. Dit alles vormt de leidraad voor het project. Wanneer ik niet zeker meer weet wat ik moet doen om bepaalde doelen te behalen kan ik terugvallen op de Elements of User Experience.

Zoals eerder in deze paragraaf benoemd sluit de methode van Garrett goed aan op de P6-Methode van Grit, in het specifiek met stap 4: uitvoeren. Hieronder is in [Tabel 2](#page-12-1) afgebeeld hoe de twee methoden op elkaar aansluiten.

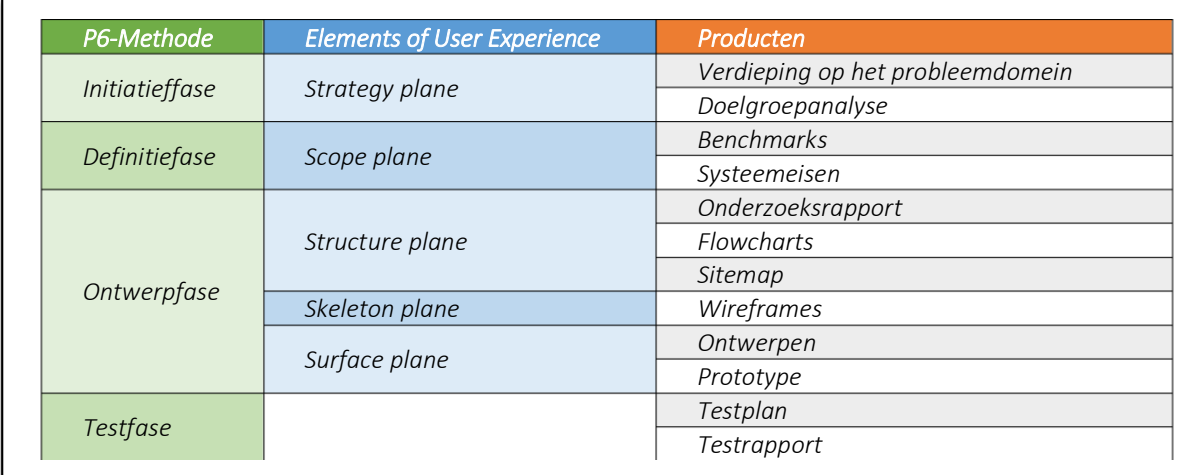

#### *Tabel 2: Overlapping van de twee methoden*

<span id="page-12-1"></span>De testfase uit stap 4 van de P6-Methode heeft echter geen directe overlapping met de planes van Garrett. De enige keer dat Garrett in zijn boek het over testen heeft, is in de *strategy plane*. Hier gaat het dan om het testen van bestaande materiaal om daarop voort te borduren. Echter wordt er tijdens dit project een compleet nieuw systeem ontworpen en is er nog geen materiaal beschikbaar om te testen tijdens deze plane. Het testen is daarom gepland ná het ontwerpen van het prototype. De informatie die Garrett aanbiedt over het testen wordt daarom, in plaats van tijdens de strategy plane, pas later gebruikt tijdens de testfase. Op deze manier vullen de twee methoden elkaar alsnog aan.

Verder wordt er in de P6-Methode beschreven dat je aan het eind van elke fase de fase evalueert voordat je over gaat naar de volgende fase. Je kijkt dan naar wat er goed en wat er fout ging, hoe dit kan worden voorkomen en zo nodig pas je de planning aan. Pas daarna besluit je of je overgaat naar de volgende fase. Hierin lijkt het op de watervalmethode, zoals afgebeeld in [Figuur 3.](#page-11-0) Dit is echter een methode waar Garrett zich bewust tegen afzet. Volgens hem hoeft een plane (of fase) niet volledig afgerond te zijn voor je aan de volgende begint. Op deze manier is het werken flexibeler.

Ik heb er voor gekozen om de fasen/planes over te laten gaan op de manier zoals Garrett beschrijft omdat dit geen consequenties lijkt te hebben voor de P6-Methode, zoals dat andersom wel zou hebben. Het is namelijk voor de methode van Garrett van cruciaal belang dat je voorgaande planes kan reviseren omdat je anders het risico loopt dat. De voortgang zal constant in de gaten worden gehouden en pas aan het einde van het project wordt alles geëvalueerd.

## <span id="page-12-0"></span>**3.6 Technieken**

Om de stappen van Garrett goed uit te kunnen voeren heb ik ter ondersteuning gebruik gemaakt van verschillende technieken. Alle toepassingen en uitwerkingen van deze technieken worden behandeld in hoofdstuk [5:](#page-20-0) [Definitiefase.](#page-20-0)

#### Brainstormen

Om er achter te komen wat de gebruikers precies in het systeem willen, heb ik de werknemers van Red Melon laten brainstormen over functies en onderdelen voor in het systeem. In combinatie met Card Sorting en de MoSCoW-methode heb ik met deze techniek snel en eenvoudig een beeld kunnen krijgen van wat de user needs zijn.

#### Card Sorting

Card Sorting (U.S. Department of Health & Human Services, 2015a) is een methode die vaak gebruikt wordt om de informatiestructuur van een website te bepalen en/of evalueren. Dit concept heb ik aangepast om, in combinatie met de MoSCoW-methode, de user needs te prioriteren<sup>1</sup>. Alle ideeën die tijdens het brainstormen naar voren zijn gekomen heb ik de gebruikers laten verdelen onder de vier *haves* van de MoSCoW-methode.

#### MoSCoW-methode

Omdat niet alle user needs even belangrijk zijn, zijn deze geprioriteerd. Dit is gedaan met behulp van de MoSCoW-methode. Deze methode stelt de prioriteiten door de user needs te labelen met een van de vier *haves*, de *must* have, *should* have, *could* have, *won't* have, oftewel wat moet er echt in komen, wat is zeer gewenst, wat komt aan bod als genoeg tijd voor is en wat is interessant voor in de toekomst.

#### 5E's van Usability

Whitney Quesenbery is van mening dat usability te algemeen of abstract is en heeft het opgedeeld in vijf minder abstracte *dimensies*, namelijk: *effective*, *efficient*, *engaging*, *error tolerant* en *easy to learn*. Dit zijn de 5E's van Usability (Quesenbery, 2004).

De 5E's van Usability heb ik tijdens het benchmarken van bestaande registratiesystemen gebruikt om de usability van de systemen te bepalen en beoordelen. Tevens heb ik de 5E's onderzocht bij het onderzoek naar user interface design en later gebruikt als richtlijnen bij het ontwerpen van het systeem. Tijdens de testfase zijn ze opnieuw gebruikt om de usability van het ontworpen systeem te bepalen en beoordelen.

#### Heuristic evaluation

1

Bij het benchmarken van bestaande registratiesystemen heb ik, als aanvulling op de 5E's van Usablity, gebruik gemaakt van de tien heuristieken van Jakob Nielsen (1995). Deze heuristieken zijn algemene richtlijnen voor usability in interface design. Bij dit onderzoek heb ik bestaande registratiesystemen getest op usability door de tien heuristieken van Nielsen te evalueren. Een voorbeeld van zijn heuristieken is 'zichtbaarheid van de status van het systeem', waarbij het er om gaat dat het systeem de gebruiker op de hoogte houdt van wat er gebeurt door middel van feedback binnen een acceptabele tijd.

 $1$  Hoe card sorting normaal wordt uitgevoerd, en hoe ik dit concept heb aangepast wordt in hoofdstu[k 5](#page-20-0) behandeld.

# <span id="page-14-0"></span>**4 Initiatieffase**

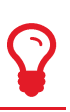

In de eerste uitvoerfase wordt het idee verder uitgewerkt. Voorafgaand is de opdracht al bepaald, namelijk het ontwerpen van een registratiesysteem. Deze opdracht is gebaseerd op de probleem- en doelstellingen. Als volgende stap wordt het plan van aanpak geschreven en zal de probleemstelling verder uitgewerkt worden door middel van een aanvullende oriëntatie op het probleemdomein.

## <span id="page-14-1"></span>**4.1 Plan van aanpak schrijven**

Nadat de opdracht is bepaald kan het plan van aanpak (PVA) worden geschreven. In het PVA wordt vastgelegd voor wie de opdracht is, waarom de opdracht wordt uitgevoerd en wat het gewenste projectresultaat is. Verder wordt er nauwkeurig vastgelegd wat er allemaal wel en niet uitgevoerd zal worden, welke afspraken hier aan gekoppeld zijn en welke producten hieruit zullen komen.

Het doel van het schrijven van een PVA is het vormen van de rode draad voor het project. Bij een project van zeventien weken kan het voorkomen dat je wel eens het overzicht kwijt raakt. Doordat in het PVA nauwkeurig is vastgelegd wat er allemaal moet gebeuren kan je zo weer snel het overzicht terug krijgen. Het PVA biedt houvast en duidelijkheid gedurende het hele project.

Zoals benoemd in paragraaf [3.5.1](#page-8-2) legt Grit (2015) flink de nadruk op het maken van een PVA. In zijn boek is er een hoofdstuk gewijd aan het maken van een PVA met daarin een handleiding. In deze handleiding wordt beschreven wat er allemaal in een PVA moet komen en als hulpmiddel is er een checklist beschikbaar die je kan gebruiken om je PVA te controleren op volledigheid. Het schrijven van het PVA heb ik gedaan aan de hand van deze checklist. Zo kon ik goed bijhouden welke stukken er allemaal al in zaten en welke stukken nog geschreven moesten worden. Omdat niet elk hoofdstuk van de checklist van toepassing is op mijn project (bijvoorbeeld het hoofdstuk 'Kosten en baten') heb ik het niet voor 100% aangehouden.

Het eerste deel van het PVA gaat over de achtergronden van het bedrijf, en de opdracht; het probleem, doel en gewenste resultaat. Het volgende deel gaat over de werkwijze, hierin is beschreven welke methoden ik zal hanteren bij het uitvoeren van het project. Welke methoden dit zijn en hoe ik deze heb gekozen, is in paragraa[f 3.5](#page-8-1) beschreven. Vervolgens worden alle projectactiviteiten beschreven, oftewel wat er in stap 4 (uitvoeren) van de P6-methode wordt uitgevoerd, welke (tussen)resultaten hieruit komen, wat de projectgrenzen zijn en wat de risico's van het project zijn. De reden dat de risico's zijn opgenomen in het PVA is om er zo goed mogelijk op voorbereid te zijn. Zo wordt beschreven welke risico's al bekend zijn en wat er wordt gedaan om deze te voorkomen.

Het plan van aanpak is te vinden in externe bijlage A: Plan van Aanpak.

#### Planning

Omdat van te voren is bepaald hoeveel tijd ik voor het project heb (zeventien weken), is het belangrijk om alle activiteiten binnen die zeventien weken goed in te plannen. Aan de hand van de planning kan dan vervolgens de voortgang worden bewaakt.

In het afstudeerplan (zi[e Bijlage I: Afstudeerplan\)](#page-74-0), dat gemaakt is vóór het begin van het afstudeerproject, is reeds een tekstuele planning gemaakt. De planning in het PVA heb ik hierop gebaseerd. Alle projectactiviteiten uit het afstudeerplan, en de tijd die hiervoor ingepland is, heb ik overgenomen en omgezet tot een strokenplanning. Daar waar nodig heb ik aanpassingen gedaan, bijvoorbeeld het samenvoegen van "content eisen beschrijven en "system requirements beschrijven" tot de activiteit "systeemeisen beschrijven".

Omdat ik tijdens het project ook ruimte heb om vrije dagen op te nemen, heb ik geen vaste data opgenomen in de planning. De vaste data zou namelijk niet meer kloppen wanneer ik zou besluiten om een vrije dag op te nemen. In plaats daarvan heb ik het gehouden bij het aantal dagen dat ik voor een activiteit heb, en de zeventien weken waarin dit uitgevoerd moet worden.

Door tijdens het project bij te houden hoeveel dagen ik al heb gewerkt kon ik eenvoudig de voortgang in de gaten houden. Ook kon ik zo zien hoeveel tijd ik nog voor een bepaalde activiteit heb en aan welke activiteit ik daarna moet werken.

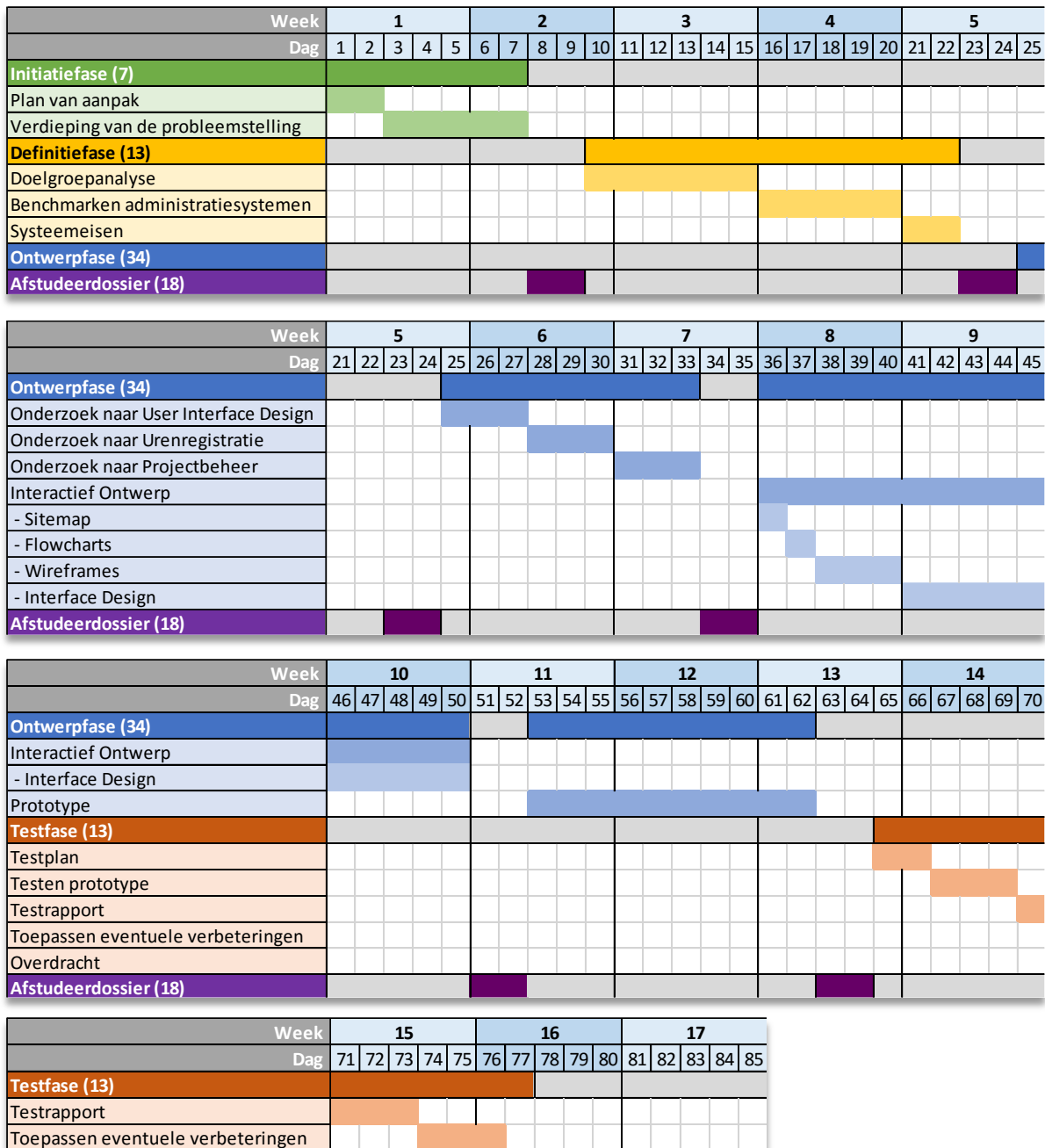

Hieronder is de volledige planning te zien, geknipt in 4 stukken voor leesbaarheid.

Overdracht

<span id="page-15-0"></span>**Afstudeerdossier (18)**

# <span id="page-16-0"></span>**4.2 Verdieping van de probleemstelling**

Vanuit de opdrachtomschrijving is het probleem van Red Melon al bekend. Echter wordt hier slechts de oppervlakte van het probleem beschreven. Om dieper op het probleem in te kunnen gaan, is er onderzoek gedaan naar alle onderliggende problemen die samen het grote probleem vormen. Dit zou er voor zorgen dat het oplossen van dit probleem doelgerichter kan worden uitgevoerd.

Het achterhalen van de onderliggende problemen heb ik gedaan door de werkgever en werknemers hier hun 'kant van het verhaal' over te laten doen. Oorspronkelijk was het de bedoeling om dit te onderzoeken door de werkgever en werknemers te interviewen, maar doordat ze hier geen tijd voor hadden is dit niet mogelijk geweest. In plaats daarvan zijn er enquêtes afgenomen.

Omdat de werkgever tegen andere problemen aanloopt en andere behoeftes heeft dan de werknemers zijn er twee enquêtes opgesteld, één voor de werkgever en één voor de werknemers.

De oorspronkelijke interviews en de enquêtes zijn te vinden in externe bijlage B: Verdieping op het Probleemdomein.

#### <span id="page-16-1"></span>**4.2.1 Interviews opstellen**

Om de werkgever en werknemers zo veel mogelijk de ruimte te geven om hun 'kant van het verhaal' te vertellen heb ik er oorspronkelijk voor gekozen om dit te doen in vorm van een open interview met de werkgever en een werknemer. Het doel van de interviews is om antwoord te krijgen op de volgende vraag:

"Wat zijn volgens de werkgever en de werknemers de problemen, en waar liggen ze aan?". Om aan antwoorden op deze vraag te komen heb ik uit de probleemstelling, zoals gedefinieerd in de opdrachtomschrijving ([§3.1\)](#page-7-1), enkele thema's gehaald, waarop ik de hoofdvragen voor de interviews kon baseren. Voor de werkgever zijn dit:

- het op de hoogte blijven van waar de werknemers aan werken;
- de offertes en het inzicht in de kosten van een project.

Een voorbeeld van een hoofdvraag die hierop gebaseerd is, is: "Hoe blijft u op de hoogte van waar uw werknemers aan werken?"

Voor de werknemer zijn de thema's:

- het op de hoogte blijven van het werk dat uitgevoerd moet worden;
- het registreren van de gewerkte uren;
- de offertes die niet overeen komen met hoeveel werk nodig is.

Een voorbeeld van een hoofdvraag die hierop gebaseerd is, is: "Hoe blijf je op de hoogte van het werk wat uitgevoerd moet worden?"

De interviews zouden een beeld geven van het probleem vanuit de perspectieven van de werkgever en de werknemers. Op deze manier worden de onderliggende problemen zichtbaar en wordt het grote probleem duidelijker.

Het was echter, doordat de werkgever en werknemers van Red Melon hier geen tijd voor hadden, niet mogelijk om de interviews af te nemen. Om alsnog dit doel te behalen heb ik in plaats van interviews enquêtes afgenomen waarbij ik dezelfde thema's heb gebruikt.

#### <span id="page-17-0"></span>**4.2.2 Werkgever en werknemers enquêteren**

Omdat het niet heel veel tijd kost om een enquête in te vullen, heb ik de totale populatie van de doelgroep geënquêteerd, namelijk de werkgever en de (vier) werknemers van de afdeling Web. Hoewel het afnemen van een enquête bij slechts vijf personen normaal misschien niet de moeite waard is, vond ik dat in dit geval wel. Het verdiepen van de probleemstelling is tenslotte van groot belang voor de rest van de opdracht.

Omdat de werkgever en de werknemers verschillende problemen, wensen en behoeftes kunnen hebben, heb ik twee enquêtes opgesteld, één voor de werkgever en één voor de werknemers. Omdat de enquêtes hetzelfde doel hebben als de interviews, namelijk er achter komen wat volgens de werkgever en de werknemers de problemen zijn en waar ze aan liggen, heb ik de thema's en hoofdvragen van de interviews als basis genomen voor de enquêtes.

Eén van de hoofdvragen uit het interview met de werknemer is "hoe blijft u op de hoogte van waar uw werknemers aan werken?". Deze vraag werd op dezelfde manier gesteld in de enquête, maar omdat het binnen een enquête niet mogelijk is om door te vragen afhankelijk van het gegeven antwoord heb ik een aantal vragen toegevoegd. In het geval van de hierboven genoemde vraag zijn de volgende twee vragen toegevoegd:

- "Hoe prettig vindt je deze wijze?", waarbij antwoord wordt gegeven via een 7-punts Likertschaal<sup>2</sup> waarbij 1 staat voor zeer onprettig en 7 voor zeer prettig, en
- "Als je het geen prettige wijze vindt, hoe zou het volgens jou beter kunnen?", waarop een open antwoord gegeven kan worden.

Door deze vragen te stellen werd het duidelijk of de werknemer de manier waarop hij op de hoogte blijft van waar de werknemers aan werken ziet als een probleem of niet.

De enquêtes boden ook de mogelijkheid om alvast een eerste idee te krijgen van wat de wensen en behoefte van de werkgever en werknemers zijn, oftewel wat de *user needs* zijn. Uit het gewenste projectresultaat, zoals vastgelegd in de opdrachtomschrijving (zie ook [§3.3\)](#page-7-3), heb ik vier globale functies voor het systeem gehaald. Deze vier globale functies zijn:

- Uren registreren
- Klantgegevens opvragen
- Projectstatus en gegevens bekijken
- Offertes inzien

1

In de enquêtes heb ik de werkgever en de werknemers gevraagd hoe belangrijk ze elk van deze functie vinden. Vervolgens heb ik gevraagd of er functies zijn die ze nog meer in het systeem willen zien.

Het afnemen van de enquêtes heb ik gedaan met behulp van SurveyMonkey (2015). Dit een (gratis) systeem is waar je snel en eenvoudig digitale enquêtes mee kunt maken. Deze kunnen vervolgens via de browser worden ingevuld. Het systeem verzamelt dan zelf alle antwoorden en voegt deze samen tot een duidelijk overzicht. Tevens biedt dit de werkgever en werknemers de mogelijkheid om de enquêtes sneller in te vullen dan wanneer dit met pen en papier gedaan wordt.

<sup>&</sup>lt;sup>2</sup> De Likertschaal heb ik gebruikt omdat dit een betrouwbare manier is om iemands houding of mening te meten. Het is bij een 'prettig/niet prettig'-vraag niet mogelijk om te weten hoe prettig of onprettig het precies wordt ervaren. Daarnaast kan de geënquêteerde, door hem te laten kiezen tussen verschillende gradaties, makkelijker antwoord geven wanneer hij twijfelt tussen prettig of niet prettig.

Nadat alle enquêtes waren ingevuld heb ik alle antwoorden per thema ([§4.2.1\)](#page-16-1) geanalyseerd en vervolgens conclusies getrokken. Het was vrij duidelijk dat de werkgever tegen andere problemen aanloopt dan de werknemers en dat ze beiden weer andere ideeën voor oplossingen hebben.

Zo was er een opmerkelijk verschil in hoe prettig ze het registreren van uren via urenbriefjes vinden. De werknemers beoordeelden dit met een gemiddelde van 2.8 op een schaal van 7 en vinden het onprettig, terwijl de werkgever dit wel een prettige manier vindt om op de hoogte te blijven van waar de werknemers aan werken, en dit beoordeelt met een 6. De werkgever gaf echter aan dat hij liever real-time hiervan op de hoogte wilt blijven, in plaats van dit pas aan het einde van de dag te kunnen inzien, wat betekent dat er toch behoefte is aan een andere wijze.

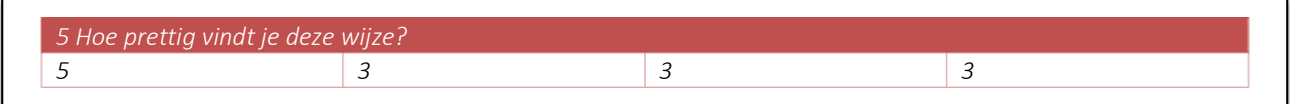

*Figuur 4: Antwoord op de vraag met betrekking tot hoe de werknemers bijhouden waar ze aanwerken*

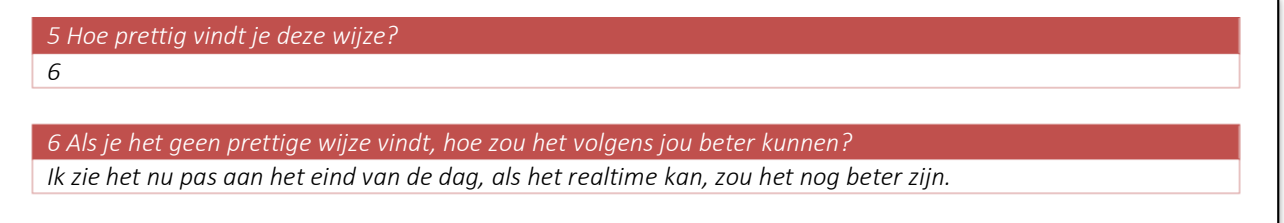

*Figuur 5: Antwoorden op de vragen met betrekking tot hoe de werkgever op de hoogte blijft van waar de werknemers aan werken*

De werknemers blijven via de wekelijkse vergadering op de hoogte van het werk wat uitgevoerd moet worden. Wanneer dit niet duidelijk is, vragen ze het aan de projectleider. Dit werd door twee van de vier werknemers als onprettig beoordeeld. Een overzicht waarin al het werk wat uitgevoerd moet worden en waar de werknemers hun werk ook bij kunnen houden zou volgens hun beter zijn.

De behoefte aan het inzien van project statussen wordt verder bevestigd in de vraag waar de werkgever en werknemers oordelen hoe belangrijk ze de vier globale functies voor het systeem vinden. De functie *projectstatus en gegevens bekijken* werd door zowel de werkgever als werknemers beoordeeld als tweede belangrijkste functie, waarbij *uren registreren* de belangrijkste is.

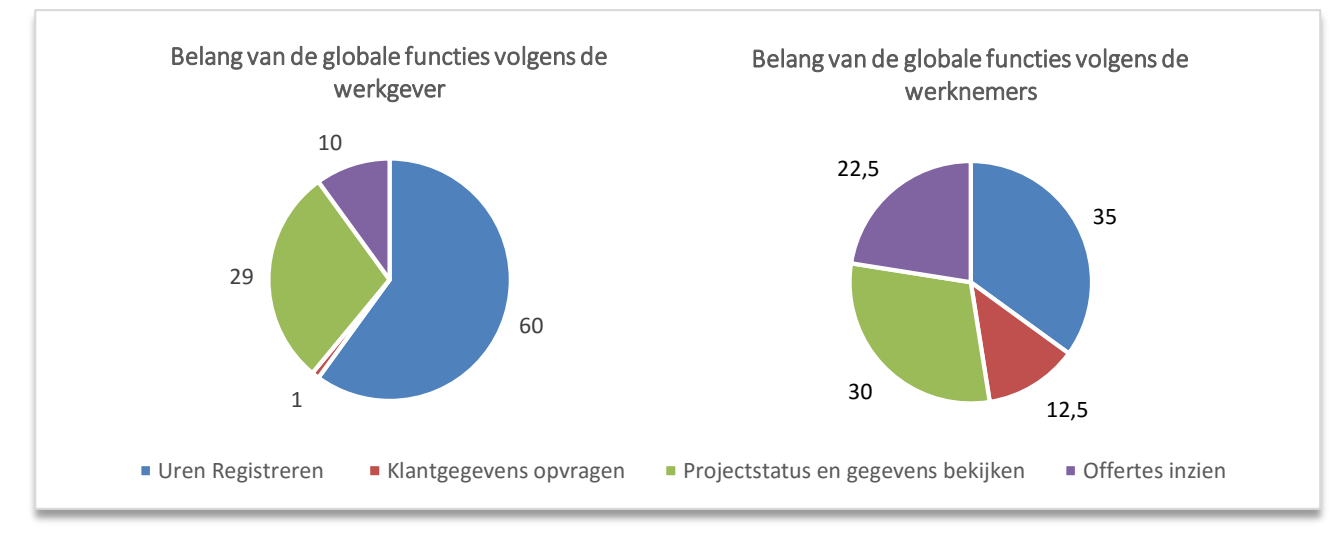

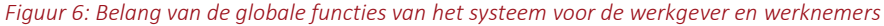

Een voorbeeld van een extra functie of onderdeel die de werkgever graag in het systeem zou willen zien is een overzicht, per werknemer, van waar de werknemer aan werkt. De werknemers zien per project graag een lijst met alle openstaande punten en wat de verwachte tijd, deadline en prioriteit hiervan is en welke uitvoerder hieraan gekoppeld is.

De wensen en behoeften van de werkgever en werknemers, met betrekking op de functies van het systeem worden later bij de doelgroepanalyse (§[5.1\)](#page-20-1) gebruikt als basis om de user needs ([§5.1.3](#page-23-0)) te definiëren.

De resultaten en volledige conclusie zijn te lezen in externe bijlage B: Verdieping van de Probleemstelling.

# <span id="page-20-0"></span>**5 Definitiefase**

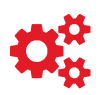

In de definitiefase wordt er vastgelegd wat er allemaal gemaakt moet worden en aan welke eisen het systeem moet voldoen. Dit komt overeen met de *scope plane.* Vanuit de opdrachtomschrijving is al bekend dat er een systeem moet komen, maar het is nog onbekend waar dit systeem allemaal aan moet voldoen en welke functies het systeem bijvoorbeeld allemaal moet hebben. Om hier achter te komen is er onderzoek gedaan naar de doelgroep, bestaande en soortgelijke registratiesystemen (benchmarks), urenregistratie en projectbeheer. Uit deze onderzoeken is naar voren gekomen wat de doelen, wensen en behoeften van de doelgroep zijn, en waar het systeem allemaal aan moet voldoen en over moet beschikken. Dit is uiteindelijk verwerkt tot de systeemeisen.

## <span id="page-20-1"></span>**5.1 Doelgroepanalyse uitvoeren**

Omdat het gewenste eindresultaat een *user-centered* ontwerp is, is het belangrijk om de gebruikers goed te leren kennen. De gebruiker staat tenslotte centraal. Om het ontwerp zo goed mogelijk aan te laten sluiten op de gebruikers moeten we eerst weten wat de wensen en behoeften van de gebruiker zijn. Dit zijn de *user needs*. Om er achter te komen wat de user needs zijn is er onderzoek gedaan naar de doelgroep.

#### De doelgroep

Het systeem is bedoeld voor intern gebruik en er is geen ambitie om het naar buiten te brengen. Hierdoor is de doelgroep vrij klein. De doelgroep bestaat enkel uit de werkgever, en de werknemers op de Web-afdeling van Red Melon.

Omdat ik al eens eerder stage heb gelopen bij Red Melon, en daarna als flexwerker in dienst ben getreden bij Red Melon ben ik door de tijd allerlei dingen te weten gekomen over het bedrijf, de werkgever en de werknemers. De volgende doelgroep eigenschappen komen voort uit mijn voorkennis van, en ervaring met de doelgroep.

Op deze afdeling werken vier vaste werknemers. Twee webdesigners, een front-end developers en een backend developer, die tevens ook de projectleider is. De werknemers zijn allen tussen de leeftijden van 20 en 35 en Red Melon identificeert zich hiermee als een jong en fris bedrijf dat meegaat met de tijd.

Alle werknemers van Red Melon hebben een Mbo- of Hbo-diploma in een vak gerelateerde opleiding. De projectleider heeft nog verschillende cursussen gevolgd (welke cursussen dit precies zijn kan ik mij helaas niet goed meer herinneren). Hoewel ze klaar zijn met studeren zijn ze nog steeds leergierig. Online blijven ze op zoek naar nieuwe technieken en dergelijke om zo goed mogelijk de trends voor te blijven. Ze zijn creatief in het bedenken van oplossingen en gaan graag uitdagingen aan.

Hoewel de werktijden van 9 tot 5 zijn, hangt er geen strenge 9-tot-5-mentaliteit. Zo komt het wel eens voor dat een werknemer moet overwerken en dit compenseert door de volgende dag eerder naar huis te gaan.

De werknemers hechten veel waarde aan teamwork. Ze zijn erg bij elkaar betrokken en staan klaar voor elkaar. Doordat het team relatief klein is, is de projectleider goed op de hoogte van wat elke medewerker wel en niet kan. Werk dat binnenkomt, wordt met deze kennis verdeelt onder de werknemers, voor het optimale verloop van het project.

#### Persona's, user scenario's en user needs

Red Melon streeft uiteraard naar groei. Dit bekent dat in het onderzoek ook toekomstige werknemers moeten worden onderzocht. Om ook de toekomstige werknemers te leren kennen en deze mee te nemen in het ontwerpproces, heb ik persona's opgesteld die de doelgroep vertegenwoordigen. Deze persona's zijn vervolgens aangevuld met user scenario's. Deze scenario's, of verhalen, gaan over hoe de gebruiker het systeem zou gebruiken.

De persona's en user scenario's bieden samen de mogelijkheid om te vast te leggen wat de user needs zijn. Dit zijn in eerste instantie nog aannames. Jesse James Garrett zegt: "The best way to find out what people want is simply *to ask them"* (Garrett, 2003)*.* Om de user needs uit te breiden en betrouwbaarder te maken, heb ik de gebruikers gevraagd wat hun wensen en behoeften zijn. In een brainstormsessie is nagedacht over wat voor functies en onderdelen gebruikers allemaal in het systeem willen. Vervolgens zijn deze functies en onderdelen geprioriteerd op basis van Card Sorting in combinatie met de MoSCoW-methode.

Dit alles is terug te vinden in externe bijlage C: Doelgroepanalyse.

#### <span id="page-21-0"></span>**5.1.1 Persona's opstellen**

Om de volledige doelgroep, dus ook toekomstige werknemers van Red Melon, mee te kunnen nemen in het ontwerpproces, heb ik drie persona's opgesteld. Een persona is een profiel van een fictieve gebruiker dat kan helpen om beslissingen te maken binnen het ontwerpproces.

Ik heb er voor gekozen om persona's te gebruiken omdat ze een betrouwbare en realistische vertegenwoordiging van de doelgroep zijn. In het wetenschappelijke artikel "Personas and user-centered design: How can personas benefit product design processes?" (Miaskiewicz, 2011) worden de voordelen van persona's beschreven. Het grootste voordeel wat genoemd wordt is dat persona's het mogelijk maken om je specifiek te richten op de doelen van de gebruiker. Verder kan je op basis van de persona's de systeemeisen prioriteren, en kan je aannames over de doelgroep uitdagen. Keuzes die tijdens het project worden gemaakt kan je nu afwegen tegen de persona's.

Een ander groot voordeel van persona's is dat ze de doelgroep 'tot leven' brengen. In plaats van te refereren naar de gebruiker kan er nu specifieker gerefereerd worden naar een (fictief) persoon uit de doelgroep. Daarnaast kan je aan de hand van je persona's functies en content prioriteren.

De rollen werkgever en werknemer zijn vanzelfsprekend. Uit de verdieping van de probleemstelling is een derde rol naar voren gekomen, namelijk de rol van de projectleider. In de enquêtes gaven de werknemers aan dat ze regelmatig afhankelijk van de projectleider zijn [\(Tabel 3\)](#page-21-1).

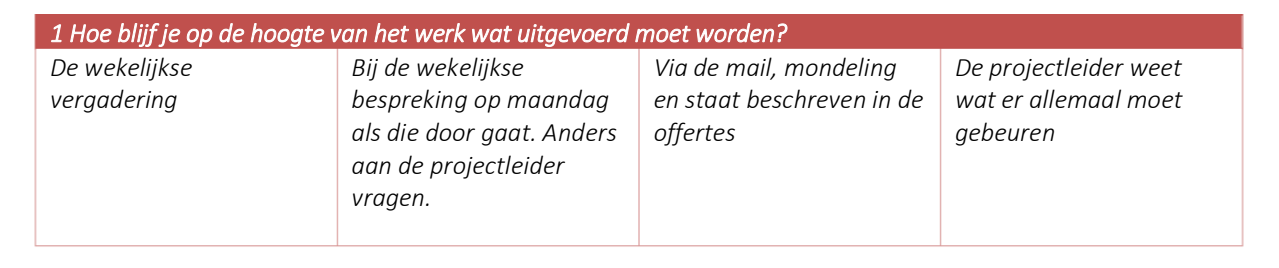

<span id="page-21-1"></span>*Tabel 3: Resultaat van de enquête waaruit blijkt dat er een derde rol is, namelijk dat van de projectleider*

Omdat de werkgever, projectleider en werknemers elk hun eigen taken, problemen, wensen en behoeften heeft, is het belangrijk om deze apart in beeld te brengen. Zo heb ik drie persona's opgesteld, voor elke rol één. De keuze voor drie persona's wordt verder ondersteunt door Alexander Muir, UX researcher voor Microsoft. Muir beschrijft in zijn artikel "How many personas should we have?" (2010) dat persona's het meest effectief zijn wanneer je slechts twee of drie (primaire) persona's gebruikt. Op deze manier kan je ze beter leren kennen en blijven ze beter in je hoofd.

#### Als criteria voor de persona's geldt dat ze elk van de drie rollen (werkgever, projectleider, werknemer)

beschrijven. Daarnaast is het uiteraard belangrijk dat de persona's aansluiten om de doelgroep, zoals in [§5.1](#page-20-1) beschreven omschreven is. De persona's zijn daarom beschreven op basis van deze doelgroepomschrijving en de resultaten van de verdieping van de probleemstelling ([§0\)](#page-15-0).

Omdat het niet relevant is in welke auto de persona bijvoorbeeld rijdt, heb ik dit soort informatie weggelaten. In plaats daarvan heb ik alleen de doelen en taken, en het technische profiel van de persona beschreven. Dit is informatie dat van belang is bij het ontwerpen van het systeem. Daarnaast heeft elke persona een persoonlijke uitspraak, of *quote*, dat ongeveer samenvat wat voor die persona de belangrijkste behoefte is [\(Figuur 7\)](#page-22-1). De quote van Micha Roos is: "Waar kan ik vandaag aan werken?". Dit geeft aan dat het voor hem belangrijk is dat hij in het systeem er snel achter kan komen waar hij aan moet werken.

De persona's worden in het project gebruikt om ontwerpkeuzes op te baseren. Daarnaast worden ze gebruikt om testpersonen te vinden voor de usability test (hoofdstuk [7\)](#page-47-0).

#### <span id="page-22-0"></span>**5.1.2 User scenario's schrijven**

Als volgende stap in de doelgroepanalyse heb ik *user scenario's* geschreven. Dit zijn verhalen over hoe de gebruiker het systeem zou gebruiken. Omdat het gebruik per gebruiker verschilt heb ik per persona een aparte user scenario geschreven.

Het artikel "Scenarios" van Usability.gov (U.S. Department of Health & Human Services, 2015b) zegt dat goede scenario's bondig zijn, maar antwoord geven op de volgende drie vragen:

- 1. Wie is de gebruiker?
- 2. Waarom komt de gebruiker naar de site?
- 3. Welke doelen heeft de gebruiker?

In deze scenario's worden deze vragen beantwoord op basis van de persona's. In de persona's wordt al beschreven wie de gebruiker is, waarom ze naar de site gaan en welke doelen ze hebben. Dit lijkt overeen te komen met de user scenario's, waarin de doelen en taken van de gebruiker wordt beschreven. De user scenario's gaan echter nog een stap verder. Ze vertellen hoe de gebruiker, in het systeem zijn taken zou

**Micha Roos** Designer (Parttime)

"Waar kan ik vandaag aan werken?"

Demografie

- 26 jaar oud
- Ongehuwd Samenwonend
- 
- Bachelor in Communication and Multimedia Design

#### Doelen en taken:

Micha houdt zich bezig met het ontwerpen van websites en webshops. Hij werkt drie dagen per week, waarvan twee thuis. Hierdoor is hij niet altijd op de hoogte van het werk wat uitgevoerd moet worden. Hiervoor neemt hij regelmatig contact op met de projectmanager, Chris.

Wanneer hij thuis werkt houdt hij op een papiertje bij waar hij allemaal aan werkt. Omdat hij per dag meestal aan één of twee projecten tegelijk werkt kan hij het eenvoudig bijhouden en schrijft hij het aan het einde van de dag op. Als hij weer op kantoor werkt geeft hij het papiertje aan Chris, alleen vergeet hij het soms om mee te nemen.

<span id="page-22-1"></span>*Figuur 7: Deel van de persona van de werknemer, genomen uit de Doelgroepanalyse*

uitvoeren en zijn doelen zou behalen, en welke stappen hiervoor genomen moeten worden. Er wordt dus interactie tussen de gebruiker en het systeem beschreven.

In [Figuur 8](#page-23-1) wordt een paragraaf uit de user scenario van Micha Roos weergegeven, met daarin taken, stappen en interactie uitgelicht.

#### **Micha Roos**

Het is dinsdag en Micha werkt vandaag vanuit huis. Hij logt in op het systeem en komt aan op zijn dashboard. Hier krijgt hij meteen een kort to-do lijstje met al het werk wat voor hem klaar staat. Hij ziet dat er een nieuw project is toegevoegd en dat hij kan beginnen met het ontwerpen van de homepagina, en hoeveel tijd hieraan besteed mag worden. Om er achter te komen wat er allemaal moet komen, opent hij de offerte die aan het project is toegevoegd.

#### *Figuur 8: Paragraaf uit de user scenario van Micha Roos, genomen uit de Doelgroepanalyse*

<span id="page-23-1"></span>De user scenario's dienen als aanvulling op de persona's. Uit de persona's wordt duidelijk wat de taken en doelen van de gebruiker zijn. Uit de user scenario's wordt duidelijk hoe de gebruiker het systeem zou kunnen gebruiken voor het uitvoeren van deze taken en het behalen van de doelen. Dit vormt samen een stevige basis voor de user needs, die in de volgende paragraaf behandeld worden.

Naast dat de user scenario's bijdragen aan het definiëren van de user needs, kunnen ze later toegepast worden bij het testen van het systeem. Hoe dit toegepast wordt, wordt in hoofdstuk [7](#page-47-0) [\(Testfase\)](#page-47-0) uitgebreid behandeld.

#### <span id="page-23-0"></span>**5.1.3 User needs definiëren**

Jesse James Garrett zegt: "The best way to find out what people want is simply *to ask them"* (Garrett, 2003)*.*  Dit is de gedachte die dit onderzoek heeft geleid. Om het beeld van wat de gebruikers willen en wat hun wensen en behoeftes zijn uit te breiden, heb ik het ze simpelweg gevraagd.

Ik heb er voor gekozen om de gebruikers dit te vragen in vorm van een brainstormsessie. Ik heb de werkgever en -nemers laten brainstormen over de vraag "welke functies en content wil je in het systeem hebben?" en ze op basis van Card Sorting in combinatie met de MoSCoW-methode laten bepalen hoe belangrijk het is.

#### *Brainstormen*

De eerste en wellicht flauwe reden waarom ik heb gekozen voor brainstormen, is omdat dit een hoop tijd zou kunnen besparen ten opzichte van de gebruikers dit allemaal een voor een te vragen. De tweede, en belangrijkere reden waarom ik hiervoor heb gekozen is omdat de deelnemers elkaar kunnen inspireren om meer ideeën te bedenken. Als regels van brainstormen (bedacht door Alex F. Osborn (1953)) geldt namelijk dat het combineren van goede ideeën mogelijk kan leiden tot nog betere ideeën. Ook is geen enkel idee te wild of gek en hoe meer ideeën, hoe beter. Er mag ook geen kritiek worden gegeven op de ideeën, tot op het einde van het brainstormen.

Een van de kritieken die vaak op brainstormen wordt gegeven is dat brainstormen er juist voor kan zorgen dat ideeën onderdrukt worden, dat minder assertieve deelnemers zich laten afremmen door andere deelnemers. In het artikel "Brainstorming doesn't work; try this technique instead" (Greenfield, 2014) wordt *brainwriting* als alternatief gegeven. Het idee hiervan is dat elke deelnemer zijn ideeën eerst opschrijft voordat het gezamenlijk besproken wordt. Dit is ongeveer wat de deelnemers eerder hebben gedaan, bij de enquêtes tijdens de verdieping op de probleemstelling ([§4.2.2\)](#page-17-0). In deze enquêtes heb ik de deelnemers al ideeën laten bedenken voor wat ze in het systeem terug zouden willen zien. Uit de enquêtes bleek al dat niet iedere deelnemer even goed is in het bedenken van ideeën (een van de deelnemers gaf dit ook zelf aan), wat extra meerwaarde geeft aan een brainstormsessie en dus minder aan brainwriting.

Tijdens het brainstormen hebben de deelnemers open en hardop nagedacht over alle mogelijke functies en content voor het systeem. Al gauw werd het duidelijk dat alle werknemers goed op dezelfde lijn zaten. In plaats van discussiëren leek het meer op overleggen. Zodra de één een functie noemde, bouwde de andere

daarop voort. Op sommige momenten werd er al te veel nagedacht over de vormgeving van het systeem en moest ik de deelnemers erop attenderen dat de vormgeving nog niet aan de orde is.

Alle ideeën voor functies en onderdelen die de deelnemers bedachten heb ik opgeschreven zodat er een overzicht was van de ideeën die al genoemd waren (zie [Figuur 9\)](#page-24-0).

Voorbeelden van deze functies en onderdelen zijn:

- Persoonlijke en globale agenda
- Offertes maken en omzetten naar een project
- Notities/opmerkingen toevoegen aan een project
- Taken indelen in categorieën

Na ongeveer 45 minuten gaven de deelnemers aan dat ze door hun ideeën heen waren en was het tijd om de ideeën te evalueren. Omdat het de bedoeling was om zo veel mogelijk ideeën te bedenken zitten er ook ideeën tussen die minder belangrijk zijn dan andere. Ik heb vervolgens de deelnemers

/connects; murvale melly n a siope the weakszidit Geen مقلة  $ol_{\mathcal{Y}}$ chten taten - Indelen in catego a testen

*Figuur 9: Flipover met ideeën*

alle ideeën laten prioriteren op basis van Card Sorting in combinatie met de MoSCoW-methode.

#### *User needs prioriteren op basis van Card Sorting*

Card Sorting is een methode die vaak gebruikt wordt om de informatiestructuur van een website te bepalen of evalueren. De gebruikers krijgen dan allemaal kaartjes met daarop content van de website en moeten deze dan verdelen onder categorieën.

In dit geval heb ik een Card Sorting sessie gehouden om de gebruikers zelf te laten bepalen hoe belangrijk elke functie en content is. Alle functies en onderdelen die tijdens het brainstormen zijn bedacht, alsmede de functies en content die zijn genoemd in de enquêtes uit de aanvullende

<span id="page-24-0"></span>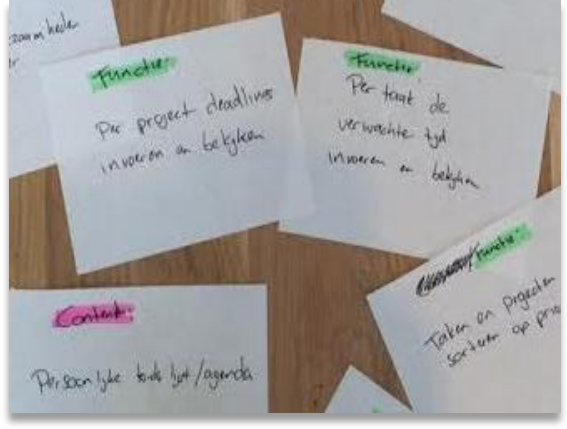

<span id="page-24-1"></span>*Figuur 10: Card sorting*

oriëntatie op het probleemdomein, zijn op kaartjes geschreven (zie [Figuur 10\)](#page-24-1). In plaats van categorieën heb ik de vier punten van de MoSCoW-methode gebruikt waaronder de kaartjes verdeeld moeten worden. Deze vier punten zijn *must have, should have, could have* en *would have*. De reden dat ik voor MoSCoW heb gekozen, ten opzichten van bijvoorbeeld prioriteren aan de hand van *hoog, middel* en *laag* is dat MoSCoW minder afhangt van de interpretatie en duidelijker is voor de gebruiker. Bij een prioriteit van *middel* wordt het niet duidelijk wat voor impact dit heeft voor het systeem. *Could have* zegt daarentegen al gelijk dat pas aan bod komt wanneer hier tijd en geld voor over is. De MoSCoW-methode zal, om dezelfde reden, worden gebruikt bij het prioriteren van de systeemeisen ([§5.3\)](#page-32-0).

Van te voren had ik al kaartjes gemaakt waarop allerlei functies en onderdelen voor het systeem staan die zijn gebaseerd op wat naar voren is gekomen in verdieping van de probleemstelling (zie [Figuur 11\)](#page-25-1). Daarna heb ik ter plekke nieuwe kaartjes gemaakt op basis van de resultaten van de brainstormsessie, zoals bijvoorbeeld "notities toevoegen aan projecten".

#### *Lijst van functies en onderdelen, op basis van verdieping van de probleemstelling:*

- *Uren per taak, per project invoeren*
- *Timer functie*

- *Per project deadlines kunnen invoeren en bekijken*
- *Per taak de verwachte tijd kunnen invoeren en bekijken*
- *Per taak de uitvoerders koppelen*
- *Taken als 'meerwerk' markeren*
- *Offerte slagingspercentage berekenen*
- *Projecten zoeken op trefwoorden*
- <span id="page-25-1"></span>*Taken/projecten sorteren op prioriteit*
- *Globale to-do list/agenda*
- *Persoonlijke to-do list/agenda*
- *Klanten met servicecontracten*
- *Overzicht van waar een werknemer aan heeft gewerkt*
- *Lijst van recente activiteiten*

#### *Figuur 11: Functies en onderdelen op basis van de verdieping van de probleemstelling*

De deelnemers hebben een voor een de kaartjes besproken en gediscussieerd over onder welk MoSCoWpuntje het moet komen. De deelnemers zaten allemaal redelijk op dezelfde lijn. Zo waren ze het unaniem eens over wat er onder de *must haves* moest komen. Er werd alleen af en toe kort gediscussieerd over of een functie of content onder *should have* of *could have* moest komen.

Ik heb er voor gekozen om het op deze manier te doen omdat de gebruikers zo kunnen discussiëren over wat zij allemaal belangrijk vinden, in plaats van dat ik dit zelf bedenk. Dit kan namelijk per gebruiker verschillen. Daarnaast kunnen de deelnemers door de MoSCoW-methode snel en eenvoudig een consensus vormen. In plaats van te discussiëren over of iets wel of niet in het systeem moet komen, kunnen ze als consensus afspreken dat iets wel in het systeem komt, maar dit van minder groot belang is. Zo werd bijvoorbeeld besloten dat een globale agenda belangrijker is dan een persoonlijke agenda.

Omdat er geen tijd is om elk idee voor functies en onderdelen in het systeem te verwerken kwam de MoSCoW-methode erg goed van pas. Zo wist ik precies wat de gebruikers écht in het systeem willen en wat

bijvoorbeeld leuk is voor als er nog tijd over is om het te implementeren.

De sessie eindigde met een lijst van functies en onderdelen, geprioriteerd met behulp van de MoSCoW-methode (zie [Figuur 12\)](#page-25-2). Dit vormde meteen een leidraad voor de systeemeisen. De volledige lijst van functies en onderdelen is te vinden in paragraaf 2.2 van externe bijlage C: Doelgroepanalyse.

#### *Functies*

*Must have: Uren per taak, per project invoeren Should have: Taken verdelen onder fases/categorieën Could have Opmerkingen/notities toevoegen aan project Won't have: Globale agenda mobiel opvraagbaar*

# *Onderdelen*

*Must have: Accounts met verschillende 'capabilities' Should have: Klanten met servicecontracten Could have Persoonlijke agenda*

<span id="page-25-2"></span>*Figuur 12: Voorbeelden van de user needs uit de Doelgroepanalyse*

## <span id="page-25-0"></span>**5.2 Registratiesystemen benchmarken**

Omdat het niet de bedoeling is het wiel opnieuw uit te vinden heb ik bestaande registratiesystemen onderzocht. Het doel van dit onderzoek is om te bevestigen dat het ontwerpen van een nieuw registratiesysteem de oplossing is voor het probleem van Red Melon. Dit wordt gedaan door te controleren of de *must haves* en de *should haves* van de user needs (§[5.1.3\)](#page-23-0) voorkomen in het de onderzochte systemen. Daarnaast worden de systemen gebenchmarkt op het gebied van usability om uit te zoeken wat deze systemen doen om hun gebruiksvriendelijk te verhogen. Ik heb dit gedaan zodat nieuwe functies en onderdelen aan het licht gebracht kunnen worden die aansluiten bij de user needs en interessant zijn voor het nieuwe registratiesysteem. Het benchmarken van de systemen heb ik gedaan aan de hand van een quickscan gebaseerd op de 5E's van Usability (Quesenbery, 2004) en een Heuristic Evaluation (Nielsen, 1995).

Ik heb de 5E's Quickscan en de Heuristic Evaluation ingezet omdat ik hiermee in een relatief korte tijd kon oordelen hoe hoog een website (of systeem) scoort op het gebied van usability en snel een beeld van wat de systemen allemaal doen om te voldoen aan de richtlijnen van usability.

#### Criteria

 $\overline{a}$ 

Omdat er talloze registratiesystemen zijn heb ik eerst criteria opgesteld waar het systeem aan moet voldoen voor ik het ga benchmarken.

Het systeem moet aansluiten op de wensen en behoeften van Red Melon en daarom minstens vier van de volgende vijf functies bevatten:

- Projecten beheren
- Taken beheren
- Klanten beheren
- Offertes inzien
- Uren registreren

Deze functies zijn gebaseerd op de vier globale functies zoals beschreven in paragraaf [4.2.2.](#page-17-0) De globale functie 'projectstatus en gegevens bekijken' is in dit geval opgesplitst hernoemd tot 'projecten beheren'. Als vijfde functie is 'taken beheren' toegevoegd. Dit is gebaseerd op de user needs waaruit 'taken indelen in categorieën' naar voren is gekomen als gewenste functie.

Daarnaast moet het mogelijk zijn om het systeem te gebruiken met meerdere accounts. Voor het benchmarken moeten de systemen gratis te gebruiken, als volledige versie dan wel als demo versie. In het geval van een demo versie moeten alle functies wel beschikbaar zijn.

#### <span id="page-26-0"></span>**5.2.1 Registratiesystemen uitzoeken**

Met de hiervoor genoemde criteria ben ik op zoek gegaan naar systemen om te benchmarken. Om rekening te houden met de tijd dat beschikbaar was, heb ik er voor gekozen om maximaal vier systemen te testen.

Als eerste heb ik de projectleider gevraagd naar systemen die Red Melon kent of heeft gebruikt. Hieruit kwam slechts één systeem naar voren, namelijk Exact. De reden dat dit systeem niet gebruikt wordt is vanwege de hoge maandelijkse kosten, verder is Red Melon niet bekend met dit systeem. Omdat dit systeem, ondanks de hoge kosten, wel goede functies kan hebben, heb ik deze geselecteerd als eerste systeem om te benchmarken.

Verder ben ik op zoek gegaan naar andere systemen met behulp van Google, omdat dit de meest snelle en eenvoudige manier is om dergelijke informatie te vinden. Op Google heb ik gezocht naar 'project management systemen'. Hoewel ik persoonlijk normaal nooit naar de advertenties op Google kijk, zag ik dit keer een systeem dat mij wel aansprak, namelijk Teamleader. Dit systeem sprak mij aan omdat het, naast Exact, een van de weinige systemen is die in het Nederlands beschikbaar is en heb ik Teamleader geselecteerd als tweede systeem.

Via dezelfde zoekresultaten ben ik op een pagina<sup>3</sup> terecht gekomen waar een lijst van allerlei systemen was samengesteld. Deze kon gesorteerd worden op populariteit (aantal gebruikers). Hiervan heb ik gebruik gemaakt omdat dit een objectieve rangschikking is, ten opzichte van allerlei blogs waarin subjectieve top 5's en dergelijke worden gegeven. Op de detailpagina's van de systemen is allerlei algemene informatie te vinden zoals de kosten en een lijst van alle features [\(Figuur 13\)](#page-27-1).

Met de lijst van systemen gesorteerd op populariteit ben ik op zoek gegaan naar de laatste twee systemen om te testen. De eerste twee systemen op deze lijst, die voldoen aan de criteria, zijn Basecamp en Wrike. In [Tabel 4](#page-27-2) is een overzicht te zien van alle vier de systemen en de criteria waaraan het wel of niet aan voldoet.

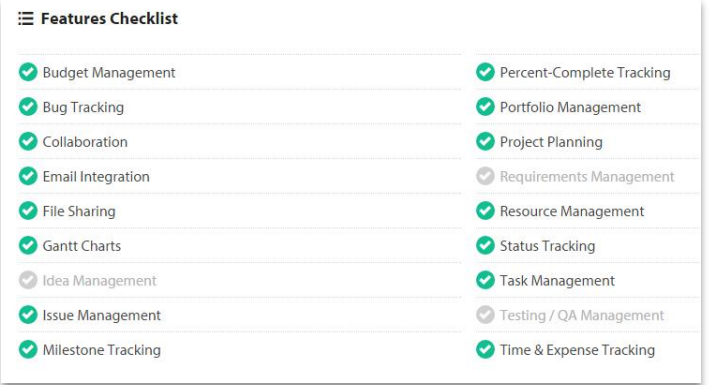

#### *Figuur 13: Lijst van de features van Wrike*

<span id="page-27-1"></span>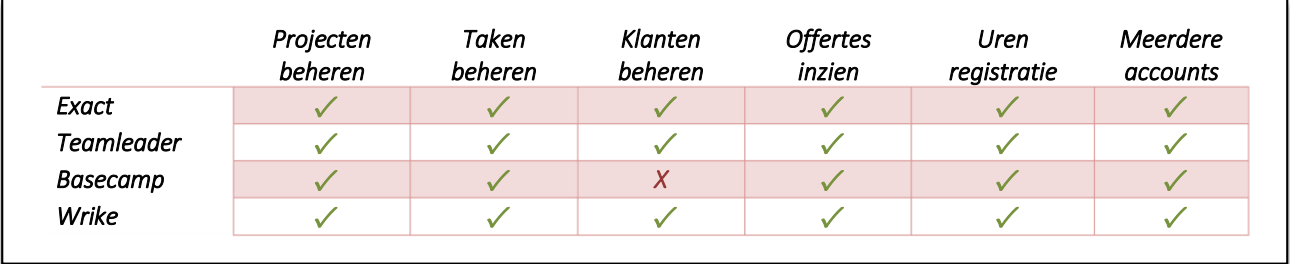

*Tabel 4: De vier systemen en de criteria waar het wel of niet aan voldoet*

#### <span id="page-27-2"></span><span id="page-27-0"></span>**5.2.2 Registratiesystemen controleren op user needs**

Omdat een registratiesysteem pas geschikt voor Red Melon is, wanneer het voldoet aan de user needs, heb ik de systemen hierop gecontroleerd (zie [Figuur 14\)](#page-28-1). Uit de user needs heb ik de *must haves* (wat echt in het systeem moet zitten) en de *should haves* (wat zeer gewenst is) gehaald. De *could haves* en *would haves* zijn buiten beschouwing gelaten omdat dit user needs zijn die in feite mogen ontbreken.

Op basis van de user needs is gebleken dat geen enkel van de gebenchmarkte systemen geschikt is voor Red Melon, geen enkel systeem voldoet aan alle user needs. De *must have "*Na afronding van fase, maand target updaten" was bijvoorbeeld bij geen van de systemen aanwezig. Ook "Taken als meerwerk markeren" ontbrak in elk systeem. "Klanten met servicecontracten" is een *must have* die vooral voor de werkgever en projectleider erg belangrijk is, maar in elk systeem ontbreekt.

Het systeem met de minst ontbrekende user needs is Teamleader, met een totaal van 7. Het systeem met de meest ontbrekende user needs is Wrike, met een totaal van 14.

1

<sup>3</sup> http://www.capterra.com/project-management-software/

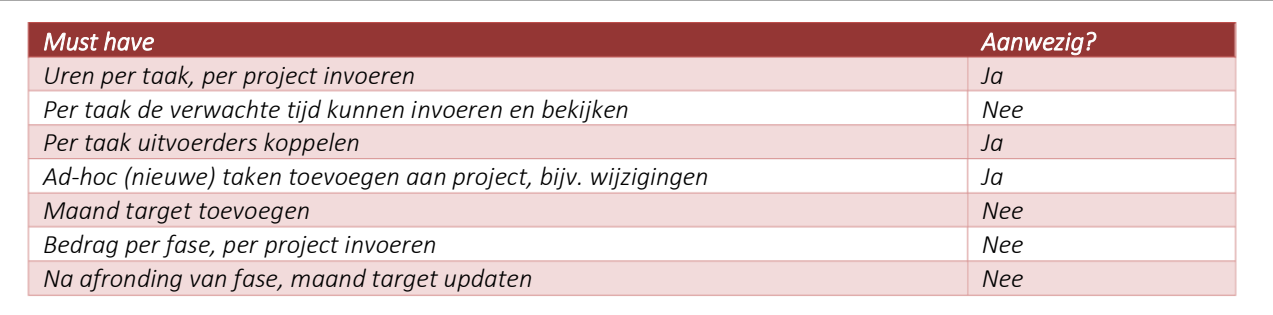

*Figuur 14: Voorbeelden van de user needs en hoe het systeem Wrike hieraan voldoet*

#### <span id="page-28-1"></span><span id="page-28-0"></span>**5.2.3 5E's Quickscan uitvoeren**

.

Om goed te kunnen beoordelen wat binnen deze systemen allemaal wel en niet werkt op het gebied van usability heb ik gebruik gemaakt van een quickscan. In deze quickscan worden tien controlevragen gesteld over het systeem die betrekking hebben tot usability.

Whitney Quesenbery (2003) is van mening dat usability alleen niet genoeg is om als handleiding te gebruiken bij het ontwerpen. De definitie van usability, zoals gegeven in de ISO 9241 standaard<sup>4</sup>, is te algemeen of abstract en kan beter slechts als template worden gebruikt. Quesenbery adviseert om

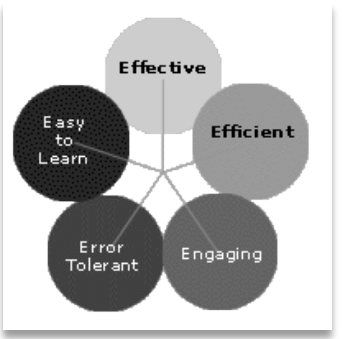

<span id="page-28-2"></span>*Figuur 15: 5E's van Usability (Quesenbery, 2003)*

usability op te delen in minder abstracte *dimensies,* zoals afgebeeld in [Figuur 15.](#page-28-2) Zij heeft op basis van discussies over de kwaliteit van usability zelf vijf dimensies opgesteld om usability in op te delen, namelijk *effective*, *efficient*, *engaging*, *error tolerant* en *easy to learn*. Dit worden de 5E's van Usability genoemd.

In de quickscan heb ik voor elk van de 5E's vragen opgesteld om zo de systemen te kunnen beoordelen op elke dimensie. Deze vragen zijn gebaseerd op de possible design approaches uit artikel "Balancing the 5Es: Usability" (Quesenbery, 2004). In dit artikel noemt Quesenbery manieren om de usability van een ontwerp, of in dit geval een systeem te verhogen. Drie van de vragen komen uit het artikel "Quickscan van je website: 12 vragen voor 2012" van Frankwatching.com (Dekkers, 2011). Enkele voorbeelden van de vragen uit de quickscan zijn hieronder in [Figuur 16](#page-28-3) afgebeeld.

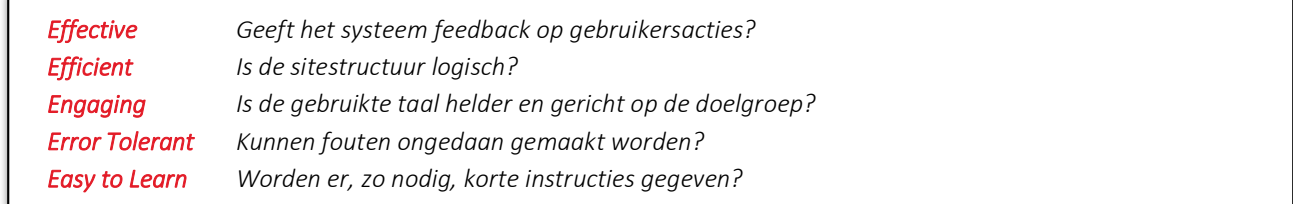

#### *Figuur 16: Vijf van de tien vragen uit de quickscan*

<span id="page-28-3"></span>De tien vragen uit de quickscan heb ik per systeem beantwoord met toelichting en voorbeelden van hoe het systeem bijvoorbeeld feedback op gebruikersacties geeft. Het beantwoorden van deze vragen geeft een beeld van wat het desbetreffende systeem doet om gebruiksvriendelijk te zijn. Deze bevindingen kunnen gebruikt worden als aanvullende basis voor de systeemeisen, om de gebruiksvriendelijkheid van het systeem voor Red Melon verder te verhogen. Hieronder zijn twee voorbeelden van de resultaten afgebeeld.

<sup>4</sup> De ISO 9241 standard definieert usability als volgt: "The extent to which a product can be used by specified users to achieve specified goals with effectiveness, efficiency, and satisfaction in a specified context of use"

*Geeft het systeem feedback op gebruikersacties?*

*Het systeem geeft geen bevestigingsmeldingen wanneer een actie, zoals het aanmaken van een nieuw project, is ondernomen. Alleen bij het maken van een fout geeft het systeem feedback.*

*Figuur 17: Vraag uit de quickscan met betrekking op het systeem Exact:*

#### *Is de sitestructuur logisch?*

*Alles wat te maken heeft met een project, zit onder het kopje 'projecten' en alles wat te maken heeft met klanten onder het kopje 'CRM' enzovoorts. Alles wat je zoekt is te vinden op de plek waar je het verwacht. De sitestructuur is dus logisch.*

#### *Figuur 18: Vraag uit de quickscan met betrekking op het systeem Teamleader*

Om een algemeen oordeel te kunnen geven wordt het systeem per dimensie, of 'E' een cijfer gegeven, op basis van hoe het op deze 'E' scoort. Zo kunnen de systemen eenvoudig met elkaar worden vergeleken. Hieronder wordt i[n Tabel 5](#page-29-1) weergegeven hoe de systemen scoren op de 5E's.

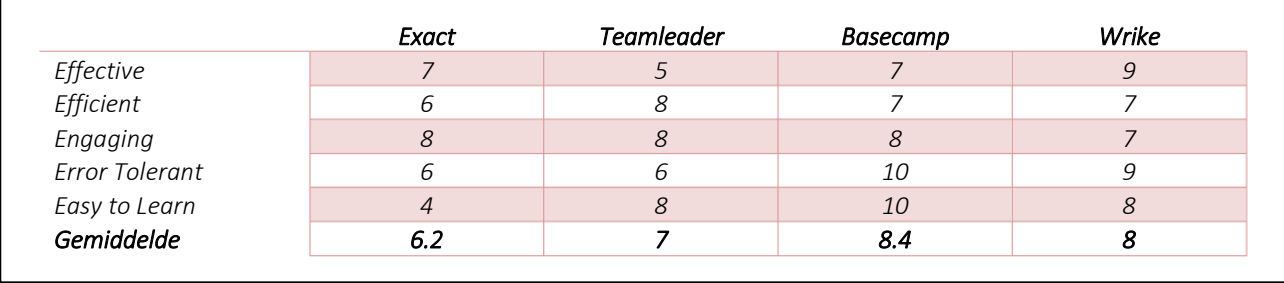

*Tabel 5: Vergelijking van de systemen op het gebied van de 5E's*

#### <span id="page-29-1"></span><span id="page-29-0"></span>**5.2.4 Heuristic Evaluation uitvoeren**

Aanvullend op de 5E' quickscan heb ik de systemen gebenchmarkt aan de hand van de Heuristic Evaluation van Jakob Nielsen (1995). Nielsen heeft tien heuristieken beschreven als soort algemene richtlijnen voor usability. Zijn heuristieken worden op internet de meest gebruikte, of zelfs de *standaard* heuristieken voor usability genoemd. Eén van de heuristieken is bijvoorbeeld 'zichtbaarheid van de status van het systeem'. Hierbij gaat het er om dat het systeem de gebruiker op de hoogte houdt van wat er gebeurt door middel van feedback binnen een acceptabele tijd. Je zou volgens Nielsen kunnen zeggen dat als een systeem voldoet aan deze tien richtlijnen, dat het systeem gebruiksvriendelijk is.

Met de tien heuristieken heb ik opnieuw een quickscan gemaakt waarbij per heuristiek, of richtlijn gekeken wordt naar wat het systeem doe om aan deze richtlijn te voldoen. Ook deze bevindingen kunnen gebruikt worden als aanvullende basis voor de systeemeisen, om de gebruiksvriendelijkheid van het systeem voor Red Melon verder te verhogen. Een voorbeeld van de heuristieken en de bevindingen hierbij wordt hieronder afgebeeld in [\(Figuur 19\)](#page-29-2).

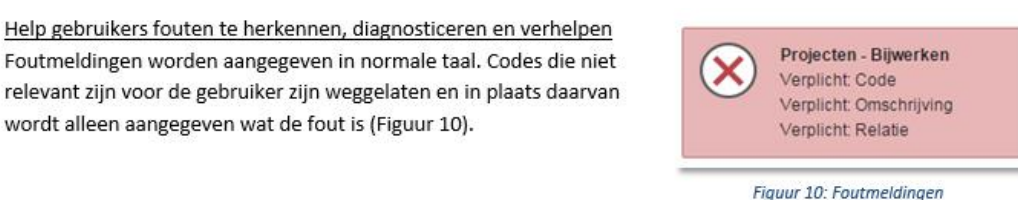

<span id="page-29-2"></span>*Figuur 19: Voorbeeld van een van de heuristieken en de bevindingen in het systeem Exact*

Om ook hierover een algemeen oordeel te kunnen geven en de systemen te kunnen vergelijken, worden de systemen per richtlijn op basis van hoe het op hierop scoort. Hieronder wordt in [Tabel 6](#page-30-1) weergegeven hoe de systemen scoren op de richtlijnen van Nielsen. Het systeem heeft een punt gekregen voor elke richtlijn waar het aan voldoet.

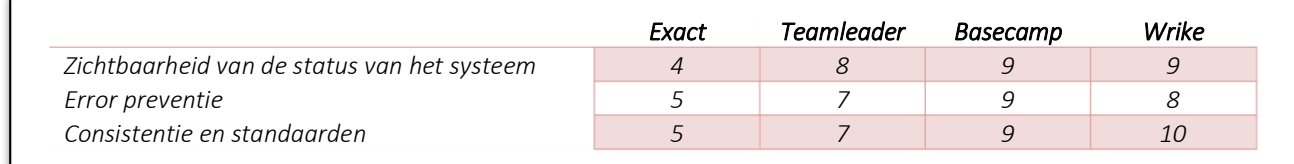

*Tabel 6: Voorbeelden van de heuristieken en hoe de systemen hierop scoren*

#### <span id="page-30-1"></span><span id="page-30-0"></span>**5.2.5 Conclusies trekken**

De belangrijkste conclusie die uit de benchmarks getrokken kan worden is dat geen van de gebenchmarkte systemen geschikt is voor Red Melon (zie [Tabel 7\)](#page-30-2). Dit komt doordat geen enkel systeem voldoet aan de user needs. Deze conclusie bevestigd de behoefte aan een nieuw registratiesysteem voor Red Melon.

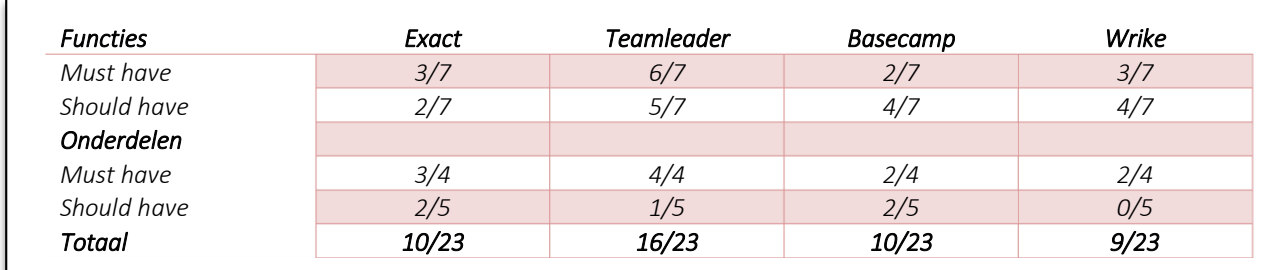

#### *Tabel 7: De gebenchmarkte systemen en hun voldoening aan de user needs*

<span id="page-30-2"></span>Om de werknemers op de hoogte te laten houden van het werk wat uitgevoerd moet worden is het belangrijk dat het mogelijk is om per taak in te kunnen voeren hoe veel tijd hieraan besteed mag worden. Deze functie was maar in een van de vier systemen aanwezig, namelijk Teamleader.

Een tweede belangrijke user need is het overzicht van alle klanten, dat ontbrak in twee van de vier systemen. Hoewel het opvragen van klantgegevens door zowel de werkgever als de werknemers als minst belangrijke wordt bevonden (zie §[4.2.2\)](#page-17-0), is dit wel één van de vier primaire functies die niet mag ontbreken in het systeem.

Op het gebied van usability scoren de systemen beter. Hiervoor heb ik het gemiddelde van de quickscan en de heuristic evaluation berekend. Alle vier de systemen heb ik beoordeeld als voldoende (zie [Tabel 8\)](#page-30-3). Als hoogste kwamen Basecamp en Wrike naar voren, met een cijfer van 8.6 op een schaal van 1 tot 10. De laagste was Exact, met een 6.4.

<span id="page-30-3"></span>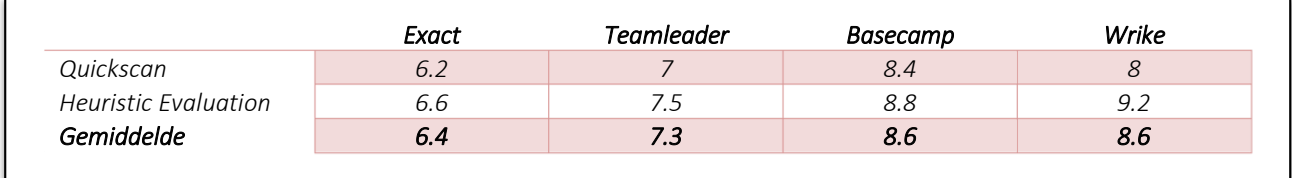

*Tabel 8: Gemiddelde scores van de vier systemen op het gebied van usability*

Deze cijfers zijn gebaseerd op wat deze systemen doen om gebruiksvriendelijk te zijn, en welke functies en onderdelen hier aan hangen. Per systeem heb ik de functies en onderdelen die interessant voor het registratiesysteem voor Red Melon verzameld, zodat deze een basis kunnen vormen voor de systeemeisen.

Basecamp bewees zijn waarde binnen dit onderzoek door het gebruik van templates binnen het systeem [\(Figuur 20\)](#page-31-0). Gebruikers kunnen met behulp van templates sneller nieuwe projecten opstarten. Dit is één van de functies die verzameld zijn in de conclusie, om op te nemen in de systeemeisen. Daarnaast is het in Basecamp mogelijk om te allen tijde verwijderde items te herstellen, via de prullenpakpagina.

Uit Teamleader kwamen negen interessante functies en onderdelen naar voren. Voorbeelden hiervan zijn:

- timetracking per klant, project, gebruiker, team en taaktype
- prioriteiten koppelen aan taken
- milestones afhankelijk van andere milestones

In Wrike is het mogelijk om taken te markeren als afhankelijk van andere taken. Dit sluit aan bij de laatst benoemde functie uit het lijstje hierboven. Verder is het ook in Wrike mogelijk om verwijderde items te herstellen via de prullenbakpagina.

Uit Exact kwamen geen interessante functies of onderdelen voor, die niet in de andere systemen aanwezig waren.

De volledige lijst met functies en onderdelen om op te nemen in de systeemeisen zijn, samen met de resultaten van de quickscan en heuristic evaluation, te vinden in externe bijlage D: Onderzoeksrapport.

Voordat de systeemeisen op werden gesteld is er eerst nog onderzoek gedaan naar projectbeheer en urenregistratie. Echter zijn hier geen significante resultaten uitgekomen en zijn deze onderzoeken niet opgenomen in dit verslag. De onderzoeken zijn wel te vinden in externe bijlage D: Onderzoeksrapport.

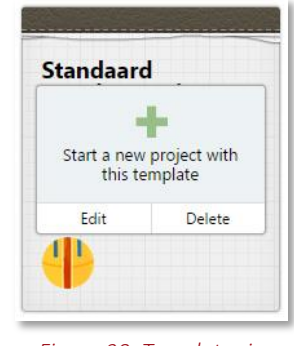

<span id="page-31-0"></span>*Figuur 20: Templates in Basecamp*

## <span id="page-32-0"></span>**5.3 Systeemeisen opstellen**

Als laatste stap van de definitiefase heb ik de systeemeisen opgesteld. Deze eisen omschrijven wat er allemaal in het systeem moet komen, wat het systeem moet kunnen en wat de gebruiker moet kunnen, oftewel waar het systeem aan moet voldoen. De systeemeisen zijn gebaseerd op de resultaten van de voorgaande onderzoeken uit de definitiefase.

Omdat het systeem binnen mijn opdracht niet ontwikkeld zal worden zijn systeemeisen met betrekking op de kwaliteit van het systeem, zoals bijvoorbeeld de beschikbaarheid, snelheid en veiligheid, achterwege gelaten. Alleen systeemeisen die betrekking/invloed hebben op het ontwerp zijn meegenomen.

Omdat niet elke eis even belangrijk is zijn de systeemeisen geprioriteerd. Hiervoor heb ik opnieuw de MoSCoW-methode gebruikt (zie [§5.1.3](#page-23-0) voor het vorige gebruik). Met deze methode wordt het snel duidelijk welke functies er bijvoorbeeld écht in het systeem moeten zitten, en welke interessant zijn voor in de toekomst. Om de prioriteiten van de eisen te bepalen heb ik beoordeeld hoe groot de bijdrage hiervan is aan het behalen van de doelstelling (zie [§3.2\)](#page-7-2).

#### *User Needs*

Tijdens de doelgroepanalyse zijn er user needs gedefinieerd op basis van de wensen en behoeften van de doelgroep, en geprioriteerd op basis van Card Sorting met behulp van de MoSCoW-methode (zie §[5.1.3\)](#page-23-0). Omdat deze user needs beschrijven wat (volgens de gebruikers) de gebruikers en het systeem allemaal moeten kunnen, kon ik deze vrij letterlijk vertalen naar systeemeisen. In de meeste gevallen kon ik ook de prioriteit van de user need aanhouden. Eén van de *must haves* uit de user needs is "uren per taak, per project invoeren". Deze user need is vertaald naar de systeemeis "de gebruiker kan per taak, per project, het aantal gewerkte uren invoeren". Omdat het registreren van uren een fundamentele functie is, is de prioriteit *must have* behouden.

Een voorbeeld van een user need waarbij de prioriteit is aangepast, is "timer voor bijhouden van gewerkte uren" met de prioriteit *could have*. Hieruit is de systeemeis "de gebruikers kunnen uren registreren via een ingebouwde timer". Uit het onderzoek naar urenregistratie (zie externe bijlage D: Onderzoeksrapport) is gebleken dat het gebruik van een timer als groot nadeel heeft dat, wanneer je de timer vergeet aan of uit te zetten, de data onbetrouwbaar wordt. Om deze reden is de prioriteit hiervan verlaagd naar *won't have*.

#### *Benchmarks*

Uit de benchmarks (zie [§5.2](#page-25-0)) zijn allerlei functies en onderdelen gekomen die kunnen bijdragen aan het behalen van het doel van de opdracht. Deze functies en onderdelen heb ik vertaald naar systeemeisen. Eén voorbeeld van een van deze functies en onderdelen is het gebruik van templates voor nieuwe projecten. Omdat de invulling van de projecten van Red Melon regelmatig op elkaar lijkt kunnen templates goed helpen. Op basis hiervan is de volgende systeemeis opgesteld: "het systeem biedt standaard templates aan waarmee projecten kunnen worden ingevoerd"*.* Dit draagt bij aan de doelstelling omdat het gebruik van templates het proces van een project aanmaken kan vereenvoudigen en versnellen. Om deze reden heb ik deze systeemeis onder *should have* geplaatst.

Daarnaast gaven de quickscan en heuristic evaluation ook nieuwe ideeën voor non-functionele systeemeisen. De vraag "geeft het systeem feedback op gebruikersacties?" uit de quickscan, en de richtlijn "zichtbaarheid van de status van het systeem" vertaalden bijvoorbeeld naar de eis "het systeem geeft feedback op acties van de gebruiker". Omdat hiermee de effectiviteit van het systeem, en zo de gebruiksvriendelijkheid wordt verhoogt, is dit een *must have*.

#### *Onderzoeken naar urenregistratie en projectbeheer*

Het onderzoek naar urenregistratie leverde niet veel nieuwe dingen op. Toch was dit onderzoek niet zonder resultaat. Een van de dingen die naar voren kwam was de mogelijkheid om vanaf elke pagina uren te kunnen registeren. Dit leidde vanzelfsprekend tot de eis: De gebruiker kan vanaf elke pagina uren registreren. Omdat dit de efficiëntie van het systeem verhoogt, en het registreren van uren een fundamentele functie is, is dit een *must have*.

Net als het vorige onderzoek, leverde het onderzoek naar projectbeheer niet veel op. Meerdere aspecten van projectbeheer waren al eerder naar voren gekomen uit voorgaande onderzoeken, zoals bijvoorbeeld het gebruik van templates voor projecten. Een nieuwe functie dat uit dit onderzoek naar voren is gekomen is "projectstatus aangeven, bijvoorbeeld 'wachten op goedkeuring ontwerp" wat vertaalde naar de systeemeis "Het systeem geeft op de projecten-overzicht aan wat de status van het project is". Omdat het voor de projectleider van belang is dat hij zo eenvoudig mogelijk de project statussen in de gaten kan houden, is deze systeem eis een *must have*.

Hieronder worden in [Tabel 9](#page-33-0) en [Tabel 10](#page-33-1) van zowel de functionele als non-functionele systeemeisen voorbeelden gegeven. De volledige systeemeisen zijn te vinden in externe bijlage E: Systeemeisen. De systeemeisen zullen tijdens de hele ontwerpfase (hoofdstu[k 6\)](#page-34-0) een leidraad vormen. Keuzes die ik tijdens deze fase zal maken, kan ik afwegen tegen de systeemeisen. Tevens vormen de systeemeisen de basis waarop de usability scenario's uit de testfase (§[7.1.1\)](#page-49-0) worden gebaseerd.

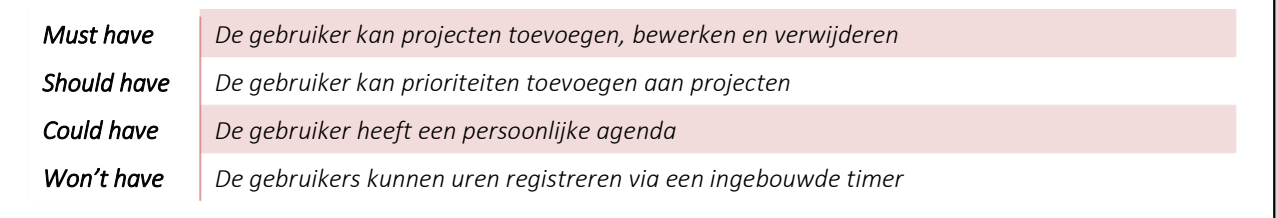

#### *Tabel 9: Voorbeelden van de functionele systeemeisen*

<span id="page-33-1"></span><span id="page-33-0"></span>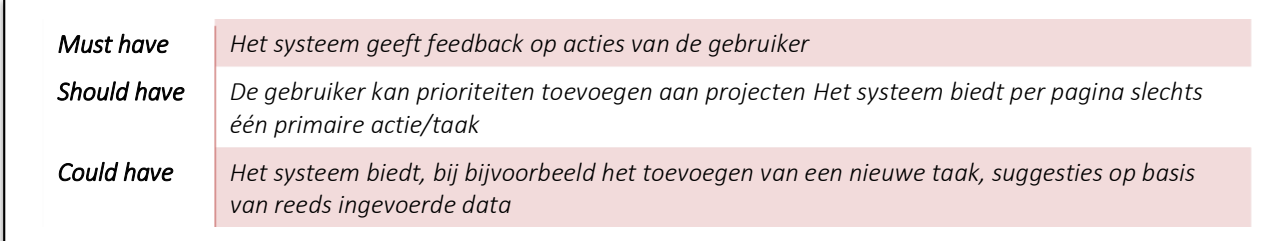

*Tabel 10: Voorbeelden van de non-functionele systeemeisen*

# <span id="page-34-0"></span>**6 Ontwerpfase**

.

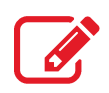

Nadat in de definitiefase is vastgelegd wat er allemaal moet gemaakt moet worden, kan er nu gewerkt worden aan het ontwerp. Het ontwerpen heeft betrekking op drie planes van Garrett (2003), namelijk de *structure, skeleton* en *surface* planes. Voordat het ontwerp wordt gemaakt is er in de *structure plane* een onderzoek uitgevoerd naar User Interface Design met betrekking tot usability om zo een systeem te kunnen ontwerpen die zo goed mogelijk aansluit op het doel van dit project: het ontwerpen van een user-centered registratiesysteem. Vervolgens wordt de informatie architectuur bepaald. Daarna worden in de *skeleton plane* de wireframes ontworpen en hierop volgend worden in de *surface plane* de visuele ontwerpen en uiteindelijk het prototype gemaakt.

Alles wat in dit hoofdstuk wordt besproken, met paragraaf [6.1](#page-34-1) als uitzondering, is terug te vinden in externe bijlage F: Ontwerprapport.

## <span id="page-34-1"></span>**6.1 User Interface Design onderzoeken**

Zoals hierboven benoemd heb ik, om het ontwerp zo goed mogelijk aan te laten sluiten op het doel van dit project, onderzoek gedaan naar user interface design. In dit onderzoek ben ik op zoek gegaan naar alle richtlijnen voor user interface design met betrekking tot usability.

Veel van de richtlijnen die je op internet tegenkomt zijn slechts meningen van de auteurs die niet altijd even goed worden onderbouwd. Ondanks dat hier wel goede stukken tussen zaten, die ik in het onderzoek verzameld heb, ontstond hierdoor de behoefte aan een betrouwbaardere bron. Hiervoor heb ik The Research-Based Web Design & Usability Guidelines (U.S. Department of Health & Human Services, 2015c) gebruikt, te vinden op usability.gov<sup>5</sup>. Per *guideline* (richtlijn) beoordelen ze de *relative importance,* hoe belangrijk de richtlijn is voor het succes van de website en de *strength of evidence,* hoe sterk de bronnen zijn die de richtlijn ondersteunen. De *relative importance* is beoordeeld door zestien externe beoordelaars, acht webdesigners en acht usability specialisten. De *strength of evidence* is beoordeeld door een groep van acht usability onderzoekers die elk gepubliceerd zijn en PhD(s) hebben.

Zoals in [§5.2.3](#page-28-0) beschreven is Whitney Quesenbery van mening dat usability alleen niet genoeg is om als handleiding te gebruiken bij het ontwerpen en adviseert ze om usability op te delen in vijf minder abstracte *dimensies* die ze de 5E's noemt. De 5E's zijn als volgt: *effective*, *efficient*, *engaging*, *error tolerant* en *easy to learn*. Afhankelijk van de context weegt de ene dimensie zwaarder dan de andere. De balans hiertussen kan het ontwerpproces in de juiste richting sturen. Hoe zwaarder het gewicht van de dimensie, hoe belangrijker de bijhorende richtlijnen zijn voor het ontwerp van het registratiesysteem.

De gewichten van deze dimensies en de balans hiervan [\(Figuur 21\)](#page-35-0) zijn bepaald op basis van de doelstelling en user needs. De dimensie *efficient* heeft bijvoorbeeld het gewicht van 40% gekregen omdat het snel en eenvoudig kunnen uitvoeren van taken binnen het systeem voor elke gebruiker van groot belang is. De dimensie *Easy to Learn* heeft het laatste gewicht (5%) gekregen omdat de gebruikers allemaal goed zijn met het gebruik van computers en systemen.

<sup>5</sup> Usability.gov een website beheerd door de U.S. Department of Health and Human Services en kan dus worden aangenomen als een betrouwbare bron

De complete verdeling van de gewichten van de 5E's ziet er als volgt uit:

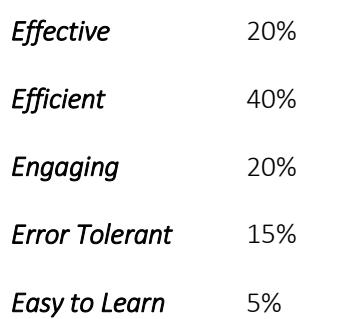

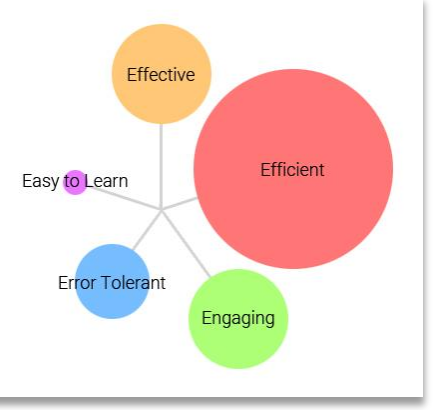

<span id="page-35-0"></span>*Figuur 21: De balans van de 5E's*

Om user interface design met betrekking tot usability goed te kunnen onderzoeken heb ik voor elk van de vijf dimensies richtlijnen verzameld. Van elke richtlijn heb ik omschreven wat het inhoudt en hoe dit toegepast kan worden op het ontwerp van het registratiesysteem. Een voorbeeld hiervan wordt hieronder in [Tabel 11](#page-35-1) weergegeven. Deze richtlijn valt onder de dimensie *efficient.* 

#### *Toon standaard waardes*

#### *Omschrijving:*

*Wanneer waarschijnlijk standaard waardes gedefinieerd kunnen worden, biedt deze dan aan om het invoeren van gegevens te versnellen. Het initiële of standaard item kan hey meest geselecteerde item zijn het de laatste item geselecteerd door de gebruiker. In het algemeen wordt afgeraden om de standaard positie te gebruiken om een titel of label voor die widget te gebruiken.* 

#### *Toepasbaarheid:*

*Projecten waar Red Melon aan werkt bestaan vaak uit veel dezelfde taken. Bij het toevoegen van nieuwe taken kan je kiezen uit standaard waardes, gebaseerd op hoe vaak deze al eerder zijn ingevoerd. De meest ingevoerde taken zullen bovenaan staan.* 

*Bij het toevoegen van een nieuw project kan je gebruik maken van templates waar standaard taken en milestones instaan.* 

#### *Tabel 11: Voorbeeld van een richtlijn onder de dimensie efficient*

<span id="page-35-1"></span>Voor de overige dimensies zijn de volgende voorbeelden van richtlijnen verzameld:

*Effective*: "Geef feedback" *Engaging*: "Gebruik visuele hiërarchie" *Error Tolerant*: "Wees vergevend" *Easy to Learn*: "Help gebruikers inline"

De omschrijving en toepasbaarheid van deze richtlijnen zijn, samen met alle overige richtlijnen, te vinden in externe bijlage D: Onderzoeksrapport.

De richtlijnen zullen als handleiding worden gebruikt bij het ontwerpen van het registratiesysteem. Door de richtlijnen toe te passen wordt de gebruiksvriendelijkheid hiervan verhoogd.
# **6.2 Informatie architectuur bepalen**

Informatie architectuur houdt zich bezig met het creëren van organisatie- en navigatieschema's die er voor zorgen dat de gebruikers efficiënt en effectief door de site (of het systeem) kunnen navigeren (Garrett, 2003). In andere woorden beschrijft informatie architectuur hoe de content is ingedeeld, hoe de verbindingen hiertussen zijn en hoe de gebruiker hier door kan navigeren.

Ik heb de informatie architectuur bepaald omdat hiermee duidelijk wordt welke pagina's er in het systeem moeten komen, hoe deze zijn opgedeeld, hoe de gebruiker hiertussen moet navigeren en hoe ik de navigatie moet ontwerpen. Dit heb ik gedaan door een sitemap te maken, en op basis hiervan een architectuurdiagram te ontwerpen.

Jesse James Garrett (2003) beschrijft dat er twee manieren zijn om de informatie architectuur te bepalen, namelijk de *top-down approach*, en de *bottom-up approach*. Bij de top-down approach begin je met de meest overkoepelende categorieën van mogelijke content en functies, op basis van de user needs, en deel je deze op in subcategorieën die uiteindelijk met content en functies worden gevuld. Bij de bottom-up approach verzamel je alle subcategorieën, op basis van de systeemeisen en eventueel bestaand materiaal, en bouw je deze op tot overkoepelende categorieën die dan de user needs weerspiegelen. Volgens Garrett is geen van deze *approaches* (benaderingen) beter dan de andere, ze hebben beide hun voor- en nadelen. Het beste is om een balans tussen de twee te vinden, om zo de nadelen te vermijden. Het bepalen van de informatie architectuur heb ik gedaan met gebruik van beide benaderingen. Hoe ik dit heb gedaan is in de volgende twee paragrafen te lezen.

## <span id="page-36-1"></span>**6.2.1 Sitemap maken**

Als eerste stap van het bepalen van de informatie architectuur heb ik een sitemap gemaakt. Een sitemap is een eenvoudige lijst van alle pagina's van een website, of in dit geval een systeem. Het geeft snel een helder overzicht van welke pagina's er in het systeem voorkomen en welke pagina's hier eventueel onder hangen. Het vormt de basis voor de structuur van de content.

Welke pagina's er in het systeem komen heb ik bepaald op basis van de user needs, user scenario's en systeemeisen. Hieruit kwamen drie primaire gebruikersdoelen naar voren, namelijk: het beheren (toevoegen, wijzigen, verwijderen) van klanten, het beheren van projecten en het registreren en inzien van de gewerkte uren van de werknemers. Dit maakte het voor mij duidelijk dat voor deze drie gebruikersdoelen

elk een aparte pagina moet komen. Een pagina voor klanten, voor projecten en voor werknemers. In de systeemeisen (zie [§5.3\)](#page-32-0) staat beschreven dat het systeem voor elk van deze drie onderdelen aparte overzichten moet geven. Daarnaast willen de gebruikers ook statistieken zoals het aantal goedgekeurde offertes zien. Hieruit ontstaat de pagina *Statistieken*. Samen vormen deze pagina's de *top level* van de sitemap [\(Figuur 22\)](#page-36-0). Hieraan is *Dashboard* toegevoegd, wat dient als homepagina, en *Instellingen*. Omdat de gebruikers hun eigen account hebben en hieraan gegevens zijn gekoppeld is er behoefte aan een pagina waar deze gegevens (zoals hun wachtwoord) gewijzigd kunnen worden.

Naast overzichten willen de gebruikers ook de individuele klanten, projecten en werknemers kunnen inzien, bewerken en nieuwe

- *1. Dashboard*
- *2. Projectenoverzicht 2.1. Project*
	- *2.1.1. Nieuwe taak 2.2. Nieuw project*
- *3. Klantenoverzicht 3.1. Klant*
	- *3.2. Nieuwe klant*
- *4. Statistieken*
- *5. Werknemersoverzicht 5.1. Werknemer*
	- *5.2. Nieuwe werknemers*
- <span id="page-36-0"></span>*6. Instellingen*

*Figuur 22: De sitemap* 

toevoegen. Hieruit ontstaan nieuwe pagina's die gekoppeld zijn aan de pagina's uit de top level en vormen de *second level*.

## **6.2.2 Architectuurdiagram ontwerpen**

De sitemap laat zien hoe de content is ingedeeld maar nog niet wat de relaties hiertussen zijn of hoe de gebruiker hiertussen navigeert. Om dit in beeld te krijgen heb ik, op basis van de sitemap, een architectuurdiagram ontworpen. Het architectuurdiagram geeft visueel weer wat de relaties tussen de pagina's zijn en hoe de gebruiker hiertussen kan navigeren.

Om het diagram te ontwerpen heb ik gebruik gemaakt van de *Visual Vocabulary* (Garrett, 2002) omdat hiermee snel te herkennen is waar elk element uit het diagram voor staat. Deze "vocabulaire" bestaat uit een verzameling van vormen waarmee pagina's, gegroepeerde pagina's, documenten en dergelijke geïdentificeerd kunnen worden. Daarnaast zijn er ook verschillende lijnen en pijlen waarmee de relaties/verbindingen tussen deze pagina's duidelijk worden. Hieronder worden de vormen van een pagina, gegroepeerde pagina's en drie verbindingen weergegeven.

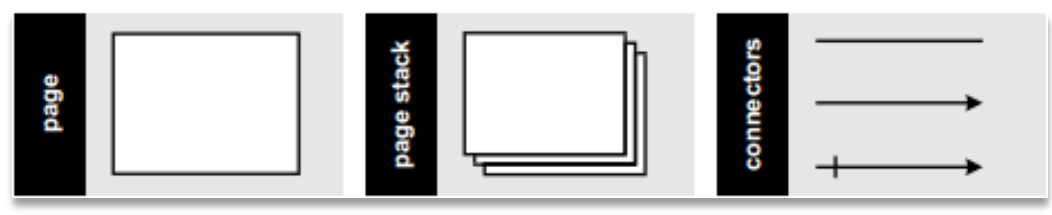

*Figuur 23: Voorbeelden van de vormen uit de Visual Vocabulary (Garrett, 2002)*

Het ontwerpen van het diagram heb ik gedaan met Gliffy (Gliffy Inc., 2015). Gliffy is een online tool waarmee je in je browser, met gebruik van een ingebouwde bibliotheek van vormen en lijnen, eenvoudig diagrammen en flowcharts kan ontwerpen. De vormen die in Gliffy beschikbaar zijn kwamen echter niet volledig overeen

met de vormen uit de Visual Vocabulary. In plaats daarvan heb ik gezocht naar vormen die er het meest mee overeenkomen en hetzelfde uitbeelden. Hiernaast wordt in [Figuur 24](#page-37-0) een voorbeeld van een vorm uit de Visual Vocabulary en het gekozen alternatief uit Gliffy getoond.

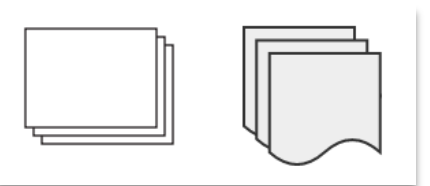

<span id="page-37-0"></span>*Figuur 24: Voorbeeld een vorm uit de Visual Vocabulary (Garrett, 2002) en het gekozen alternatief uit Gliffy (Gliffy Inc., 2015)*

Met de bibliotheek van vormen en lijnen ben ik vervolgens de sitemap gaan omzetten tot een architectuur diagram. Hierbij heb ik de

hiërarchische structuur van de sitemap aangehouden. Deze structuur is overigens ook de meest populaire structuur omdat de gebruikers dit goed begrijpen en computers meestal al in hiërarchieën werken (Garrett, 2003). Hieruit is het volgende diagram gekomen, zoals te zien in [Figuur 25.](#page-37-1)

<span id="page-37-1"></span>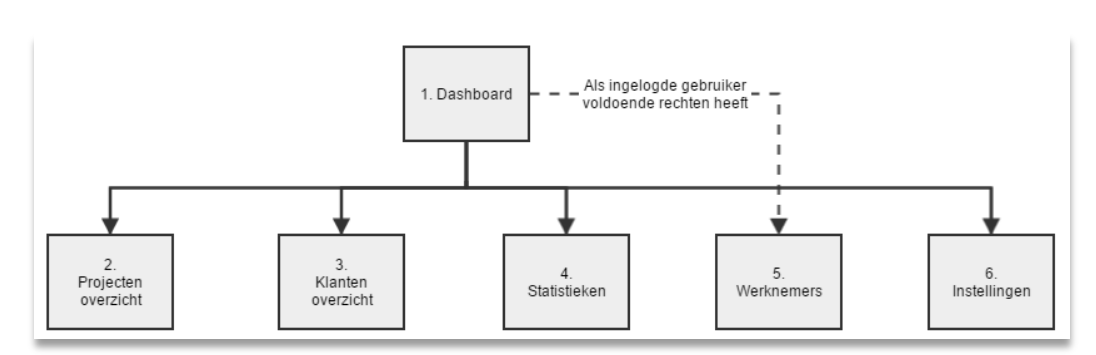

*Figuur 25: Architectuurdiagram van de top-level*

Op de pagina *Werknemers* kunnen gebruikers op de hoogte blijven van waar de werknemers aan werken, wat bedoeld is voor de werkgever en eventueel de projectleider. De werknemers zullen deze pagina niet gebruiken. In de systeemeisen staat vermeld dat de gebruikers accounts met verschillende rechten hebben. Hoewel deze rechten nog niet gedefinieerd zijn, zal de werkgever naar verwachting meer rechten hebben dan een werknemer. In het diagram is te zien dat tussen *Dashboard* en *Werknemers* een conditionele verbinding is gelegd. Omdat op de pagina *Werknemers* nieuwe gebruikers toegevoegd kunnen worden, is deze pagina pas te bereiken als de ingelogde gebruiker voldoende rechten heeft (conditie).

Bij de verbindingen wordt met gebruik van pijlen ook de richting geïndiceerd. Deze pijlen indiceren geen eenrichtingsverbindingen, maar de richtingen waarop de gebruiker waarschijnlijk zal gaan. Omdat de gebruiker begint op het *Dashboard,* oftewel de homepagina, is het zeer waarschijnlijk dat de gebruiker vanaf deze pagina zal navigeren naar de overige pagina's.

De verbindingen van de top-level pagina's waren al duidelijk vanuit de sitemap. De pagina's uit de secondlevel zijn in de sitemap echter alleen verbonden aan hun *parent*, oftewel de bovenliggende pagina. In het architectuurdiagram heb ik de verbindingen van deze pagina's verder vastgelegd. Om er achter te komen hoe deze pagina's aan elkaar verbonden zijn heb ik gebruik gemaakt van de systeemeisen. Een van de verbindingen komt voort uit de eis "De gebruiker kan projecten koppelen aan een klant". In de sitemap staan projecten compleet los van klanten terwijl deze dus wel met elkaar verbonden moeten zijn. Bij het toevoegen van een project moet deze worden gekoppeld aan een klant. Wanneer deze klant nog niet bestaat in het systeem, kan het project niet worden toegevoegd. Bij het toevoegen van een nieuw project wordt zodoende de verbinding met de pagina voor het toevoegen van een nieuwe klant gemaakt, zoals dit te zien is in [Figuur 26.](#page-38-0)

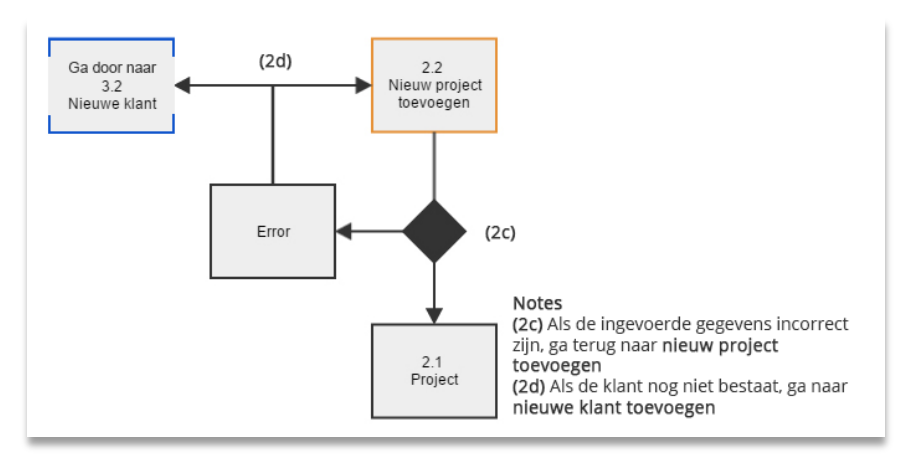

*Figuur 26: Architectuurdiagram van het toevoegen van een nieuw project, en de koppeling naar de pagina voor het toevoegen van een nieuwe klant*

<span id="page-38-0"></span>Op deze manier zijn vervolgens verbindingen tussen pagina's gelegd en is het volledige structuur van de content in kaart gebracht. Met deze informatie kon ik beginnen aan het ontwerpen van de wireframes.

# **6.3 Wireframes ontwerpen**

Nu de *structure plane* is afgerond ben ik begonnen aan de *skeleton plane*. Deze plane wordt gedefinieerd door *interface design, navigatie design* en *informatie design* die samenkomen in de lay-out van de pagina om een verenigd, samenhangend skelet te vormen (Garrett, 2003).

De paginalay-outs heb ik bepaald door middel van wireframes. Wireframes zijn schetsen die dienen als skelet voor een ontwerp. In de wireframes bepaal je waar welk element komt, nog zonder deze visueel te ontwerpen. Het gaat hierbij om wat de pagina doet en nog niet om hoe het er uit ziet.

Je zou kunnen zeggen dat wireframes tijdverspilling zijn omdat je tijdens het maken van de visuele ontwerpen ook de paginalay-out kan bepalen. Echter kan het veel tijd kosten wanneer er, na het maken van de visuele ontwerpen, wijzigingen in de paginalay-out komen omdat je dan helemaal opnieuw moet beginnen. Door eerst wireframes te ontwerpen kan je jezelf ervan verzekeren dat de paginalay-out niet meer zal wijzigen (of slechts minimaal) en je dus zonder zorgen de visuele ontwerpen kan maken. Daarnaast kunnen wireframes er voor zorgen dat de usability van het ontwerp wordt verhoogd, doordat je niet gefocust raakt op hoe het er esthetisch uitziet, maar op hoe het ontwerp werkt.

Voor het ontwerpen van de wireframes heb ik Axure gebruikt (Axure Software Solutions Inc., 2015). Gliffy biedt ook de mogelijkheid om wireframes te ontwerpen aan, maar doet dit tegen een betaling. Axure heb ik dertig dagen gratis kunnen gebruiken. Een ander groot voordeel aan Axure is dat de wireframes interactief zijn. Je kan verschillende wireframes aan elkaar koppelen en hiertussen navigeren. Op deze manier wordt de navigatie duidelijker en wordt er een eerste opzet gemaakt voor het prototype die later in dit project wordt ontwikkeld.

## Globale elementen en navigatie

Ik ben als eerste begonnen met het plaatsen van elementen die op elke pagina voorkomen. Deze elementen zijn op elke pagina consistent in zowel plaatsing, werking als uiterlijk. Uit het onderzoek naar UI Design ([§6.1\)](#page-34-0) blijkt namelijk dat consistentie van groot belang is voor de efficiëntie van het systeem.

Om het systeem de identiteit van Red Melon te geven heb ik er voor gekozen om het logo van het bedrijf hierin te plaatsen. Volgens Jakob Nielsen (2005) lijken de meeste intranetten (waar dit systeem op lijkt) qua pagina-layout erg op elkaar en hebben de meeste intranetten een balk aan de bovenkant van de pagina wat onder andere wordt gebruikt voor het logo. Om deze reden heb ik het logo links bovenaan de pagina geplaatst (zi[e Figuur 27\)](#page-39-0). Op deze manier valt het logo op maar leidt het niet af van de rest van de pagina. Vervolgens heb ik direct hiernaast de titel van de huidige pagina geplaatst zodat de gebruiker te allen tijden weet op welke pagina hij/zij zich bevindt.

Op basis van de systeemeisen heb ik een zoekbalk in de wireframe geplaatst. Met deze zoekbalk kan de gebruiker op alles zoeken, klanten, projecten, werknemers et cetera. Volgens Nielsen (2005) wordt de bovenste balk van de pagina (zoals hierboven benoemd) vaak gebruikt voor het plaatsen van de zoekbalk. Hierdoor heb ik de zoekbalk rechts bovenaan de pagina geplaatst zodat de gebruiker te allen tijde hier gebruik van kan maken maar het verder de gebruiker niet af zal leiden (zie [Figuur 27\)](#page-39-0).

Een van de richtlijnen die uit het onderzoek naar UI Design naar voren is gekomen is: "Bemachtig de gebruiker". Hiermee wordt bedoeld dat je de gebruiker meer manieren moet aanbieden om zijn taken uit te voeren, met als voorbeeld shortcuts. Om te voldoen aan deze richtlijn heb ik een menu met shortcuts voor verschillende acties, zoals het registreren van gewerkte uren toegevoegd. De functie van de zoekbalk is dat de gebruiker iets snel kan opzoeken, oftewel snel een handeling uit kan voeren. Omdat het shortcut-menu hetzelfde doel heeft, heb ik deze bij de zoekbalk geplaatst (zie [Figuur 27\)](#page-39-0).

<span id="page-39-0"></span>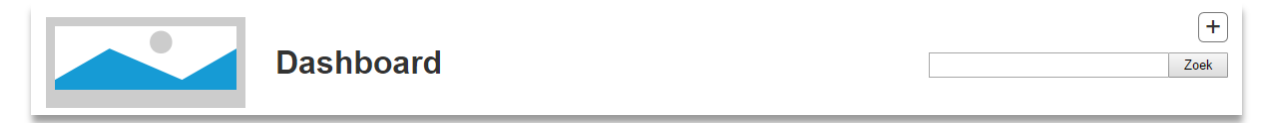

*Figuur 27: Bovenste balk uit de wireframes*

Het shortcut-menu bestaat in eerste instantie uit een enkele knop waarmee de rest van het menu getoond kan worden (zie [Figuur 27\)](#page-39-0). Via dit menu worden pop-ups (zie [Figuur 28\)](#page-40-0) geopend waarin je de taken kan uitvoeren, zonder dat de gebruiker de huidige pagina hoeft te verlaten. Op deze manier kan de gebruiker eenvoudig verder gaan met waar hij/zij mee bezig was.

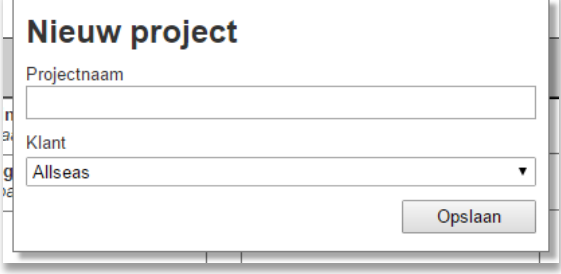

<span id="page-40-0"></span>*Figuur 28: Popup van acties uit het shortcut-menu*

Vervolgens heb ik de globale navigatie geplaatst [\(Figuur 29\)](#page-40-1). De globale navigatie is het menu dat consistent wordt doorgevoerd en waarmee de gebruiker uiteindelijk naar elke pagina kan navigeren. Het menu heb ik links van de pagina verticaal geplaatst, opnieuw vanwege de conventies die Nielsen (2005) beschrijft.

## Lokale navigatie en secundaire acties

Omdat er maar weinig pagina's in de *second level* zitten (zie [§6.2.1\)](#page-36-1) heb ik er voor gekozen om alleen de top-level pagina's in dit menu te plaatsen. Via dit menu kan de gebruiker naar alle hoofdpagina's navigeren. Op deze pagina's kan de gebruiker dan via lokale navigatie naar onderliggende pagina's navigeren. Voorbeelden hiervan worden later getoond.

Een andere richtlijn die naar voren is gekomen uit het onderzoek naar UI Design is: "Een primaire actie per scherm, houd secundaire acties secundair",

ten behoeve van de efficiëntie van het systeem. Hierdoor heb ik er voor gekozen om slechts een primaire actie per pagina aan te bieden en deze op te laten vallen door, voor deze actie, een knop boven het hoofdmenu te plaatsen [\(Figuur 29\)](#page-40-1). De functie van deze knop verschilt dan per pagina. Op het projectoverzicht zal deze knop bijvoorbeeld een nieuw project toevoegen, op het klantenoverzicht een nieuwe klant.

## Individuele pagina's

Na het plaatsen van de elementen die op elke pagina voorkomen ben ik aan de slag gegaan met de wireframes voor de individuele pagina's. Op basis van de user needs en systeemeisen heb ik alle nodige elementen in de wireframes zo geplaatst dat het de gebruiksvriendelijkheid zal bevorderen.

Een voorbeeld hiervan is de overzichtspagina van de projecten. Omdat in de systeemeisen staat beschreven dat het systeem, op het overzicht van de projecten, aangeeft wat de status van de projecten is heb ik er voor gekozen om op deze pagina de projecten weer te geven als een tabel [\(Figuur 30\)](#page-41-0). In dit tabel is, naast de naam van het project, snel te zien voor welke klant dit project is en wat de status van het project is. Hier wordt weergegeven in welke fase het project zich bevindt en of er eventuele vertragingen zijn opgelopen. Op deze manier kan de projectleider in een oogopslag achterhalen welke projecten vertraagd zijn, in plaats van hier specifiek naar te moeten zoeken.

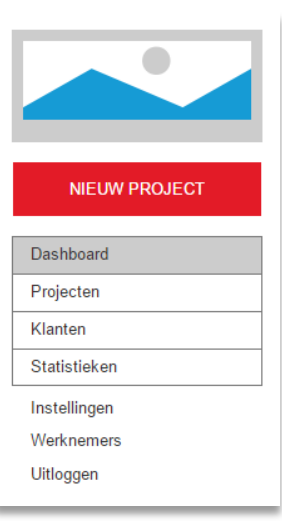

<span id="page-40-1"></span>*Figuur 29: Globale navigatie uit de wireframes*

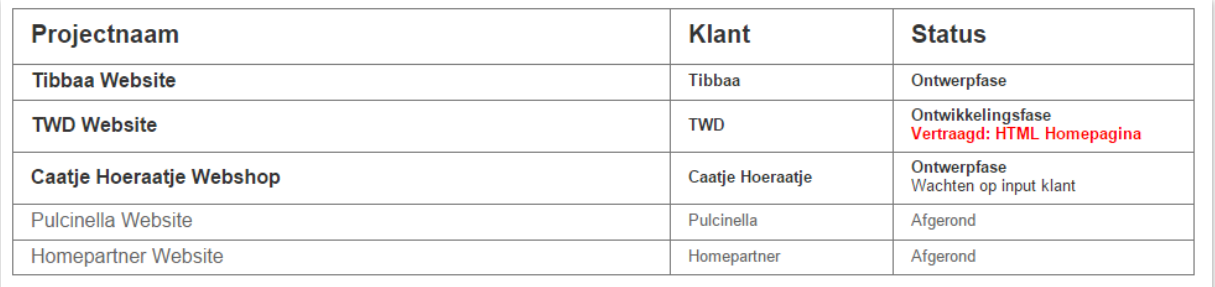

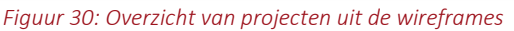

<span id="page-41-0"></span>Een ander voorbeeld is de projectdetailpagina. Op deze pagina moeten de gebruikers taken kunnen verdelen onder verschillende categorieën. Om dit visueel te ondersteunen heb ik er voor gekozen om de taken weer te geven in tabellen, met voor elke categorie een aparte tabel. In de tabellen is in een oogopslag te zien wie er voor verantwoordelijk is, hoeveel uur er aan gewerkt mag worden en hoeveel uur er al aan gewerkt is. Het aantal gewerkte uren ten opzichte van hoeveel er aan gewerkt wordt, wordt afgebeeld als een progressiebalk. Wanneer er te veel aan gewerkt is, zal de balk uitsteken waaraan de vertraging te herkennen is. Verder wordt er onderscheid gemaakt tussen afgeronde en niet-afgeronde taken [\(Figuur 31\)](#page-41-1).

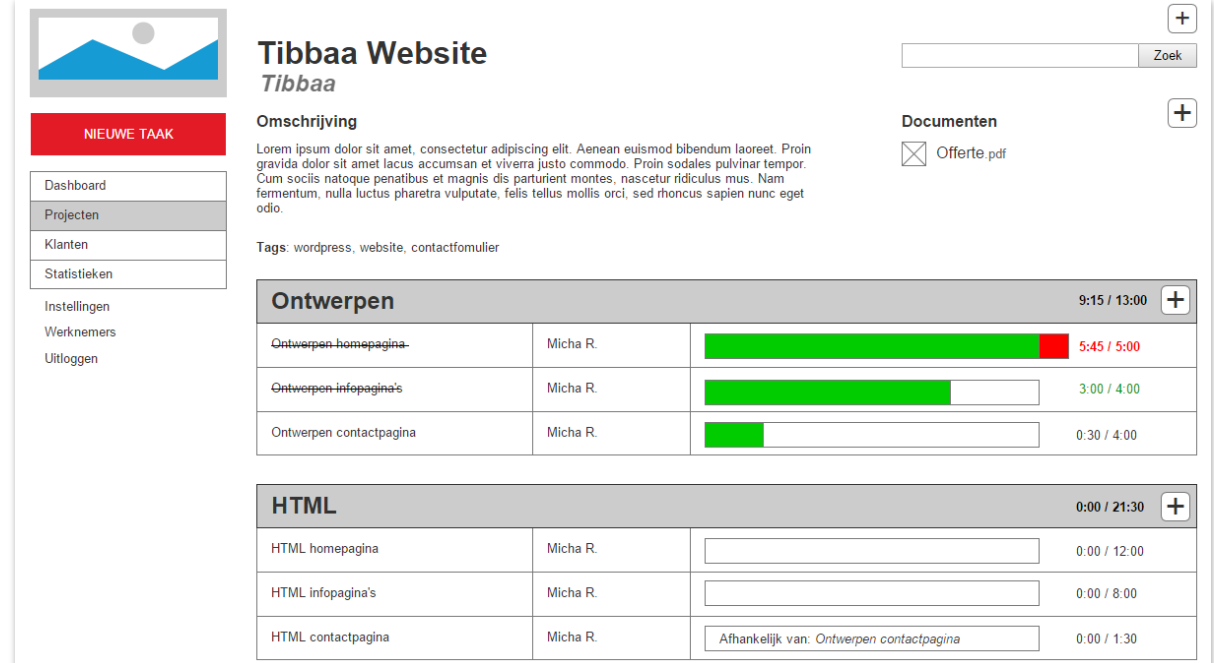

*Figuur 31: Taken verdeeld onder een categorie op de projectdetailpagina uit de wireframes*

<span id="page-41-1"></span>Via dezelfde weg heb ik voor elke pagina een wireframe ontworpen. Alle wireframes zijn te vinden in externe bijlage F: Ontwerprapport. Bij de wireframes zijn annotaties toegevoegd die de wireframes verder zullen verduidelijken.

De wireframes zullen in de *surface* plane dienen als fundering waar het ontwerp als het ware overheen zal worden gelegd.

# **6.4 Visual design ontwerpen**

Na het ontwerpen van de wireframes ben ik aangekomen bij de laatste *plane* van The Elements of User Experience; de *surface plane*. Hier komen content, functionaliteiten en esthetica samen om een visueel ontwerp te maken dat voldoet aan de wensen en doelen uit de vorige vier planes (Garrett, 2003).

In de wireframes zijn alle elementen geplaatst en zijn de paginalay-outs vastgelegd. Op basis van de wireframes ben ik alle pagina's visueel gaan ontwerpen. Bij het ontwerpen heb ik gebruik gemaakt van de richtlijnen die uit het onderzoek naar UI design naar voren zijn gekomen (zie ook [§6.1\)](#page-34-0). Welke richtlijnen dit zijn en wat ze inhouden is te vinden in externe bijlage D: Onderzoeksrapport. Voor het ontwerpen heb ik Photoshop (Adobe Systems, 2015) gebruikt, hierin heb ik screenshots van de wireframes geplaatst zodat ik letterlijk het ontwerp over de wireframe heen kan maken.

## Globale elementen en navigatie

Ik ben, net als bij de wireframes, begonnen met het ontwerpen van de elementen die op elke pagina voorkomen. Om een goed contrast te creëren tussen de navigatie en de content heb ik er voor gekozen om links van de pagina een donkere balk te plaatsen waarin het logo, de primaire button en het hoofdmenu komen te staan [\(Figuur 32\)](#page-42-0).

Om de gebruiker op te hoogte te laten blijven van waar hij/zij zich in het systeem bevindt heb ik er voor gekozen om de huidige (categorie)pagina visueel uit te lichten [\(Figuur 32\)](#page-42-0).

In de wireframes stond in het hoofdmenu een knop waarmee de gebruiker uit kan loggen. Ik heb er echter voor gekozen om deze te verplaatsen naar rechts bovenaan de pagina [\(Figuur 32\)](#page-42-0). Het uitloggen is een actie die de gebruikers niet veel zullen uitvoeren en heeft daarom naar mijn mening geen plek in het hoofdmenu. Het hoofdmenu richt zich zo alleen op de acties die de gebruikers binnen het systeem willen uitvoeren.

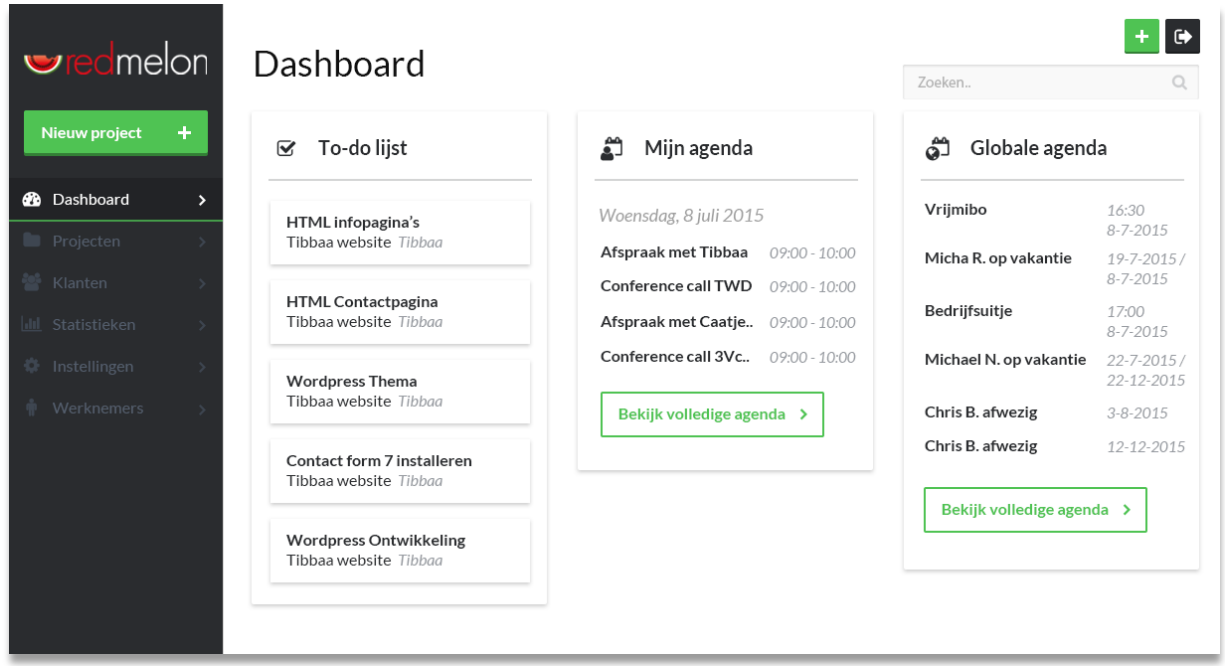

*Figuur 32: Visueel ontwerp van het dashboard uit het ontwerprapport*

<span id="page-42-0"></span>Daarnaast heb ik er voor gekozen om de primaire knop in het hoofdmenu slechts één functie te laten hebben, onafhankelijk van de pagina waarop de gebruiker zich bevindt. Omdat niet elke pagina een duidelijke primaire functie heeft die aan deze knop valt te koppelen zou de knop hierdoor inconsistent en verwarrend worden. Door deze slechts één functie (die van het toevoegen van een nieuw project) aan te laten bieden blijft de

knop consistent en weet de gebruiker wat hij hiervan kan verwachten. Dit komt ook overeen met de richtlijnen "Wet van Helderheid" uit de dimensie *effective*, en "Blijf consistent" en "Consistentie is belangrijk" uit de dimensie *efficient*.

Pagina's met een primaire actie die wel aan een enkele knop te koppelen zijn hebben een nieuwe knop gekregen die te vinden is naast de paginatitel [\(Figuur 33\)](#page-43-0). Ik heb deze buttons een groene kleur gegeven om ze goed op te laten vallen.

Tevens heeft deze kleur een positieve lading en wordt het vaak gekoppeld aan 'gaan' of 'doen', wat aansluit op de functie van deze buttons.

<span id="page-43-0"></span>*Figuur 33: Buttons voor primaire acties naast de paginatitel*

Nieuw +

Projecten Mieuw +

Klanten Mieuw +

Werknemers

Omdat de primaire buttons meer op moeten vallen ten opzichte van secundaire buttons, heb ik secundaire buttons anders vormgegeven. In plaats van compleet groen zijn de secundaire buttons wit met een groene rand. Zo krijgt het dezelfde positieve lading van de kleur groen, maar vallen ze minder op. De tegenhangers van deze buttons zijn de buttons waarmee je bijvoorbeeld een actie annuleert. Om dit onderscheid te visualiseren heb ik deze buttons een donkere kleur gegeven. Het is voor de dimensie *Error Tolerant* belangrijk dat de gebruiker er van bewust is wanneer een actie geannuleerd kan worden. Met de donkere kleur vallen deze knoppen op, maar leiden ze de gebruiker niet af van de groene primaire knop.

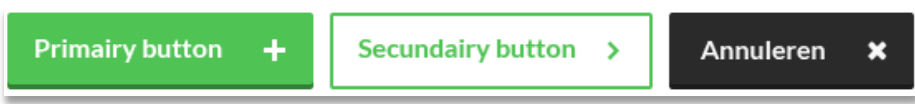

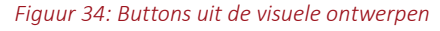

In de buttons, en op verscheidene andere plekken in de ontwerpen zoals in het hoofdmenu, heb ik gebruik gemaakt van iconen [\(Figuur 36\)](#page-43-1). Ik heb hiervoor gekozen omdat de

gebruikers iconen snel kunnen herkennen, vooral wanneer ze deze vaker zijn tegengekomen, en zo sneller en efficiënter acties kunnen uitvoeren. Ik heb er wel voor gekozen om deze buttons alleen te gebruiken in combinatie met een tekst-label die de context verhelderd. Wanneer de gebruiker niet weet waar een icoon voor staat, weet de gebruiker ook niet hoe hij die moet gebruiken. Het gebruik van iconen sluit zodoende aan bij de richtlijn "Wet van Helderheid".

Op basis van de richtlijn "Geef hints om zoek prestaties te verbeteren" heb ik de zoekbalk zo ontworpen dat de eerste drie zoekresultaten direct onder de

zoekbalk worden weergegeven terwijl de gebruiker nog zijn zoekterm invoert. De gebruiker ziet zo direct of zijn zoekopdracht resultaten zal geven en welke dit kunnen zijn. De gebruiker kan dan met een handeling minder naar de gewenste pagina navigeren.

| 囼                    | D                           | ٠ | 6b  |
|----------------------|-----------------------------|---|-----|
| ᡗ                    | ୭                           | ✔ | œ   |
| ⊕                    | Ռ                           | × | ಹಿ  |
| $\overrightarrow{a}$ | ◉                           | ⋋ | Jul |
| ര                    | m                           | Q | ٠   |
| ᇇ                    | Q                           | ⊽ | Ŵ   |
|                      | Figuur 36: De verschillende |   |     |

<span id="page-43-1"></span>*iconen uit de ontwerpen*

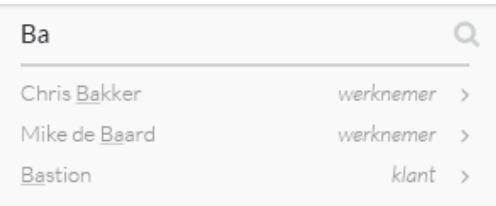

*Figuur 35: Hints bij het zoeken*

Wanneer de gebruikers klanten of projecten in grote aantallen in het systeem voeren kunnen de overzichtspagina's erg lang en onoverzichtelijk worden. Om dit te voorkomen worden de overzichten opgesplitst in meerdere pagina's. Hiervoor heb ik buttons ontworpen waarmee de gebruiker tussen deze pagina's kan navigeren. Met deze buttons kan de gebruiker te allen tijden naar de eerste, laatste en aangrenzende pagina's navigeren [\(Figuur](#page-44-0)  [37\)](#page-44-0).

*Figuur 39: Foutmelding uit het ontwerp*

feedback geeft op de plek waar voorheen de klant stond.

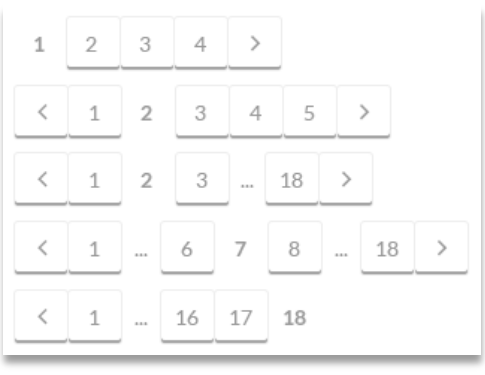

<span id="page-44-0"></span>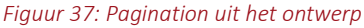

De volgende richtlijn die ik in de ontwerpen heb verwerkt is de richtlijn: "Geef feedback". Hiermee wordt bedoeld dat het systeem de gebruiker te allen tijde aanspreekt wanneer zij/haar acties zowel goed als fout, of verkeerd begrepen zijn. Dit heb ik gedaan door het systeem feedback te laten geven in de vorm van *inline* meldingen, meldingen in pop-ups en form-validatie.

Wanneer de gebruiker bijvoorbeeld succesvol een nieuw project of taak toevoegt geeft het systeem een bevestiging hiervan via een pop-up (zi[e Figuur 38\)](#page-44-1). De pop-up is groen gekleurd ter indicatie van een positief resultaat. Daar tegenover staat de melding waarmee de gebruiker wordt gewaarschuwd, bijvoorbeeld wanneer de gebruiker op het punt staat een klant te verwijderen [\(Figuur 40\)](#page-44-2). Deze melding is geel gekleurd omdat deze kleur, naast de kleur rood, veelal geassocieerd wordt met een waarschuwing. De kleur rood heb ik gebruikt voor meldingen die een fout aanduiden. Meldingen waar geen input voor nodig is, zoals het bevestigen van de gebruikersactie, zullen na een korte periode vanzelf weer weggaan zodat ze de gebruiker niet zullen storen.

<span id="page-44-1"></span>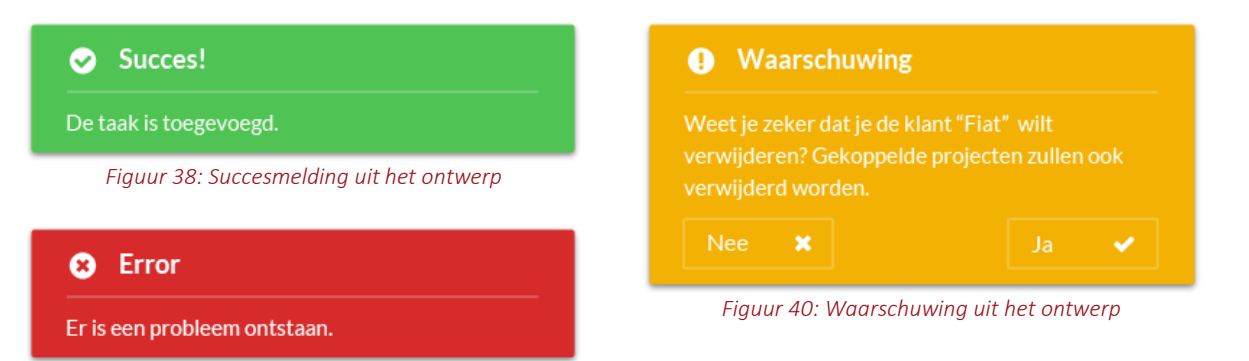

Naast het gebruik van pop-ups geeft het systeem ook *inline* feedback. Wanneer op de overzichtspagina van klanten een klant wordt verwijderd is het niet per sé nodig om feedback te geven in vorm van een pop-up. In plaats hiervan heb ik er voor gekozen om de feedback *inline* te geven, of te wel op de plek waar de actie is uitgevoerd. Een voorbeeld hiervan is te zien in [Figuur 41](#page-44-3) waar een klant is verwijderd en het systeem

<span id="page-44-2"></span>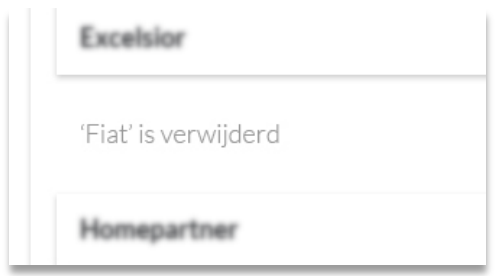

<span id="page-44-3"></span>*Figuur 41: Inline feedback uit het ontwerp*

Een derde manier waarop het systeem feedback geeft is in vorm van formuliervalidatie. Wanneer een verplicht veld leeggelaten wordt en de gebruiker al bij een volgend veld is, krijgt het verplichte veld een rode streep aan de onderkant om de gebruiker er op te attenderen dat deze ingevuld moet worden [\(Figuur 42\)](#page-45-0).

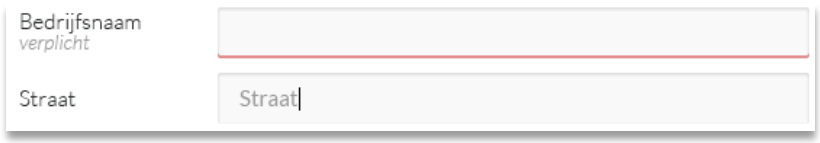

*Figuur 42: Feedback bij het leeg laten van een verplicht veld*

<span id="page-45-0"></span>Wanneer het veld toch leeg wordt gelaten en de gebruiker op 'opslaan' drukt, wordt de gebruiker terug naar het lege veld gestuurd om deze alsnog in te vullen. Dit keer wordt het veld duidelijker gemarkeerd ter attentie [\(Figuur 43\)](#page-45-1).

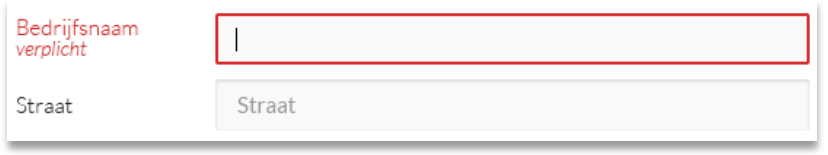

*Figuur 43: Feedback na het opslaan van het formulier*

<span id="page-45-1"></span>Wanneer een veld wordt ingevuld met incorrecte waardes, zoals bijvoorbeeld een naam van een bedrijf dat al bezet is, wordt dit meteen aangegeven. Naast de foutmelding geeft het systeem ook aan wat er precies fout is [\(Figuur 44\)](#page-45-2). Dit komt overeen met de richtlijn "Wees vergevend" uit de dimensie *error tolerant* die beschrijft dat het goed is om de gebruiker te laten zien wat er fout ging om te verzekeren dat de gebruiker weet hoe hij/zij het opnieuw maken van deze fout kan voorkomen.

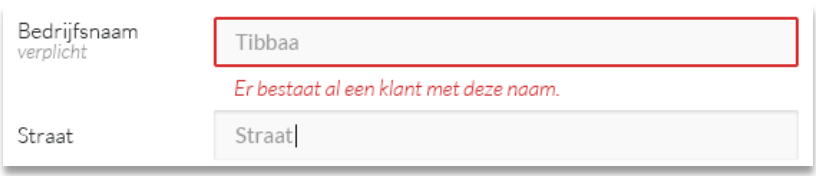

*Figuur 44: Feedback bij het invoeren van incorrecte waardes*

<span id="page-45-2"></span>Alle overige ontwerpkeuzes, samen met de visuele ontwerpen van alle pagina's zijn te vinden in externe bijlage F: Ontwerprapport. Met deze visuele ontwerpen kon vervolgens het prototype worden ontwikkeld.

# **6.5 Prototype ontwikkelen**

Hoewel het mogelijk is om Axure (Axure Software Solutions Inc., 2015), het programma waarmee ik ook wireframes heb ontworpen, een prototype te maken vond ik dit programma hiervoor niet fijn werken. Per pagina moest ik alle elementen los aanmaken en ik had het idee dat dit te veel tijd zou kosten. Om deze reden ben ik op zoek gegaan naar een alternatief met als criteria dat het snel en eenvoudig moet zijn om een prototype te ontwikkelen. Ik had van te voren bedacht dat deze criteria te beoordelen zijn door tools uit te proberen.

Via Google heb ik gezocht op "prototyping tool" en ben ik terecht gekomen op InVision App (InVision, 2015). Deze tool sprak mij zeer aan omdat het hiermee mogelijk is om je ontwerpen te uploaden en hieraan animaties en transities toe kan voegen en zo statische schermen om kan zetten tot klikbare, interactieve prototypes. Een ander voordeel is dat de tool web-based is, dat wilt zeggen dat de tool te gebruiken is in je browser en zo overal te bereiken is. Hierdoor is het prototype eenvoudig te gebruiken bij de usability test. Deze tool had ik uitgeprobeerd en het beviel mij zo dat ik niet verder ben gaan zoeken naar andere tools.

Ik heb het prototype gemaakt door in InVision App alle schermen te uploaden. Vervolgens heb ik op elk scherm aan gegeven welke gebieden klikbaar zijn en naar welke pagina's ze moeten linken.

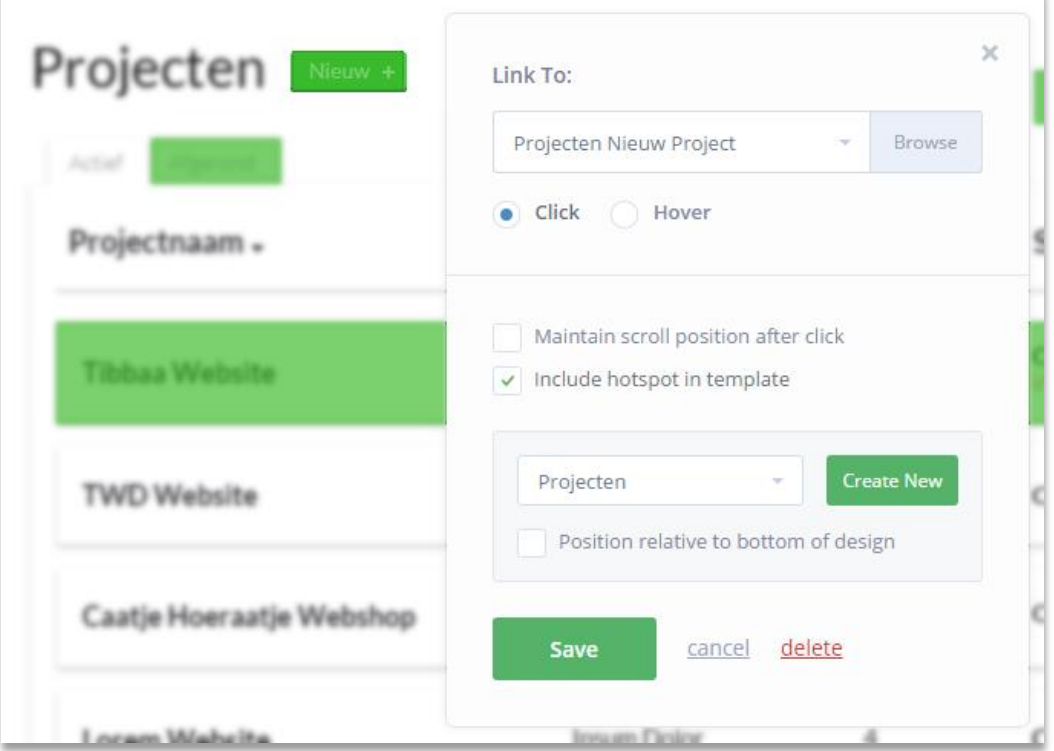

*Figuur 45: Gebieden klikbaar maken en laten linken naar andere pagina's in InVision App*

Een ander groot voordeel was de mogelijkheid om een selectie klikbare gebieden te groeperen en op elk scherm toe te voegen, zodat ik deze maar een keer hoefde aan te maken. Dit was bijvoorbeeld erg handig voor het menu, dat op elke pagina hetzelfde moet werken.

Het resultaat was een volledig interactief en klikbaar prototype waarmee vervolgens de usability test kon worden uitgevoerd.

# **7 Testfase**

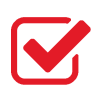

Om te bepalen of de doelstelling is behaald met het ontworpen systeem is er in deze fase een usability test uitgevoerd om het systeem te testen op gebruiksvriendelijkheid. Voor het testen is er eerst een testplan opgesteld. Vervolgens zijn de testen uitgevoerd en zijn de testresultaten, bevindingen en aanbevelingen uitgewerkt in het testrapport.

# **7.1 Testplan opstellen**

Voor het testen van het systeem op gebruiksvriendelijkheid (usability) heb ik eerst een testplan opgesteld. In het testplan staat beschreven wat er getest gaat worden, wat het doel van de test is, hoe de procedure er uit ziet, wie de deelnemers zijn, welke scenario's de deelnemers uit zullen voeren, waar vervolgens op gemeten wordt om de gebruiksvriendelijkheid te bepalen. Het volledige testplan is te vinden in externe bijlage G: Testplan.

Voor het schrijven van het testplan heb ik de template voor het testplan van usability.gov (U.S. Department of Health & Human Services, 2015d) als handvat gebruikt. In deze template staan alle onderdelen van het testplan beschreven en worden er voorbeelden gegeven van hoe je het testplan kan vullen, zoals welke metingen je uitvoert.

Eén van de belangrijkste onderdelen van het testplan is het doel van het testen. Zonder te weten wat het doel is, kan de rest van het plan ook niet geschreven worden. Het doel van het testen is het beantwoorden van de volgende hoofdvraag: "Is het ontworpen systeem gebruiksvriendelijk?". Dit doel stamt af van het gewenste resultaat van het project, namelijk een user-centered, oftewel gebruiksvriendelijk ontwerp voor een systeem.

Met de test zal worden onderzocht of het systeem inderdaad gebruiksvriendelijk is, en voldoet aan de wensen van de gebruiker. Om dit goed te kunnen meten heb ik op basis van de 5E's van Quesenbery (2003) een operationalisatieschema opgezet om het begrip *gebruiksvriendelijkheid* meetbaar te maken, zoals afgebeeld in [Tabel 12.](#page-47-0) De indicatoren zijn gebaseerd op de metingen die beschreven zijn in de template voor het testplan van usability.gov. Het operationalisatieschema heb ik gebruikt om vervolgens zelf metingen te bepalen.

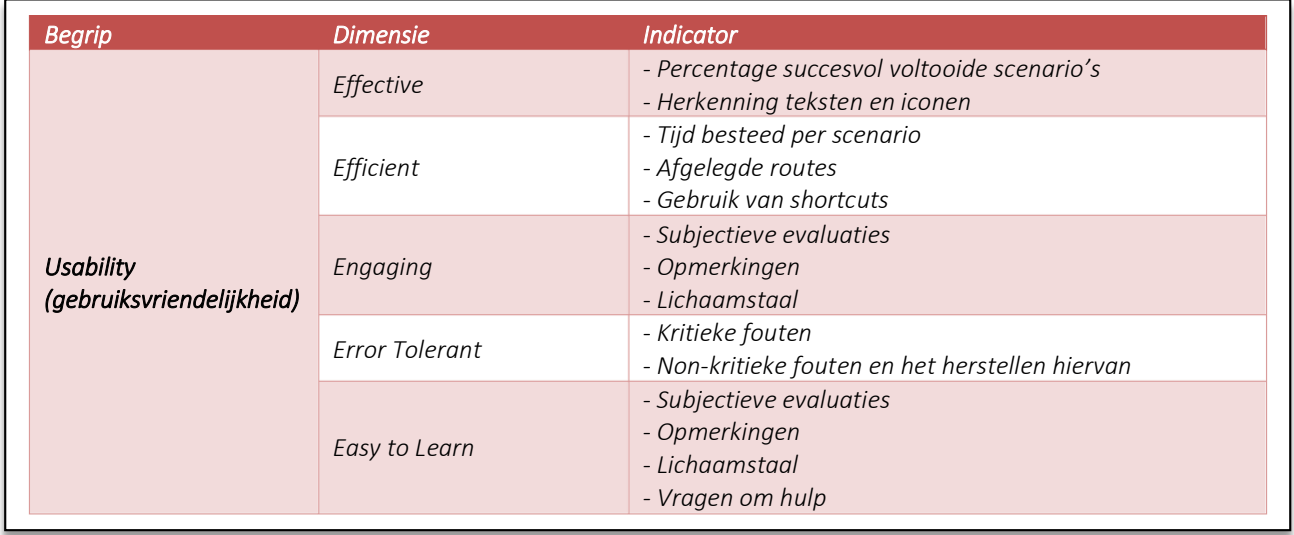

<span id="page-47-0"></span>*Tabel 12: Operationalisatieschema uit het Testplan*

Als volgende stap staat in het testplan beschreven hoe elke sessie er uit ziet, wat de procedure is. Ik heb er voor gekozen om elke sessie logischerwijze te beginnen met een introductie waarin uitgelegd wordt wat de test inhoudt en wat er van de deelnemer verwacht wordt.

## *Thinking aloud*

In deze introductie wordt de deelnemer gevraagd om tijdens het uitvoeren van de scenario's hardop te denken, en ook alles hardop te lezen. Dit is de Concurrent Think Aloud (CTA) techniek (Bergstrom, 2013), ook wel de Think-aloud Protocol genoemd. Ik heb er voor gekozen om de deelnemers hardop te laten denken om inzicht te krijgen in de gedachten van de deelnemers terwijl ze bezig zijn met het uitvoeren van een scenario, en krijg ik direct feedback van de deelnemer. Aan deze techniek hangt echter het nadeel dat het negatief invloed kan hebben op bepaalde metingen, zoals de tijd besteed per taak omdat de deelnemer door het hardop nadenken er langer over kan doen. Wat de gevolgen hiervan zijn wordt later in dit hoofdstuk beschreven.

Een tegenhanger is de techniek Retrospective Think Aloud (RTA) techniek, waarbij de deelnemer pas achteraf feedback geeft op de handelingen die hij heeft uitgevoerd. Hoewel dit geen negatief invloed zal hebben op metingen zoals de tijd besteed per taak, heeft het als nadeel dat de deelnemer moeite kan hebben met gedachtes herinneren, en hierdoor de feedback minder betrouwbaar wordt.

De meting van de tijd besteed per taak heeft betrekking op de efficiëntie, en omdat de efficiëntie ook andere manieren gemeten zal worden (welke metingen dit zijn wordt in [§7.1.2](#page-51-0) besproken), heb ik er voor gekozen om de CTA techniek te gebruiken.

## *Homepage tour*

Om een idee te krijgen van wat de eerste indruk van het systeem op de gebruiker is heb ik er voor gekozen om aan het begin van de test de deelnemers een *homepage tour* te laten nemen (Krug, 2009). De deelnemer krijgt enkele minuten de tijd om naar de homepagina te kijken zonder ergens op te klikken. De deelnemer beantwoordt dan enkele vragen, zoals bijvoorbeeld: "Wat kan je met dit systeem doen?". Aan de hand van deze vragen wordt vervolgens duidelijk of er op de homepagina onderdelen zijn die voor de deelnemer onduidelijk zijn, of dat er naar zijn idee dingen ontbreken. Het kan zo dus worden bepaald of het systeem binnen de verwachtingen van de deelnemer ligt.

## *Deelnemers*

Voordat ik deelnemers ben gaan zoeken heb ik eerst bepaald hoeveel deelnemers ik aan de test wil laten meedoen. Na kort onderzoek ben ik uitgekomen op het artikel "How Many Test Users in a Usability Study?" van Jakob Nielsen (2012). Nielsen begint in dit artikel direct met een samenvatting waarin hij benoemt dat vijf het antwoord op de vraag "hoeveel deelnemers is genoeg?" is. Zijn theorie is dat je met vijf deelnemers (per subgroep) bijna alle problemen kan vinden. Elke extra deelnemer is volgens hem tijdverspilling omdat je voornamelijk dezelfde resultaten opnieuw zult krijgen.

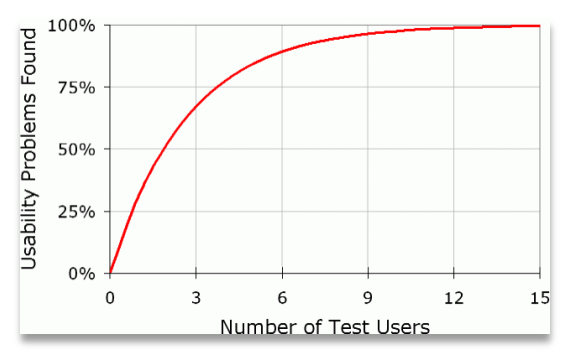

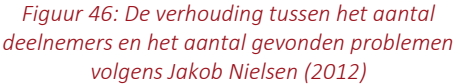

Omdat het systeem is bedoeld voor intern gebruik en er is geen ambitie om het naar buiten te brengen, heb ik er voor gekozen om de deelnemers intern te houden. Als deelnemers heb ik de werkgever en de werknemers van de Web-afdeling (waarvan er een projectleider is) geselecteerd. Dit kwam uit op een totaal van vijf deelnemers, wat mooi aansluit bij de theorie van Nielsen.

Echter zijn er, zoals beschreven in [§5.1.1](#page-21-0) (Persona's [opstellen\)](#page-21-0), drie gebruikersrollen met elk hun eigen wensen en behoeften, namelijk die van werkgever, projectleider en werknemer. Op basis hiervan zijn drie aparte persona's gemaakt. Dit betekent dat de deelnemers verdeeld moeten worden onder drie (gelijknamige) subgroepen. Per subgroep zijn vijf deelnemers nodig, een aantal dat ik niet tot mijn beschikking heb.

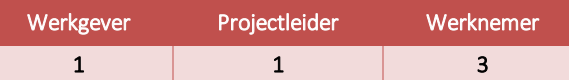

Hoewel elke gebruikersrol zijn eigen wensen en behoeften heeft, komt het merendeel hiervan wel met elkaar overeen. Zo is het bijvoorbeeld voor elke rol van belang dat ze projecten en klanten kunnen beheren. Er zijn vooral overeenkomsten tussen de werkgever en projectleider. Beide willen ze inzicht hebben op de offertes en statussen van de projecten. Dit heeft indirect ook betrekking op de werknemers, omdat het in theorie voor elke werknemer mogelijk is om te groeien tot projectleider.

Om deze redenen heb ik er voor gekozen om de deelnemers van elke subgroep dezelfde lijst met scenario's uit te laten voeren. Op deze manier worden scenario's met betrekking tot bijvoorbeeld de werkgever uitgevoerd en getest door vijf deelnemers. In principe worden op deze manier alle subgroepen gerepresenteerd door vijf deelnemers.

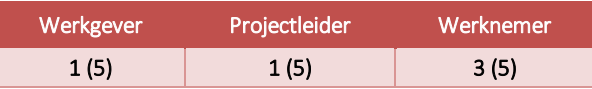

## **7.1.1 Usability scenario's schrijven**

Om het doel van de usability test te behalen, zullen de deelnemers allerlei taken uitvoeren die betrekking hebben tot alle drie de subgroepen. Deze taken zijn verzameld onder verschillende scenario's. De scenario's zijn geschreven om de deelnemer wat context te bieden en het gebruik van het systeem wat natuurlijker te laten voelen.

Om te bepalen welke functies getest zullen worden heb ik eerst gekeken naar de systeemeisen, naar wat de gebruiker allemaal moet kunnen. Uit deze systeemeisen heb ik functies gehaald en heb ik deze vertaald naar taken. Voor het schrijven van de usability scenario's heb ik gebruik gemaakt van de user scenario's uit de doelgroepanalyse (externe bijlage C), omdat deze context voor de scenario's bieden. In deze user scenario's worden ook verschillende doelen van de gebruikers benoemd, zoals bijvoorbeeld het toevoegen van een nieuw project of het registreren van gewerkte uren.

In [Figuur 47](#page-50-0) is een voorbeeld te zien van een usability scenario en de referenties naar de user scenario's en systeemeisen.

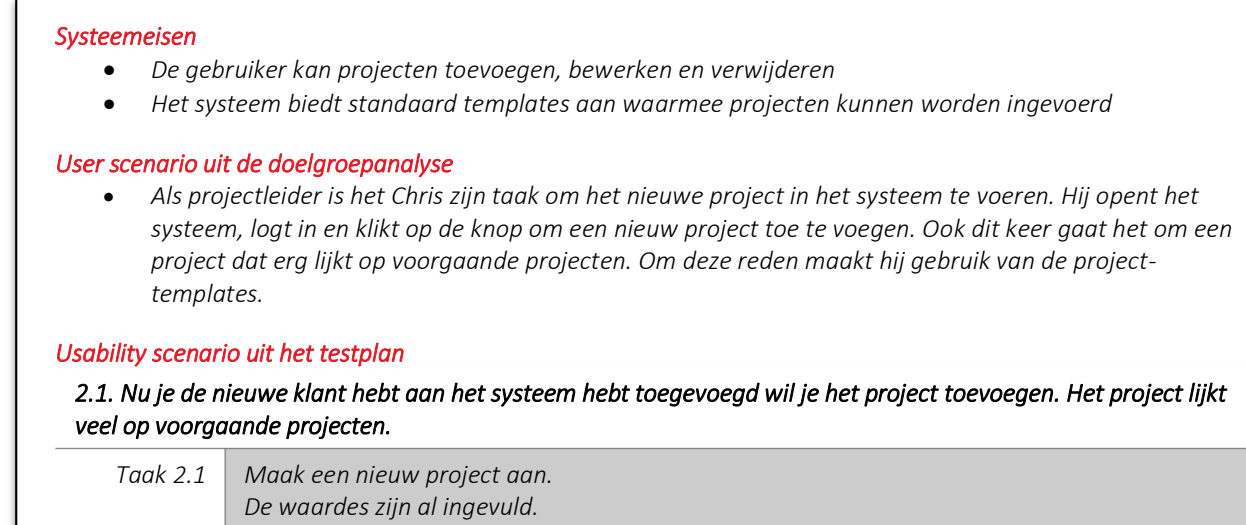

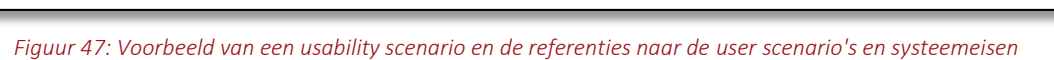

*Taak 2.2 Maak gebruik van de template.*

<span id="page-50-0"></span>Omdat het onmogelijk is om elk denkbare functie van het systeem te testen, worden alleen de primaire gebruikersdoelen getest. De primaire gebruikersdoelen zijn uit de user scenario's gehaald en zijn de volgende drie: het beheren (toevoegen, wijzigen, verwijderen) van klanten, het beheren van projecten en het registreren en inzien van de gewerkte uren. Voor elk van deze gebruikersdoelen zijn verschillende usability scenario's geschreven (zie [Figuur 48\)](#page-50-1), met een totaal van tien scenario's. Deze usability scenario's zijn te vinden in externe bijlage G: Testplan.

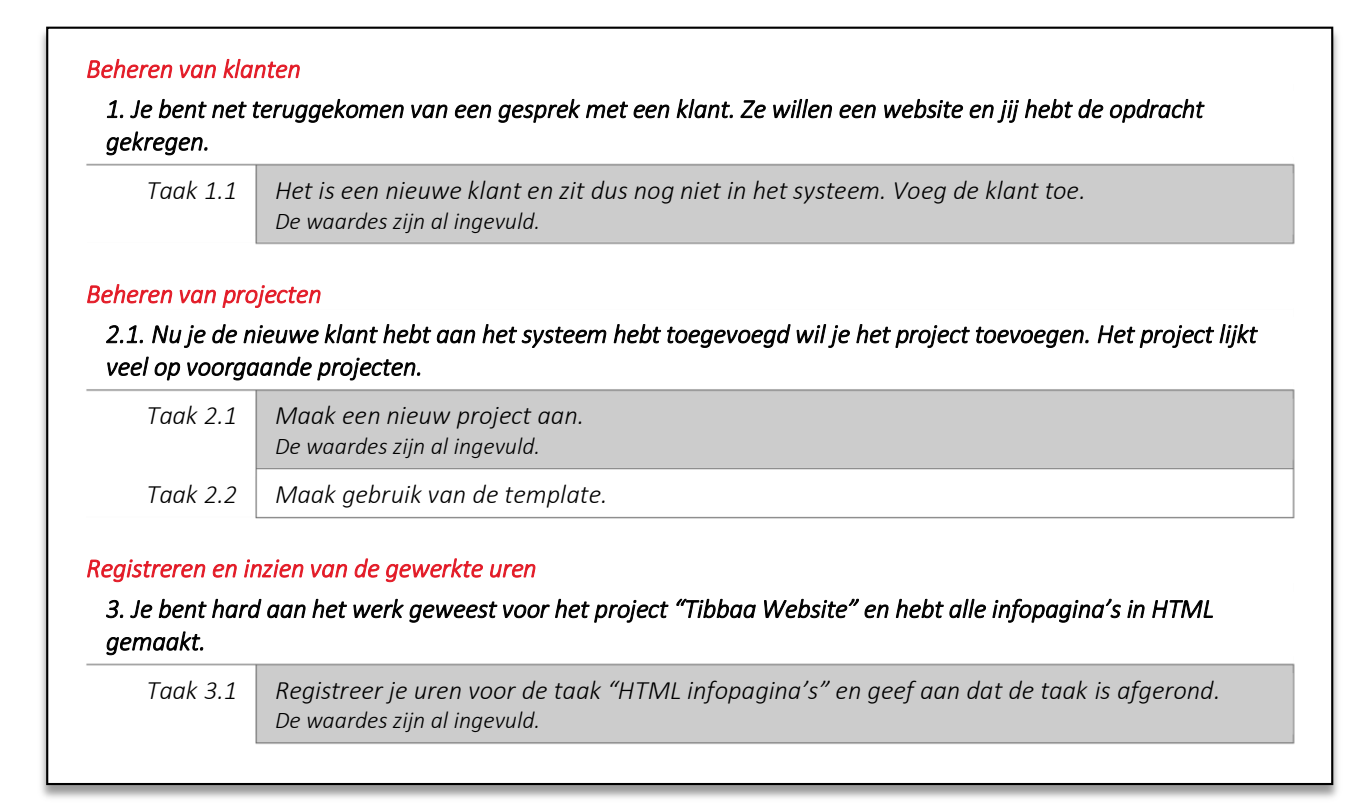

<span id="page-50-1"></span>*Figuur 48: Voorbeelden van usability scenario's voor elk van de drie primaire gebruikersdoelen*

Bij het schrijven van de scenario's heb ik gelet op het taalgebruik en ervoor gezorgd dat dit aansluit op de deelnemers, zodat de scenario's eenvoudig te begrijpen zijn. Wanneer de deelnemer een scenario niet begrijpt, kan hij deze ook niet goed uitvoeren.

Daarnaast zijn de scenario's zo geschreven dat ze geen hints geven. In plaats van de deelnemer naar de statistiekenpagina te gaan en daar op de offertes van 2014 te klikken luidt de taak 10.1 als volgt: zoek uit welk percentage offertes er dit jaar al zijn goedgekeurd en vergelijk dat met het aantal goedgekeurde offertes uit 2014. In deze taak worden geen hints gegeven en zal de deelnemer zelf moeten bedenken hoe hij deze taak zal uitvoeren.

## <span id="page-51-0"></span>**7.1.2 Metingen bepalen**

Het uitvoeren van de usability scenario's alleen is uiteraard niet voldoende om te kunnen bepalen of het systeem gebruiksvriendelijk is of niet. Om dit goed te kunnen meten heb ik de 5E's of Usability (Quesenbery, 2004) opnieuw toegepast. Met de test kan ik het systeem meten op basis van de dimensies van usability volgens Quesenbery, deze vijf dimensies zijn geoperationaliseerd om deze meetbaar te maken.

### *Succesvolle scenario voltooiing (Effective)*

De eerste meting die ik zal doen is succesvolle scenario voltooiing. Een scenario is succesvol voltooid wanneer de deelnemer aangeeft dat hij zijn doel heeft bereikt en dit zonder kritieke fouten heeft gedaan. Dit vormt de basis voor usability. Als een gebruiker zijn doel niet kan bereiken, is het systeem per definitie niet effectief en gebruiksvriendelijk.

Volgens Jeff Sauro (2011a) wordt gemiddeld 78% van alle scenario's/taken succesvol voltooid. Dit gemiddelde heeft hij berekend over 1189 scenario's/taken.

Omdat het systeem getest wordt met vijf deelnemers, kan het resultaat per scenario alleen 0%, 20%, 40%, 80% of 100% zijn. Als doel heb ik gesteld dat per scenario minimaal 80% succesvol voltooid moet worden, wat overeenkomt met 4 van de 5 deelnemers, omdat dit percentage het dichtst in de buurt van het gemiddelde volgens Sauro komt.

## *Kritieke fouten (Effective, Error Tolerant)*

Kritieke fouten zijn fouten die er voor zorgen dat een scenario niet succesvol uitgevoerd kan worden. Een kritieke fout zou betekenen dat de gebruiker zijn doel niet kan behalen en dat, zoals hierboven ook benoemd is, het systeem niet effectief is. Het is van groot belang om te weten wat deze kritieke fouten zijn, zodat deze opgelost en/of voorkomen kunnen worden. Om deze reden heb ik er voor gekozen om tijdens het testen deze kritieke fouten te meten, zodat ik deze vervolgens kan analyseren en aanbevelingen over kan doen.

Naast de dimensie *effective* hebben kritieke fouten ook betrekking op de dimensie *error tolerant.* Omdat het niet mogelijk is om een kritieke fout te herstellen (dit zou dan een niet-kritieke fout zijn), betekent dit dat het systeem, of het onderdeel waar de kritieke fouten voorkomt, niet *error tolerant* is.

#### *Niet-kritieke fouten*

Niet-kritieke fouten zijn fouten die door de deelnemer zelf worden hersteld, maar er voor zorgen dat een taak minder efficiënt wordt uitgevoerd. Uit een analyse van 719 scenario's Jeff Sauro (2012) blijkt dat twee van elke drie deelnemers een (niet-kritieke) fout maakt. Slechts 10% van de 719 scenario's werd uitgevoerd zonder enkele fouten, wat betekent dat het maken van fouten bij het uitvoeren van een scenario normaal is. Voor het doel heb ik dit gemiddelde aangehouden. Om het systeem als effectief te beoordelen moet minimaal 10%, of 1 van de 10 scenario's uitgevoerd moet worden zonder fouten.

Fouten die gelijk hersteld kunnen worden dragen tevens bij aan het aspect *error tolerant* wat de gebruiksvriendelijkheid van het systeem verhoogt.

## *Afgelegde routes (Efficient)*

Binnen het systeem kunnen doelen bereikt worden via verschillende routes. Hoewel niet elke route even efficiënt is, is er uiteraard wel een die het meest efficiënt is. Om er achter te komen of de meest efficiënte route herkenbaar is voor de gebruiker heb ik besloten de routes die de deelnemers tijdens het testen nemen te meten en deze te vergelijken met de meest efficiënte route.

Wanneer geen enkele deelnemer de meest efficiënte route neemt, kan dit betekenen dat deze route niet duidelijk aanwezig is of door de deelnemer niet als logisch wordt beschouwd.

De efficiëntste routes zijn waarschijnlijk de routes via de shortcuts die rechts bovenaan het scherm worden aangeboden. Omdat verwacht wordt dat het shortcut-menu pas gebruikt wordt nadat de gebruiker meer ervaring met het

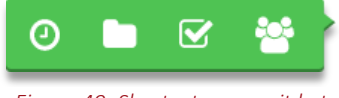

*Figuur 49: Shortcut-menu uit het ontwerp*

systeem heeft (zie §4.2.2 van externe bijlage D: Onderzoeksrapport), worden deze routes tijdens deze meting buiten beschouwing gelaten.

## *Tijd besteed per scenario (Efficient)*

Om verder de efficiëntie van het systeem te beoordelen ga ik de tijd meten die de deelnemers per scenario besteden. Om te weten hoe lang een scenario zou moeten duren ga ik als expert eerst zelf alle scenario's uitvoeren en meten hoe lang ik met elk scenario bezig ben. De expert-tijden vormen de basis waarmee ik de tijden van de deelnemers kan vergelijken. Wanneer een deelnemer er veel langer over doet, kan dit betekenen dat het systeem niet efficiënt is. Om te kunnen stellen wat lang of kort is, heb ik als grens bepaald dat de tijden van de deelnemer 2,5 keer langer dan de expert-tijden mogen zijn. Deze grens is ruim genomen omdat de deelnemers mogelijk langer over de scenario's zullen doen in verband met het hardop nadenken. Sauro (2011b) geeft als voorbeeld om een limiet van 1,5 keer langer dan de expert-tijden te gebruiken, maar geeft aan dat er meer onderzoek nodig is om vast te kunnen stellen wat een goede limiet is.

## *Subjectieve questionnaires (Engaging, Easy to Learn)*

Om de dimensies *engaging* en *easy to learn te* beoordelen zal ik met behulp van questionnaires subjectieve evaluaties houden met betrekking de tevredenheid van de deelnemers.

Elke scenario zal verschillend worden ervaren door de deelnemer. Het afnemen van een questionnaire meteen na een scenario is volgens Sauro een simpele en betrouwbare manier om er achter te komen hoe eenvoudig of moeilijk de deelnemer een scenario vond (Sauro, 2010). Sauro beoordeelt de *Single Easy Question,* oftewel SEQ als de beste questionnaire omdat het kort, eenvoudig om te af te nemen, eenvoudig om te beantwoorden en eenvoudig om te scoren is. Om deze reden zal ik de SEQ gaan gebruiken tijdens het testen (zie [Tabel 13\)](#page-52-0).

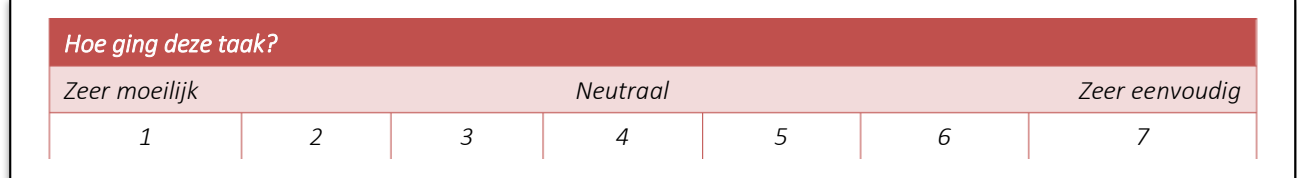

#### *Tabel 13: De SEQ, zoals gebruikt in het testplan*

<span id="page-52-0"></span>Met de antwoorden op deze vraag kan ik per scenario beoordelen hoe moeilijk of eenvoudig deze is volgens de deelnemers. De gemiddelde score van de SEQ is 4.8 op een schaal van 7 (Sauro, 2012). Voor deze test heb

## ik dit gemiddelde omhoog afgerond en als doel een gemiddelde score van 5 op een schaal van 7 gesteld. Een score van 5 zal betekenen dat de deelnemers de scenario eenvoudig vonden om uit te voeren.

Nadat de deelnemer alle scenario's heeft uitgevoerd, neem ik nog een questionnaire af, bedoeld om te achterhalen wat de deelnemers van het algemene gebruik van het systeem vinden. Voor deze questionnaire heb ik gekozen voor de *Standardized User Experience Percentile Rank Questionnaire*, oftewel SUPR-Q (Sauro, 2015), die door Sauro als beste wordt beoordeeld om de tevredenheid van de deelnemer over het systeem (of website) te achterhalen. Alternatief hieraan is de *System Usability Scale* (SUS), wat volgens Sauro beter geschikt is voor software, hardware en mobiele apparaten (Sauro, 2011c).

De SUPR-Q bestaat uit 13 vragen waarmee ik de tevredenheid van de deelnemers kan scoren op basis van vier factoren:

- 1. Gebruiksvriendelijkheid 4 van de 13 vragen
- 2. Betrouwbaarheid 5 van de 13 vragen
- 3. Uiterlijk 2 van de 13 vragen
- 4. Loyaliteit  $-2$  van de 13 vragen

De vier vragen die betrekking hebben op de gebruiksvriendelijkheid overkoepelen volgens Sauro de vragen van de SUS voor 93% (Sauro, 2015). Dit geeft des te meer reden om de SUPR-Q te gebruiken ten opzichte van de SUS.

Twaalf van de dertien vragen worden beantwoord door middel van een 5-punts Likertschaal waar de laagste waarde staat voor 'zeer oneens' en de hoogste waarde voor 'zeer eens'. Twee voorbeelden hiervan worden hieronder i[n Tabel 14](#page-53-0) weergegeven.

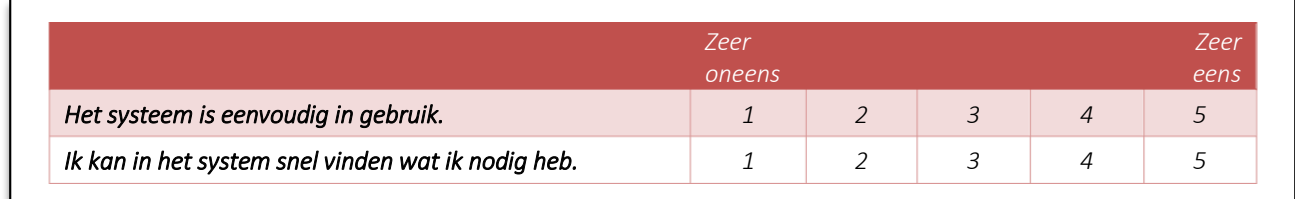

#### *Tabel 14: Twee vragen uit de SUPR-Q*

<span id="page-53-0"></span>De dertiende vraag (zie [Tabel 15\)](#page-53-1) is de vraag "Hoe waarschijnlijk zal u dit systeem aan een vriend of collega aanbevelen?" en wordt beantwoordt door middel van een 11-punts Likertschaal (van 0 tot 10). De laagste waarde staat voor 'zeer onwaarschijnlijk' en de hoogste waarde voor 'zeer waarschijnlijk'. Deze vraag gebruikt het 11-punts Likertschaal zodat de score hiervan gebruikt kan worden bij de '*Net Promotor Score*'. Dit is een score waarmee je kan berekenen hoeveel respondenten je product zouden promoten. Hoewel ik de Net Promotor Score niet zal gebruiken, heb ik deze vraag gelaten zoals het is. Het heeft geen negatieve gevolgen voor de rest van de meting en zo blijft de data intact voor als er in de toekomst wel behoefte is aan de Net Promotor Score.

<span id="page-53-1"></span>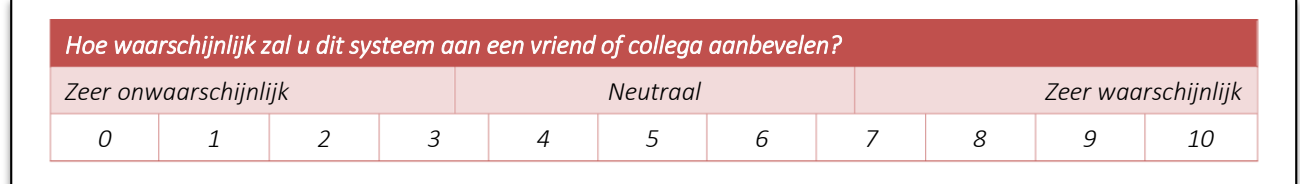

#### *Tabel 15: De dertiende vraag uit de SUPR-Q*

De SUPR-Q wordt gescoord door de scores van alle vragen bij elkaar op te tellen, waarbij de score op de dertiende vraag door twee wordt gedeeld. De hoogste haalbare score is hiermee 65 (12x5 + 10/2) en betekent dat de deelnemers zeer tevreden zijn, en de laagst haalbare score van 12 betekent dat de deelnemers zeer ontevreden zijn.

Als doel heb ik gesteld dat de SUPR-Q gemiddeld minstens een 52 moet scoren, wat overeenkomt met een gemiddelde beoordeling van 4 van de eerste twaalf vragen, en een gemiddelde beoordeling van 8 op de dertiende vraag. Met een score van 52 neem ik aan dat de deelnemers over het algemeen tevreden zijn.

De volledige questionnaire is te vinden in externe bijlage G: Testplan.

## *Verbale en non-verbale communicatie (Engaging, Easy to Learn)*

Tijdens het testen zal de deelnemer hardop denken. De deelnemer kan opmerkingen maken over waarom hij een bepaalde route aflegt, of wat hij denkt dat de logische keuzes zijn. Omdat deze opmerkingen van invloed kunnen zijn op andere metingen, zoals de afgelegde routes, zal ik ze observeren, vastleggen en analyseren.

Omdat communicatie voor 60% uit lichaamstaal bestaat is het belangrijk dat ook dit geobserveerd, vastgelegd en geanalyseerd wordt. Het kan bijvoorbeeld voorkomen dat een deelnemer een scenario succesvol uitvoert, maar dit met een moeilijke of verwarde blik heeft gedaan. Dit zou kunnen betekenen dat het scenario meer op de gok is uitgevoerd, dan volgens logica. Met de video-opnames van de deelnemers wordt de non-verbale communicatie meetbaar.

De verbale en non-verbale communicatie kan verder bijdragen aan het beoordelen van de tevredenheid van de deelnemer, en de gebruiksvriendelijkheid van het systeem op de dimensies *engaging* en *easy to learn.*

## **7.1.3 Pilot test uitvoeren**

Na het schrijven van alle usability scenario's en questionnaires zijn ze getest met een pilot test. Tijdens de pilot test heeft een enkele deelnemer, een die niet deel zal nemen aan de normale test, de test uitgevoerd om zo fouten en/of onduidelijkheden op te sporen in de scenario's en questionnaires. Hieronder wordt een voorbeeld gegeven van een scenario die na de pilot test is herschreven.

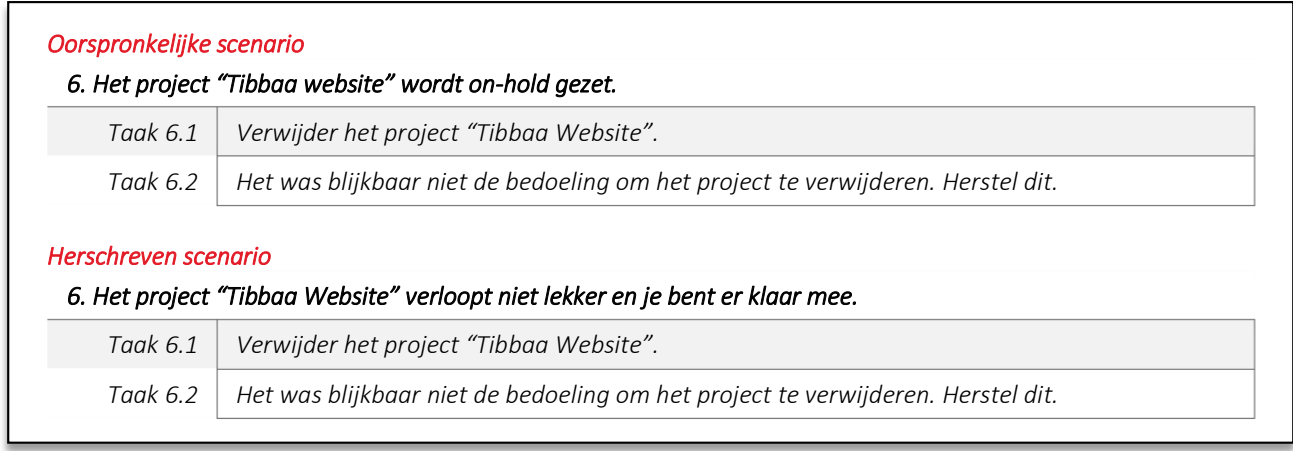

#### *Tabel 16: Voorbeeld van een usability scenario uit het testplan, en de herschreven versie hiervan*

In dit voorbeeld werd oorspronkelijk het idee opgewekt dat je in het systeem projecten op 'on-hold' kan zetten. Echter is dit geen bestaande functie en kan dit de gebruiker in verwarring brengen. Het scenario is herschreven zodat dit niets meer zegt over mogelijke functies.

Naast de scenario's is er ook een wijziging toegepast in de SUPR-Q. In deze questionnaire stond oorspronkelijk een vraag met betrekking tot het aanschaffen van producten binnen het systeem. Tijdens de pilot-test zorgde dit alleen maar voor verwarring bij de deelnemer, omdat niets in het systeem duidde op de mogelijkheid hiervan. De deelnemer had hierdoor geen idee hoe dit beoordeeld moest worden. Het antwoord op deze vraag zou hierdoor onbetrouwbaar zijn en er voor zorgen dat de totale score hierdoor ook minder betrouwbaar wordt. Om deze reden heb ik deze vraag geschrapt uit de questionnaire.

Omdat er nu een vraag minder is, heb ik de scoreberekening moeten aanpassen. De hoogste haalbare score is nu 60 en het nieuwe doel is om minstens een score van 48 te halen. Dit komt opnieuw overeen met een gemiddelde beoordeling van 4 van de eerste elf (voorheen twaalf) vragen, en een gemiddelde beoordeling van 8 op de twaalfde (voorheen dertiende) vraag.

## **7.2 Prototype testen**

Na het opstellen van het testplan heb ik de usability testen uitgevoerd. Voor het testen heb ik gebruik gemaakt van de vergaderruimte van Red Melon, dit was de enige ruimte die beschikbaar was. Omdat hier echter geen desktopcomputer was, heb ik hier een laptop geplaatst. Het prototype is te gebruiken in elke browser, op elke computer. Om het scherm op te nemen heb ik standaard software op de laptop gebruikt, namelijk *QuickTime* (Apple Inc., 2015)*.* Om de deelnemer op te nemen heb ik gebruik gemaakt van de ingebouwde webcam. Hierdoor hoefde ik geen smartphone als camera te gebruiken, zoals dit gepland was in het testplan.

Voordat ik een deelnemer opriep zorgde ik er eerst voor dat alles gereed stond. De lijst met scenario's legde ik klaar naast de laptop en hieraan voegde ik de SUPR-Q evaluatie toe. Vlak voor ik de deelnemer plaats liet nemen startte ik de opnames. Door dit allemaal alvast te doen kon de deelnemer vervolgens ongestoord de test uitvoeren.

Omdat het een individuele test is heb een voor een alle deelnemers de test laten uitvoeren. Omdat er niet genoeg tijd was om alle deelnemers op een dag te laten testen heb ik dit verspreid over twee dagen.

Met elke deelnemer is er een sessie gehouden die ongeveer dertig minuten duurde. Tijdens de sessies nam ik de rol aan van instructeur en observator. Omdat alles op video vastgelegd zou worden heb ik geen notulen gemaakt. In plaats daarvan heb ik mij vooral gefocust op de deelnemer om er voor te zorgen dat de test goed zou verlopen.

De sessies begon ik met een korte introductie waarin ik de deelnemer uitlegde wat de test inhield en wat er verwacht werd van de deelnemer, zoals bijvoorbeeld het hardop nadenken.

Vervolgens heb ik de deelnemer een homepage tour laten nemen, waarbij de deelnemer enkele minuten de tijd kreeg om de homepagina te bekijken maar nog zonder te klikken. Daarna werd de deelnemer drie vragen gesteld met betrekking tot de eerste indruk, die de deelnemer hardop voor de webcam mocht beantwoorden:

- *Wat is het eerste wat je opvalt?*
- *Wat kan je op deze site doen?*
- *Welke producten of services worden hier aangeboden?*

Na de homepage tour kon de deelnemer beginnen aan het uitvoeren van de scenario's. De deelnemer las dan het scenario en de bijhorende taken hardop voor en voerde ze uit. Na elke scenario werd de deelnemer gevraagd deze te beoordelen aan de hand van de *Single Ease Question* (SEQ) (zie [Tabel 13](#page-52-0) op pagina [53\)](#page-52-0).

Daarnaast werd ook gevraagd of het volgens de deelnemer gelukt was om het scenario succesvol uit te voeren.

Tijdens het testen heb ik enkele keren moeten ingrijpen omdat ik het idee kreeg dat de deelnemer vast zou lopen of anderzijds hulp nodig had. Hoewel dit zou resulteren in een kritieke fout en het onsuccesvol voltooien van het scenario, liet ik in sommige gevallen de deelnemer met hulp alsnog de scenario uitvoeren. Het kwam namelijk voor dat de deelnemer in de fout raakte doordat hij het scenario niet goed had gelezen. Wanneer ik de deelnemer hierop attendeerde, lukte het in de meeste vallen daarna wel om het scenario succesvol uit te voeren.

Na afloop werd de deelnemer gevraagd om het systeem algemeen te beoordelen op basis van de SUPR-Q. Dit zijn twaalf vragen met betrekking op de gebruiksvriendelijkheid, betrouwbaarheid en uiterlijk van het systeem, en de loyaliteit van de gebruiker. Ook was er hier ruimte voor de deelnemer om hun beoordelingen toe te lichten of andere opmerkingen te maken over wat ze bijvoorbeeld van het systeem vonden.

Na het testen had ik van elke deelnemer twee video's, een van het scherm en een van de deelnemer, antwoorden op de SEQs en een ingevulde SUPR-Q evaluatie. Met deze resultaten kon ik beginnen aan het schrijven van het testrapport.

# **7.3 Testrapport schrijven**

Uit de test zullen ongetwijfeld problemen komen die opgelost moeten worden om het systeem zo gebruiksvriendelijk mogelijk te maken. Om deze problemen in kaart te brengen en aanbevelingen te doen met betrekking tot het oplossen van deze problemen heb ik een testrapport geschreven. In het testrapport geef ik alle resultaten weer en beschrijf ik mijn bevindingen, de problemen en de aanbevelingen. Op basis van het testrapport kan het systeem vervolgens worden verbeterd.

Omdat het de bedoeling is dat het testrapport als losstaand document te lezen en gebruiken is, heb ik in het testrapport eerst opnieuw beschreven wat er is getest, waarom dit is getest, door wie dit is getest, hoe de sessies er uitzagen en welke scenario's en taken de deelnemers hebben uitgevoerd.

## **7.3.1 Testresultaten verzamelen en metingen uitvoeren**

In het testplan was al reeds vastgelegd welke metingen ik uit zou voeren, namelijk:

- Aantal succesvol voltooide scenario's
- Tijd besteed per scenario
- Kritieke en niet-kritieke fouten
- Afgelegde routes
- Scenario beoordelingen
- Algemene beoordelingen

Om de resultaten te verzamelen en de metingen te kunnen doen heb ik alle opnames bekeken. Uit deze opnames heb ik de volgende gegevens kunnen halen:

## *Welke fouten de deelnemer maakten en hoe veel scenario's succesvol werden voltooid*

Op de opnames was precies te zien waar de deelnemers allemaal op klikten en welke fouten de deelnemers maakten. Per gemaakte fout heb ik omschreven wat er gebeurde en als de oorzaak van de fout bekend was, noteerde ik deze ook. Dit heb ik zo goed mogelijk omschreven zodat ik op basis van de beschrijving kan bepalen hoe ernstig de fout is en wat de oplossing kan zijn.

De fouten zijn opgesplitst in kritieke fouten en niet-kritieke fouten. Een voorbeeld van een kritieke fout komt uit scenario 4 (het verwijderen van het servicecontract van een klant). Bij dit scenario lukte het twee

deelnemers niet om er achter te komen waar je het contract kan verwijderen, namelijk op de bewerk-pagina van de klant die te bereiken is via het drop-downmenu naast de paginatitel [\(Figuur 50\)](#page-57-0).

De overige drie deelnemers lukte het pas nadat ze, naar hun idee, alles al hadden geprobeerd. Alle deelnemers hadden verwacht dat je het contract kan verwijderen op de plek waar deze wordt weergegeven.

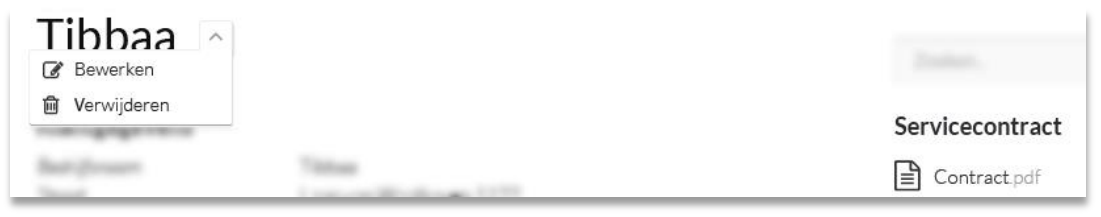

*Figuur 50: Het verwijderen van het servicecontract via de bewerkpagina van de klant*

<span id="page-57-0"></span>Als doel was gesteld dat per scenario minstens 80% van de deelnemers het scenario succesvol moet voltooien. Acht van de tien scenario's waren door 100% van de deelnemers succesvol voltooid. Eén scenario voor 80% en één voor 60%. Hiermee hebben negen van de tien scenario's het doel behaald.

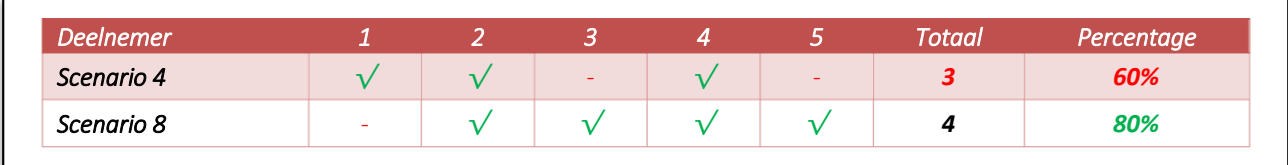

*Tabel 17: De twee scenario's die niet door 100% van de deelnemers succesvol werden voltooid*

## *Hoe veel tijd de deelnemers besteedden per scenario*

Met de opnames kon ik ook eenvoudig meten hoe lang de deelnemers deden over het uitvoeren van elke scenario. Per scenario heb ik de gemiddelde tijd berekend en dit vergeleken met de limiet, gebaseerd op de tijd van de expert. Om aan de expert-tijden te komen heb ikzelf elke scenario uitgevoerd op een normaal tempo en gemeten hoe lang ik er over deed.

Acht van de tien scenario's werden voltooid binnen het tijdslimiet. Twee zaten hierboven. Van deze twee scenario's zat er een gemiddeld slechts 1 seconde boven. De andere scenario zat er ver boven (zie [Tabel 18\)](#page-57-1) maar dit is te verklaren door het feit dat bij dit scenario veel kritieke en niet-kritieke fouten voorkwamen.

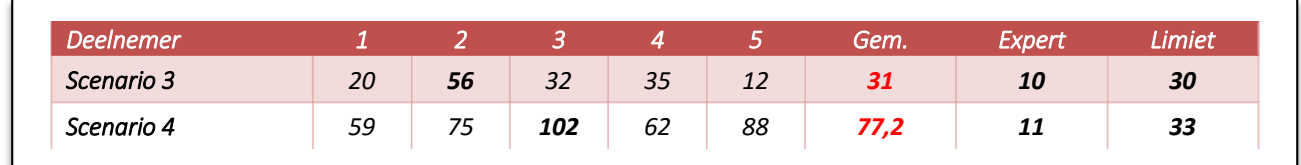

*Tabel 18: Scenario's die buiten het tijdslimiet werden voltooid, getoonde tijden zijn in seconden*

## <span id="page-57-1"></span>*De routes die de deelnemers af legden om bij het doel van het scenario te komen*

Om bij het doel van een scenario te komen, kan de deelnemer verschillende routes binnen het systeem nemen. Op de opnames kon ik precies zien waar de deelnemers allemaal op klikte en welke routes zij volgden. Deze routes heb ik vergeleken met de meest efficiënte routes om te kunnen beoordelen of de navigatie van het systeem logisch is.

Een voorbeeld van de meest efficiënte routes wordt hieronder in [Figuur 51](#page-58-0) afgebeeld.

### *Scenario 8: Probeer er achter te komen of er projecten vertraagd zijn, wat er precies is vertraagd en wat hier de oorzaak van is*

*Optimale route:*

- *1. Projecten in het hoofdmenu*
- *2. Project "Tibbaa Website"*
- *3. Notitie-knop naast de titel van de vertraagde taak*

*Deelnemer 1 navigeerde van Statistieken, Projecten, Dashboard, weer naar Statistieken en Klanten via het hoofdmenu voordat hij uiteindelijk naar Projecten in het hoofdmenu navigeerde. Daarvandaan volgde hij de optimale route. De overige deelnemers navigeerde van start via de optimale route.*

#### *Figuur 51: De routes van scenario 8 uit het Testrapport*

<span id="page-58-0"></span>De meest efficiënte routes werden niet bij elke scenario gevolgd. Daarentegen vonden de deelnemers de routes die zij aflegden in de meeste gevallen wel logisch en vanzelfsprekend. Elke deelnemer wist bijvoorbeeld meteen naar Projecten te navigeren wanneer een scenario betrekking had op een project. Over het gebruik van het hoofdmenu hoefden de deelnemers niet lang na te denken.

## *Wat voor opmerkingen de deelnemers maakten*

Bij alle metingen is er ook gelet op wat voor opmerkingen de deelnemers maakten bij het uitvoeren van de scenario's. Zo merkte een deelnemer bijvoorbeeld op dat hij het scenario niet goed had gelezen en daardoor een fout maakte.

Bij scenario 4 (het verwijderen van het servicecontract van een klant) maakten twee deelnemers dezelfde opmerking: "Kan ik dit wel verwijderen?". Dit gaf heel duidelijk weer dat er een probleem was bij dit scenario, al voordat deze werd afgerond.

## *Hoe de deelnemers de scenario's beoordelen*

Na elk scenario heeft de deelnemer beoordeeld hoe moeilijk of eenvoudig ze dit scenario vonden. Dit hebben ze op papier ingevuld en deze data heb ik verzameld. Deze data kon ik vervolgens eenvoudig in een tabel verwerken. Per scenario heb ik de gemiddelde beoordeling berekend en deze vergeleken met het doel, namelijk minstens een gemiddelde cijfer van 5.

Negen van de tien scenario's zijn met een gemiddelde van minimaal 5 beoordeeld en hebben hiermee het doel behaald. Eén scenario, scenario 4 (het verwijderen van de servicecontract van een klant) is beoordeeld met een 3,3. Drie deelnemers vonden dit scenario moeilijk, een deelnemer was hier neutraal in en de vijfde deelnemer vond dit scenario echter wel eenvoudig. Hieronder worden de hoogst en laagst beoordeelde scenario's weergegeven.

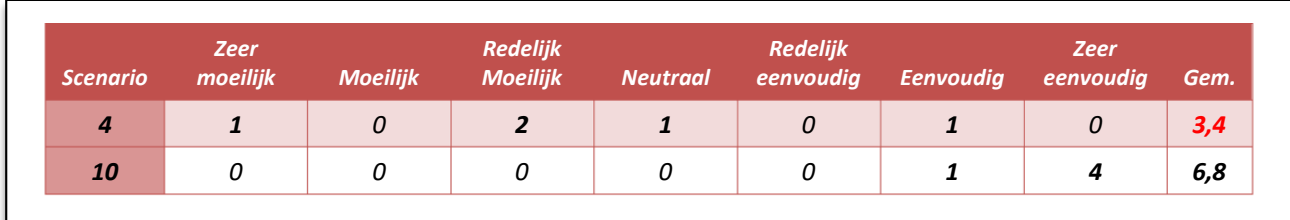

#### *Tabel 19: De hoogst en laagst beoordeelde scenario's uit het Testrapport*

## *Hoe de deelnemers het systeem beoordelen*

Na het uitvoeren van de test heeft elke deelnemer een algemene evaluatie (de SUPR-Q) ingevuld. Met de resultaten van deze evaluatie heb ik de tevredenheid van de deelnemers gescoord. Om dit te doen heb ik per vraag de gemiddelde beoordeling berekend en deze bij elkaar opgeteld. Omdat de twaalfde vraag ("Hoe waarschijnlijk zal u dit systeem aan een vriend of collega aanbevelen?") een 10-puntsschaal gebruikt, ten opzichte van de rest van de vragen waarbij een 5-puntsschaal werd gebruikt, heb ik het gemiddelde hiervan door twee gedeeld.

De totale score van de eerste elf vragen is 46,8. De twaalfde vraag (werd beantwoord met een gemiddelde van 8,2. De totale score van de SUPR-Q komt hiermee uit op 50,9 (46,8 + 8,2/2), ofwel 85%. Hiermee is het doel, een score van minimaal 45, behaald.

De laagste beoordeling werd gegeven aan "Ik vind het systeem er aantrekkelijk uitzien", namelijk een 3,8. De score wordt echter omlaag gehaald door een enkele deelnemer die dit heeft beoordeeld met een 2. Dit was volgens hem een kwestie van smaak. De overige vier deelnemers beoordeelde dit met een 4 of hoger. De hoogste beoordeling van 4,6 werd gegeven aan de volgende drie stellingen:

- Het is eenvoudig om binnen het systeem te navigeren
- Ik kan rekenen op de informatie die ik in dit systeem krijg
- De informatie in dit systeem is waardevol

## *Verzamelen van data*

Alle data is vervolgens verzameld en samengevoegd in één tabel om een duidelijk overzicht hiervan te hebben. Deze tabel is hieronder te zien. Metingen waarbij het doel niet bereikt is zijn rood gemarkeerd.

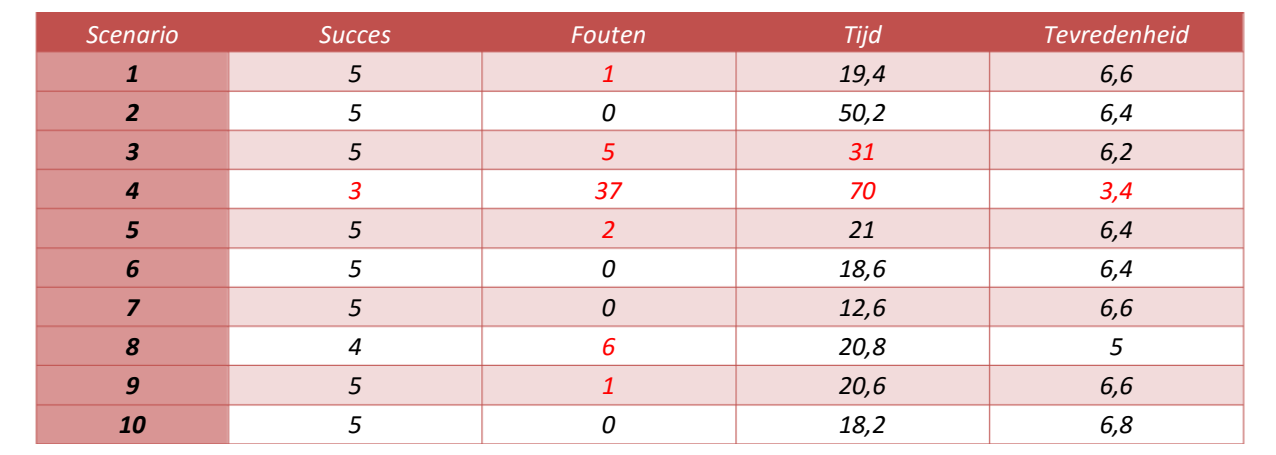

*Tabel 20: Verzamelde data uit het Testrapport*

## **7.3.2 Bevindingen en aanbevelingen beschrijven**

Na het verzamelen van alle testresultaten heb ik deze nader geanalyseerd om hierover bevindingen te doen en aanbevelingen over gevonden problemen te geven.

## *Bevindingen per scenario*

Als eerst heb ik mijn bevindingen gedaan door per scenario globaal de resultaten van de metingen te beschrijven. Zo worden de problemen maar ook positieve dingen aan het licht gebracht. Van de problemen die voorkwamen heb ik geprobeerd de oorzaak te beschrijven, al dan niet de oplossing hiervoor. Een voorbeeld van hiervan is te zien in [Figuur 52.](#page-60-0)

#### *Scenario 3: Registreer je uren voor de taak "HTML infopagina's" en geef aan dat de taak is afgerond.*

*Het registeren van gewerkte uren voor een specifieke taak ging moeizamer dan de vorige twee scenario's. Vier van de vijf deelnemers vonden het logisch om direct te navigeren naar het desbetreffende project. Een van de deelnemers had echter verwacht dat het registreren van de uren mogelijk is via het dropdown-menu. Toen dat niet werkte klikte hij wel op de titel, of het icoontje links hiervan en registreerde de uren. Als oplossing hiervoor raad ik aan om in het dropdown-menu alsnog de knop "Uren registreren" toe te voegen. Zo zijn alle acties gerelateerd aan de taak verzameld in één menu.*

*Figuur 52: Bevindingen bij scenario 3 uit het Testrapport*

#### <span id="page-60-0"></span>*Overige bevindingen*

Deze voorgaande bevindingen hebben allemaal direct betrekking op de scenario's. Hiernaast heb ik ook nog enkele andere bevindingen en aanbevelingen beschreven op basis van wat ik zelf ben tegengekomen in het systeem. Een voorbeeld hiervan is op de volgende pagina i[n Figuur 53](#page-60-1) te zien.

#### *Servicecontracten*

*Hoewel het mogelijk is om servicecontracten aan een klant toe te voegen, wordt hier in het systeem verder niets mee gedaan. Het is echter de bedoeling dat het systeem inzicht biedt in hoeveel uur er is gewerkt binnen de contracten. Als oplossing hiervoor adviseer ik om voor de klanten met een contract een nieuwe pagina toe te voegen waar alle gewerkte uren binnen het contract geregistreerd kunnen worden. Deze pagina lijkt dan op een project waarbij te zien is hoeveel uur er bijvoorbeeld per week of maand binnen het contract gewerkt mag worden en hoeveel hiervoor al gewerkt is.*

#### *Figuur 53: Voorbeeld van overige bevindingen uit het Testrapport*

#### <span id="page-60-1"></span>*Aanbevelingen*

Op basis van alle bevindingen heb ik vervolgens aanbevelingen gedaan. Om aanbevelingen te kunnen prioriteren, heb ik de gevonden problemen, op basis van de impact en frequentie van het probleem, gerangschikt onder drie niveaus:

- Kritiek Als dit probleem niet wordt opgelost, kunnen gebruikers dit scenario niet uitvoeren.
- Serieus Gebruikers zullen door dit probleem gefrustreerd raken. Als dit niet opgelost wordt, zullen ze het systeem misschien niet meer gebruiken.
- Minor Gebruikers raken geërgerd door dit probleem, maar kunnen scenario's wel uitvoeren. Dit probleem moet later aangepakt worden.

De impact van een probleem wordt beschreven aan de hand van het invloed wat het probleem heeft gehad op het uitvoeren van de scenario. De drie niveaus van impact zijn:

- Hoog De deelnemer heeft het scenario niet kunnen voltooien (kritieke fout)
- Middel De deelnemer heeft met moeite het scenario voltooid (niet-kritieke fout)
- Laag Fouten die geen significantie invloed hebben op het voltooien van het scenario (niet-kritieke fout)

De frequentie is het percentage van deelnemers die problemen ervaren bij het uitvoeren van een scenario. De drie niveaus van frequentie zijn:

- $Hoog 3$  of meer van de deelnemers
- Middel 2 van de deelnemers
- **Laag** 1 van de deelnemers

Uit de test kwamen drie kritieke problemen. Een voorbeeld hiervan is het probleem dat voor kwam bij scenario 4, het verwijderen van de servicecontract van een klant. Dit scenario verliep voor elke deelnemer

problematisch. Voor het verwijderen van het servicecontract moet de gebruiker de klant bewerken via het dropdown-menu naast de paginatitel [\(Figuur 54\)](#page-61-0). Echter probeerde elke deelnemer dit te doen op de klantenpagina zelf door op het contract te klikken, in de hoop dat er ineens een knop of iets dergelijks tevoorschijn zou komen.

| Tibbaa           |                |                            |  |
|------------------|----------------|----------------------------|--|
| <b>Bewerken</b>  |                |                            |  |
| Verwijderen<br>侕 |                | Servicecontract            |  |
|                  | Vaalhaven 1122 | $\Rightarrow$ Contract.pdf |  |

*Figuur 54: Het verwijderen van een servicecontract van een klant*

<span id="page-61-0"></span>Dit probleem kwam bij vijf deelnemers voor waardoor de frequentie hoog is. Drie deelnemers hebben met moeite het scenario voltooid en twee hebben het niet kunnen voltooien. De impact van dit probleem is daardoor middel tot hoog. Het probleem is dusdanig gerangschikt onder kritiek. Op basis van dit probleem heb ik de onderstaande aanbeveling gedaan.

| Aanbeveling                                                                     | Reden                                                                                                    | Ernstniveau    |
|---------------------------------------------------------------------------------|----------------------------------------------------------------------------------------------------|----------------|
| Bewerk-knoppen koppelen aan het<br>servicecontract op de<br>klantendetailpagina | De gebruiker verwacht dat ze op de plek van de<br>contracten deze kunnen aanpassen. Ze hebben niet<br>door dat je hiervoor de hele klantenpagina moet<br>hewerken | <b>Kritiek</b> |

*Tabel 21: Aanbeveling voor het kritieke probleem dat voorkwam bij het verwijderen van een servicecontract*

Uit de test kwam slechts één probleem met de rangschikking *serieus* naar voren. Deze werd aan het licht gebracht tijdens scenario 6 en 7, waarbij de deelnemer een project en een klant moest verwijderen. Hoewel het uitvoeren van deze scenario's door de deelnemers succesvol werd voltooid, viel het een deelnemer op dat er geen prullenbak-pagina of iets dergelijks is, zoals hij gewend is van bijvoorbeeld Wordpress. Op deze pagina kan je te allen tijden verwijderde items herstellen. In het huidige prototype is het alleen mogelijk om items te herstellen direct na het verwijderen, en dit alleen op dezelfde pagina. Zodra de gebruiker naar een andere pagina navigeert, vervalt deze mogelijkheid.

Omdat dit probleem niet is voorgekomen tijdens het testen kan ik de frequentie niet bepalen. Echter kan ik wel de impact van dit probleem inschatten. Als dit probleem was voorgekomen, dan zou de deelnemer het scenario niet kunnen voltooien. Hierdoor is de impact hoog. Het ernstniveau van het probleem is hiermee op serieus gesteld.

Dit probleem kan worden opgelost door, zoals de deelnemer suggereerde, een prullenbak-pagina toe te voegen waar de gebruiker te alle tijden verwijderde items kan herstellen (zie [Tabel 22\)](#page-62-0).

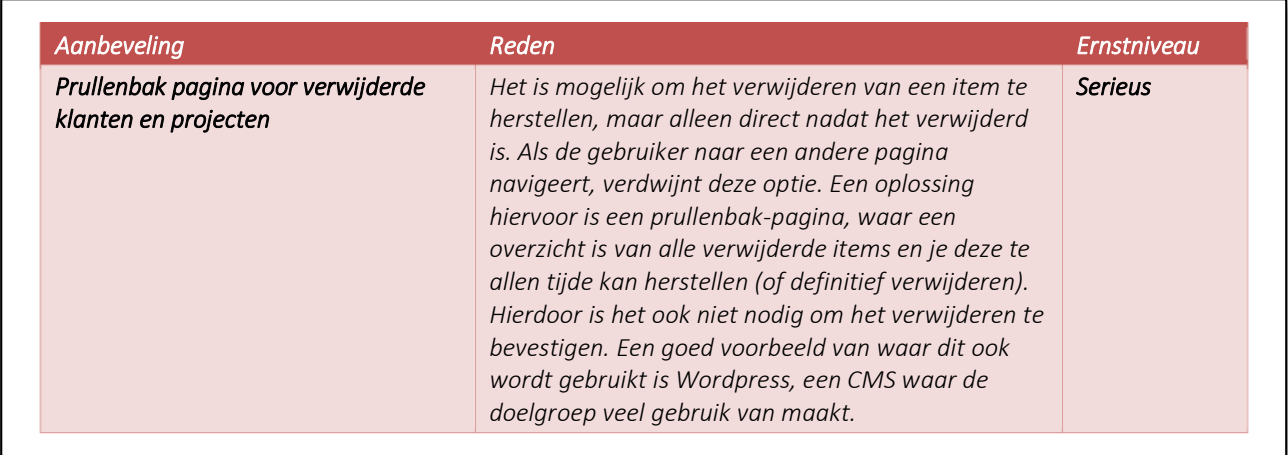

*Tabel 22: Aanbeveling voor het serieuze probleem dat bij scenario 6 en 7 aan het licht gebracht werd.*

<span id="page-62-0"></span>Als laatste zijn er vier problemen met het ernstniveau *minor* uit de test gekomen. Een voorbeeld hiervan is een probleem dat niet direct uit de scenario's naar voren is gekomen maar wat mij zelf is opgevallen in het systeem. Het gaat hier om het gebruik van templates bij het aanmaken van een nieuw project. Hoewel het mogelijk is om een template te gebruiken, en het systeem hiermee voldoet aan de eis "Het systeem biedt standaard templates aan waarmee projecten kunnen worden ingevoerd", kan de gebruiker alleen de template gebruiken die met het systeem wordt meegeleverd. Het is voor de gebruiker niet mogelijk is om de template, na het aanpassen, op te slaan voor later gebruik.

Mijn aanbeveling voor dit probleem wordt hieronder in [Tabel 23](#page-62-1) weergegeven. Omdat het systeem voldoet aan de desbetreffende eis en het geen probleem is dat voor is gekomen tijdens het testen zijn de impact en frequentie niet te beoordelen. Het ernstniveau is zodanig op minor gesteld.

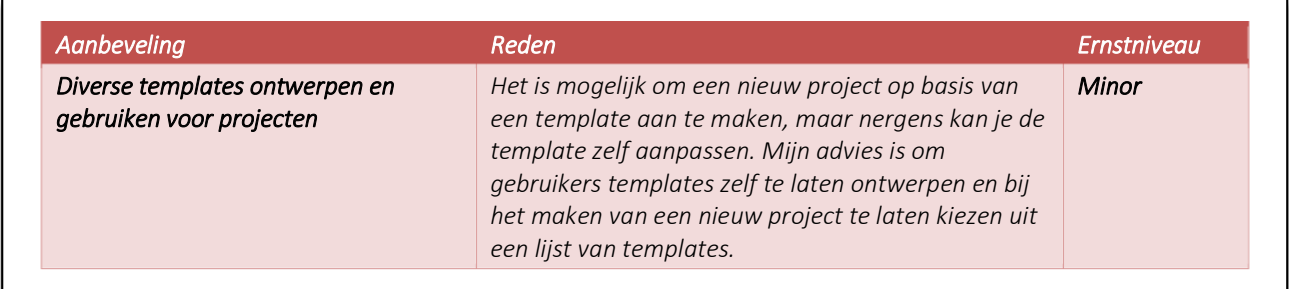

*Tabel 23: Aanbeveling voor het minor probleem dat voortkwam uit de overige bevindingen*

<span id="page-62-1"></span>Voor de ontwikkeling van het systeem raad ik aan om een nieuwe eis aan de Systeemeisen te voegen, die ongeveer zo luidt: "De gebruiker kan nieuwe templates ontwerpen en opslaan voor later gebruik". Op basis van deze systeemeis zou het ernstniveau van het bovenstaande probleem worden verhoogt naar kritiek.

Alle testresultaten, bevindingen, problemen en aanbevelingen zijn te vinden in externe bijlage H: Testrapport.

# **8 Overdracht**

Met het ontwerpen en testen van een prototype van het registratiesysteem voor Red Melon kwam de opdracht tot een conclusie en was het tijd voor de overdracht. Omdat ik na mijn afstudeeropdracht werkzaam zal blijven bij Red Melon heb ik er voor gekozen om de overdracht mondeling te doen met de bedrijfsmentor.

Ik heb het eindresultaat en alle (tussen)producten opgeleverd en besproken wat er gedurende mijn afstudeerperiode allemaal uitgevoerd is, in welk stadium het systeem zich bevindt, wat de adviezen (vanuit de testresultaten) zijn en wat allemaal nodig is om het systeem verder te kunnen uitwerken tot een volledig werkend product. Bij het uitwerken hiervan zal ik betrokken blijven en zal ik adviezen blijven geven.

# **9 Evaluatie**

In dit hoofdstuk zal ik terugkijken op het proces wat ik heb doorlopen en de producten die hieruit zijn voortgekomen, en dit evalueren.

## **9.1 Procesevaluatie**

## Het hanteren van de gekozen projectmanagement- en ontwikkelmethoden

Ik had voor de P6-methode van Roel Grit (2015) gekozen omdat de projectmanagementmethode onder andere onafhankelijk van anderen te gebruiken moest zijn. Ook had ik er voor gekozen om de fasen over te laten gaan volgens de manier zoals Garrett beschrijft in The Elements of User Experience (2003), in plaats van de manier van Grit waarbij je na elke fase de (tussen)producten door iemand laat goedkeuren. Ik vind achteraf gezien echter dat dit zeer in mijn nadeel heeft gewerkt. Ik denk dat het voor mij erg had kunnen helpen als ik wel iemand mijn (tussen)producten had laten goedkeuren, zoals dat bijvoorbeeld gebeurd bij de SCRUM-methode. De tweewekelijkse opleveringen van SCRUM zouden goed geweest zijn voor kwaliteitsbeheer, en doelen stellen per week of zelfs per dag had misschien extra motivatie en houvast kunnen bieden. Ik was nu als enige verantwoordelijk voor het bewaken van de tijd en kwaliteit, en dat is helaas niet altijd goed gegaan.

Daarnaast had de P6-methode voornamelijk betrekking op de initiële opzet van het project en minder op het daadwerkelijk uitvoeren van het project. Behalve de planning uit het plan van aanpak heb ik tijdens het uitvoeren van het project weinig van deze methode gebruikt. In plaats daarvan heb ik veel meer gebruik gemaakt van de gekozen ontwikkelmethode.

Ik ben wel zeer tevreden over de gekozen ontwikkelmethode. Deze methode heeft mij erg geholpen bij het uitvoeren van het project door zich als een soort handleiding voor te doen bij het ontwerpen van een usercentered design. Het heeft mij veel houvast geboden en mij vaak in de goede richting gestuurd om mijn doel te behalen.

## Het schrijven van het Plan van Aanpak

Het schrijven van het plan van aanpak duurde langer dan oorspronkelijk gedacht. Bij het schrijven van het afstudeerplan had ik hiervoor twee dagen gerekend maar ik heb er uiteindelijk vier dagen over gedaan. Dit kwam vooral doordat ik de methode van Roel Grit wilde gebruiken maar zijn boek niet meer in mijn bezit bleek te hebben. Ik heb het boek opnieuw moeten bestellen en toen ik het eenmaal had ontvangen kon ik hier weer mee verder.

Het schrijven van het Plan van Aanpak verliep verder vrij vlekkeloos. In het boek van Grit wordt er uitgebreid uitgelegd hoe je een dergelijk plan kan schrijven. Zijn uitleg heb ik hiervoor gehanteerd en dat werkte erg prettig.

De planning die ik in het Plan van Aanpak had gemaakt is door het project heen verschillende keren gewijzigd. Aan het begin van elke dag keek ik naar de planning om in de gaten te houden of ik nog op schema liep. Helaas bleek dit niet elke keer zo te zijn en had ik vertragingen opgelopen. De planning heb ik vervolgens gebruikt om in te schatten waar ik de verloren tijd weer in zou kunnen halen en zo nodig had ik de planning bijgestuurd. Ik was er bijvoorbeeld achter gekomen dat ik de definitiefase niet goed had ingepland. Zowel de tijdsplanning als de uit te voeren activiteiten waren niet allemaal correct. De planning heb ik toen gewijzigd zodat ik op schema kon blijven, de wijzigingen zijn te zien in [Figuur 55](#page-65-0) en [Figuur 56.](#page-65-1)

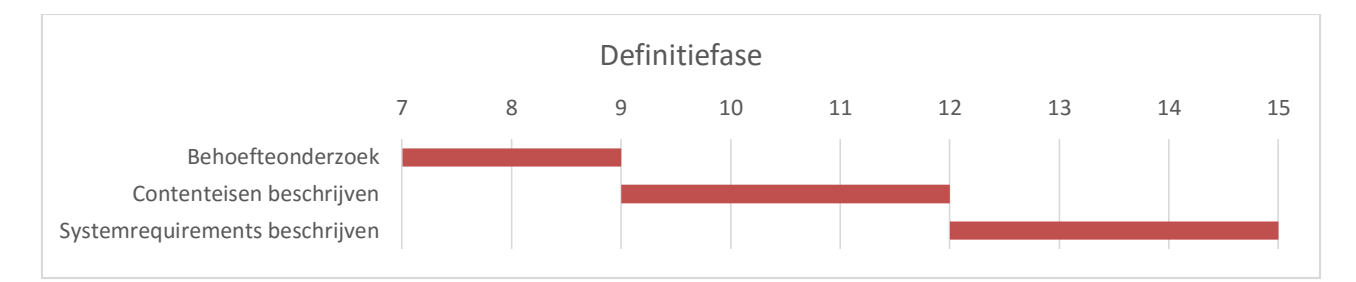

*Figuur 55: Oorspronkelijke planning van de definitiefase*

<span id="page-65-0"></span>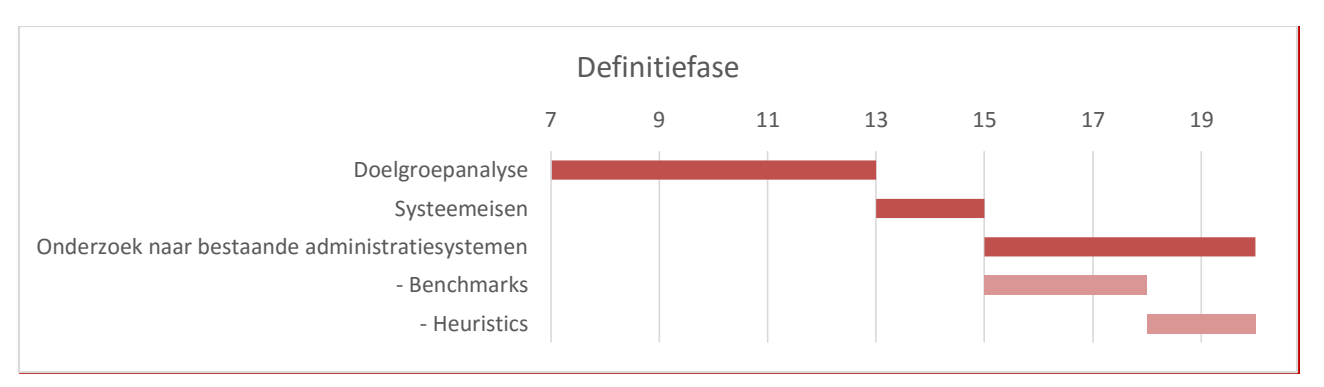

*Figuur 56: Aangepaste planning van de definitiefase*

## <span id="page-65-1"></span>Het verdiepen van de probleemstelling

Om dieper op het probleem in te kunnen gaan heb ik onderzocht wat de onderliggende problemen zijn die samen het grote probleem vormen. Dit wilde ik oorspronkelijk doen door de werkgever en een werknemer te interviewen. Echter bleek hier geen tijd voor te zijn en konden de interviews niet doorgaan. In plaats daarvan heb ik enquêtes afgenomen om hetzelfde resultaat te behalen.

Hoewel de enquêtes waardevolle resultaten hebben geleverd, was het achteraf gezien niet de moeite waard om een enquête, wat een kwantitatief onderzoek is, op te stellen voor slechts vijf mensen. In plaats daarvan vind ik dat ik de werkgever en werknemers van Red Melon had moeten overtuigen van wat hun belang is bij de interviews, zodat ze misschien meer moeite hadden gedaan om tijd vrij te maken voor de interviews.

## De doelgroep analyseren

Na het eerste bezoek van de afstudeerbegeleider kreeg ik als feedback dat mijn doelgroepanalyse kwantitatief niet op niveau was en er dingen ontbraken. Oorspronkelijk dacht ik aan een kort onderzoek naar de behoeften en wensen voldoende zou zijn. Ik had in een brainstormsessie de werkgever en -nemers laten bedenken wat ze allemaal in het systeem willen hebben. Zo was precies duidelijk wat de *huidige* gebruikers in het systeem willen. Wat ik echter vergat is dat Red Melon uiteraard ook streeft naar groei. Dit betekende dat ik het onderzoek niet alleen op de huidige werknemers moet richten, maar ook op toekomstige werknemers. Daarom ben ik, op aanraden van mijn afstudeerbegeleider, teruggegaan naar de doelgroepanalyse en heb ik de doelgroepanalyse uitgebreid met persona's om zo ook de toekomstige werknemers in beeld te brengen. Deze persona's heb ik vervolgens aangevuld met user scenario's.

Doordat het uitbreiden van de doelgroepanalyse ben ik er uiteindelijk langer mee bezig geweest dan oorspronkelijk gepland en heb ik zo vertraging opgelopen. Om dit in het vervolg te voorkomen moet ik beter inventariseren wat er allemaal uitgevoerd moet worden.

## Het opstellen van de systeemeisen

Oorspronkelijk had ik het opstellen van de systeemeisen gepland om direct na de doelgroepanalyse uit te voeren. Dit bleek echter te vroeg te zijn, omdat latere producten en onderzoeken, in het bijzonder het onderzoek naar en benchmarken van registratiesystemen, veel invloed hadden op de systeemeisen.

Hoewel dit uiteraard onhandig was, had het gelukkig geen grote consequenties. Het reviseren van eerdere (tussen)producten op basis van nieuwe (tussen)producten is namelijk een onderdeel van The Elements of User Experience (Garrett, 2003). Toch zou het voor in het vervolg handiger zijn om beter na te denken over de volgorde waarin activiteiten worden uitgevoerd en (tussen)producten tot stand komen en deze beter te plannen.

Het prioriteren van de systeemeisen op basis van de MoSCoW-methode beviel me wel erg goed, zeker nadat ik de werknemers van Red Melon hun user needs zelf heb laten prioriteren. Dit vormde een stevige basis waaruit ik de systeemeisen eenvoudig heb kunnen prioriteren op een manier dat aansluit bij de doelgroep en de user needs.

## Het uitvoeren van verschillende onderzoeken

In de definitiefase heb ik vier verschillende onderzoeken uitgevoerd. Twee van deze onderzoeken (de onderzoeken naar urenregistratie en projectbeheer) leverde echter weinig tot significante resultaten op. Tijdens het plannen van de activiteiten had ik beter na kunnen denken over wat ik met deze onderzoeken wilde bereiken en wat voor resultaten ik had verwacht. Misschien had ik er dan voor gekozen om deze onderzoeken anders of zelfs niet uit te voeren en tijd over gehouden voor andere activiteiten.

## Het ontwerpen van de wireframes en visual designs

Het ontwerpen van de wireframes en visual designs verliep zonder problemen. De ontwikkelmethode van Garrett (2003) heeft mij hier enorm bij geholpen door in zijn boek methoden en technieken te beschrijven om tot een gebruiksvriendelijk ontwerp te komen. Echter kwam ik er erg laat achter dat ik bij het plannen was vergeten dat bij ontwerpen ook een ontwerprapport hoort. Hierdoor raakte ik opnieuw in de knoop met mijn planning. Ik dacht namelijk dat ik goed op schema liep en had daardoor de tijd genomen om alle ontwerpen rustig te maken.

Ook hier geldt dus dat het handig zou zijn om alle activiteiten goed te inventariseren voordat ik een planning ga maken. Daarnaast heb ik geleerd om niet rustiger te gaan werken omdat ik tijd over heb, maar dat het in plaats daarvan beter is om op het schema voor te blijven lopen zodat er ruimte is om dergelijke vertragingen op te vangen.

Het ontwerpen van de wireframes met gebruik van Axure (Axure Software Solutions Inc., 2015) was mij zeer goed bevallen, boven verwachtingen uit. Ondanks dat het een trial-versie was, waren alle functies beschikbaar en maakten deze het mogelijk om snel en eenvoudig interactieve wireframes te ontwerpen. Doordat ik elementen uit een wireframe kon hergebruiken voor andere wireframes kon ik hier wat tijd op besparen. Dit was zeer welkom was na de vertragingen bij de andere fasen en (tussen)producten.

Bij het ontwerpen van de visual designs had ik, op aanraden van een werknemer van Red Melon, een zogenaamde *UI kit* gemaakt, een Photoshop-document waarin alle UI-gerelateerde elementen in staan, klaar om her te gebruiken. Zo kon ik snel en eenvoudig nieuwe pagina's ontwerpen en bovenal de consistentie van het ontwerp bewaken, iets wat van groot belang is voor de gebruiksvriendelijkheid van het registratiesysteem.

### Het ontwikkelen van het prototype

Het ontwikkelen van het prototype, met gebruik van InvisionApp (InVision, 2015), verliep in eerste instantie erg goed. Het uploaden van de ontwerpen en daarop klikbare elementen definiëren werkte uitstekend en zeer efficiënt. Ik liep echter tegen problemen aan bij het aanmaken van pop-ups. Hoewel er enorm veel (bruikbare) functies aangeboden werd, lukte het mij niet om het precies te laten werken zoals ik zou willen. Zo moesten de gebruikers bijvoorbeeld een extra keer klikken, terwijl het de bedoeling was dat de pop-ups vanzelf zouden verdwijnen.

Omdat ik het niet kon veroorloven om opnieuw te beginnen met behulp van een andere tool had ik besloten om InvisionApp te blijven gebruiken, maar rekening te houden met de gebreken tijdens de usability test. Wanneer ik er genoeg tijd voor zou hebben, zou ik het beste een prototype zelf kunnen ontwikkelen in HTML en CSS zodat ik volledig controle heb over alle functies die in het prototype moeten komen.

### Het opstellen van het testplan en uitvoeren van de test

Voor het testen heb ik eerst een testplan opgesteld. Hiervoor had ik een template gebruikt, aangeboden op www.usability.gov (U.S. Department of Health & Human Services, 2015d). Door de template wist ik wat er allemaal in het testplan moest komen en kon ik deze snel opstellen. Om te bepalen hoe de gebruiksvriendelijkheid van het systeem gemeten kan worden heb ik een operationalisatieschema opgesteld op basis van de 5E's van Quesenbery (2003). Dit beviel goed omdat ik de 5E's al meerdere keren heb gebruikt en goed wist wat dit allemaal inhoudt. Om de indicatoren te bedenken heb ik opnieuw gebruik gemaakt van de template voor het testplan omdat hier allerlei voorbeelden instaan van metingen om uit te voeren om zo de gebruiksvriendelijkheid te bepalen. Zo kon ik snel het operationalisatieschema opstellen en bepalen hoe ik de gebruiksvriendelijkheid zou gaan meten.

Voordat ik de test ben gaan uitvoeren heb ik eerst een pilot-test uitgevoerd. Hier was ik erg blij mee omdat er verschillende fouten en onduidelijkheden waren in de usability scenario's en de questionnaires. Deze heb ik kunnen verbeteren waardoor ze tijdens de daadwerkelijke usability test niet voor zijn gekomen.

Het uitvoeren van de test verliep vlekkeloos. Doordat ik video-opnames van zowel de deelnemer als het scherm nam, had ik geen extra mensen nodig. Ik hoefde zelf alleen te concentreren op de rol van instructeur en observator.

#### Het schrijven van het testrapport

Om de testresultaten te verzamelen heb ik eerst de video-opnames bekeken. Op basis van de opnames van het scherm kon ik metingen zoals "tijd besteed per scenario" uitvoeren. Om de non-verbale communicatie van de deelnemers te analyseren wilde ik de opnames van de deelnemer zelf bestuderen, maar helaas bleken deze opnames niet bruikbaar te zijn. De laptop waarop getest is was blijkbaar niet krachtig genoeg om twee opnames tegelijk uit te voeren. Het beeld van de opnames van de deelnemers bleef vaststaan, maar het geluid liep wel door. Hierdoor heb ik gelukkig wel de verbale communicatie kunnen bestuderen.

Ik had dit kunnen voorkomen door vooraf beter de opnames te testen. Ik had beide opnames wel getest, maar had dit apart van elkaar gedaan waardoor ik dit probleem niet ben tegengekomen. In het vervolg zou ik dus beide opnames tegelijk, precies op de manier waarop ik het ook uit zou voeren.

# **9.2 Productevaluatie**

## Plan van aanpak

Met het plan van aanpak ben ik in principe gewoon tevreden. Het heeft voor houvast gezorgd en een duidelijk beeld geschapen van hoe mijn afstudeerperiode er uit zou zien en heeft zodanig de nodige structuur geboden. Doordat ik de uit te voeren activiteiten niet goed had geïnventariseerd was mijn planning echter niet goed en heb ik deze meerdere malen moeten herzien en verloor ik soms de structuur een beetje.

## Verdieping op het probleemdomein

Hoewel de verdieping op het probleemdomein door middel van enquêtes voor waardevolle informatie en resultaten heeft gezorgd denk ik dat het nog beter had gekund wanneer ik wel daadwerkelijk de interviews zoals gepland had afgenomen. Vooralsnog heeft dit tussenproduct veel waarde geleverd door een basis te vormen voor de doelgroepanalyse.

## Doelgroepanalyse

De doelgroepanalyse was in eerste instantie kwantitatief beneden niveau. Op aanraden van mijn afstudeerbegeleider heb ik deze uitgebreid tot een document waar ik kwantitatief maar ook vooral kwalitatief tevreden over ben. De doelgroepanalyse schept een duidelijk beeld van drie verschillende primaire rollen (werkgever, projectleider en werknemer) en wat hun wensen en behoeftes, oftewel hun *user needs* zijn. De doelgroepanalyse is tevens van invloed geweest op de systeemeisen en alle ontwerpkeuzes uit de ontwerpfase.

## Onderzoeksrapport

Het onderzoeksrapport bevat de resultaten van vier verschillende onderzoeken, namelijk de onderzoeken naar bestaande registratiesystemen, urenregistratie, projectbeheer en UI design. Ik ben erg tevreden over het eerste en laatste onderzoek. Deze twee hebben veel relevante en waardevolle informatie geleverd wat bij heeft kunnen dragen bij het halen van de doelstelling.

Uit de onderzoeken naar urenregistratie en projectbeheer zijn zo weinig significante resultaten voortgekomen dat je deze onderzoeken weg zou kunnen laten zonder grote consequenties. Ik ben dusdanig ontevreden met deze twee onderzoeken en zou ze in het vervolg anders of zelfs niet uitvoeren.

## Systeemeisen

Tijdens het schrijven van het testrapport merkte ik dat sommige functies niet volledig in het prototype waren verwerkt of zelfs ontbraken. Ik realiseerde mij al gauw dat dit kwam doordat de desbetreffende functies niet volledig of duidelijk genoeg waren omschreven in de systeemeisen.

De systeemeisen waren echter compleet genoeg om alle primaire functies uit het systeem te kunnen testen tijdens de usability test en daarom ben ik er wel tevreden mee. Om het systeem volledig te kunnen ontwikkelen moeten de systeemeisen echter wel aangepast en vooral uitgebreid worden.

## Ontwerprapport

Het ontwerprapport beschrijft alle ontwerpkeuzes op zo'n manier dat een ontwikkelaar weet hoe de interactie tussen bepaalde elementen of pagina's werkt. De consistentie van het ontwerp is eenvoudig te bewaken doordat in het ontwerprapport alle elementen, zoals buttons en iconen zijn vastgelegd. Op basis van het ontwerprapport is het ook mogelijk om nieuwe pagina's te ontwerpen zonder dat deze visueel af lijken te wijken van de rest van het systeem. Zodoende ben ik erg blij met het ontwerprapport.

## Prototype

Ondanks dat het prototype compleet genoeg was voor de usability test ben ik niet helemaal tevreden met het eindresultaat, dat met InvisionApp (InVision, 2015) is ontwikkeld. Hoewel InvisionApp in eerste instantie de ultieme oplossing leek te zijn kwam ik er langzaam maar zeker steeds meer achter dat hier toch gebreken in zitten, in ieder geval voor mijn specifieke wensen. Zo ontbreken in het prototype bijvoorbeeld de meeste hover-effecten, zoals de kleurverschillen op buttons. Daar waar de hover-effecten wel aanwezig zijn, zoals bij dropdown-menu's werkt het niet helemaal vloeiend. Met genoeg tijd zou ik met HTML/CSS een prototype kunnen ontwikkelen die wel helemaal zou voldoen aan mijn wensen.

## Testplan en testrapport

Ik ben zeer tevreden over zowel het testplan als het testrapport. Het testplan heeft er namelijk voor gezorgd dat het uitvoeren van de test zonder enige problemen verliep. Daarnaast gaf het een zeer goede basis voor het schrijven van het testrapport doordat in het testplan reeds was beschreven hoe de gebruiksvriendelijkheid gemeten zou worden.

Het testrapport geeft zowel positieve als negatieve bevindingen heel goed weer. Voor de negatieve bevindingen zijn problemen en oplossingen helder beschreven. Op basis van het testrapport zou Red Melon, of een derde partij, eenvoudig het systeem kunnen verbeteren om de gebruiksvriendelijkheid te verhogen en het systeem beter te laten voldoen aan de doelstelling.

# **Literatuur**

Adobe Systems. (2015, Juni 15). Photoshop CC [Computer software]. San Jose, Californië, Verenigde Staten.

- Apple Inc. (2015). QuickTime [Computer software]. Cupertino, Californië, Verenigde Staten.
- Axure Software Solutions Inc. (2015). Axure [Computer software]. Opgeroepen op Juni 10, 2015, van http://www.axure.com
- Bergstrom, J. R. (2013, April 2). *Moderating Usability Tests.* Opgeroepen op September 25, 2015, van Usability.gov: http://www.usability.gov/get-involved/blog/2013/04/moderating-usability-tests.html
- Dekkers, M. (2011, December 21). *Quickscan van je website: 12 vragen voor 2012*. Opgeroepen op Juni 29, 2015, van Frankwatching: http://www.frankwatching.com/archive/2011/12/21/quick-scan-van-jewebsite-12-vragen-voor-2012/
- Garrett, J. J. (2002, Maart 6). *Visual Vocabulary for Information Architecture*. Opgeroepen op Juni 7, 2015, van Jesse James Garrett: http://www.jjg.net/ia/visvocab
- Garrett, J. J. (2003). *The Elements of User Experience.* Berkeley: New Riders.
- Gliffy Inc. (2015). Gliffy [Computer software]. San Francisco, Californië, Verenigde Staten. Opgeroepen op Juni 7, 2015, van https://www.gliffy.com/
- Greenfield, R. (2014, Juli 29). *Brainstorming doesn't work; try this technique instead.* Opgeroepen op Juni 2, 2015, van Fast Company: http://www.fastcompany.com/3033567/agendas/brainstorming-doesntwork-try-this-technique-instead
- Grit, R. (2015). *Projectmanagement.* Groningen/Houten: Noordhoff Uitgevers.
- InVision. (2015). InVision App [Computer software]. New York, New York, Veregigde Staten. Opgeroepen op Augustus 14, 2015, van www.invisionapp.com
- Krug, S. (2009). *Rocket Surgery Made Easy.* Berkeley: New Riders.
- Miaskiewicz, T. (2011, September 5). Personas and user-centered design: How can personas benefit product design processes? *Design Studies, 32*(5), pp. 417-430.
- Muir, A. (2010, Juli 30). *How many personas should we have?* Opgeroepen op September 26, 2015, van Microsoft Design on Facebook: https://www.facebook.com/notes/microsoft-design/how-manypersonas-should-we-have/144180302274557
- Nielsen, J. (1995, Januari 1). *10 Usability Heuristics for User Interface Design*. Opgeroepen op Juni 10, 2015, van NN Group: http://www.nngroup.com/articles/ten-usability-heuristics/
- Nielsen, J. (2005, Maart 23). *The Canonical Intranet Homepage.* Opgeroepen op Augustus 5, 2015, van Nielsen Norman Group: https://www.nngroup.com/articles/the-canonical-intranet-homepage/
- Nielsen, J. (2012, Juni 4). *How Many Test Users in a Usability Study?* Opgeroepen op September 28, 2015, van Nielsen Norman Group: http://www.nngroup.com/articles/how-many-test-users/

Osborn, A. F. (1953). *Applied Imagination.* New York: Scribner.

- Quesenbery, W. (2003). Dimensions of Usability: Defining the Conversation, Driving the Process. *Usability Professionals' Association.* Scottsdale.
- Quesenbery, W. (2004). Balancing the 5E's: Usability. *Cutter IT Journal*, 4-11.
- Sauro, J. (2010, Maart 2). *If You Could Only Ask One Question, Use This One.* Opgeroepen op September 29, 2015, van MeasuringU: http://www.measuringu.com/blog/single-question.php
- Sauro, J. (2011a, Maart 21). *What Is A Good Task-Completion Rate?* Opgeroepen op September 30, 2015, van MeasuringU: http://www.measuringu.com/blog/task-completion.php
- Sauro, J. (2011b, Augustus 9). *10 Things To Know About Task Times*. Opgeroepen op September 29, 2015, van MeasuringU: http://www.measuringu.com/blog/task-times.php
- Sauro, J. (2011c, November 30). *10 Essential Usability Metrics.* Opgeroepen op September 30, 2015, van MeasuringU: http://www.measuringu.com/blog/essential-metrics.php
- Sauro, J. (2012, Oktober 16). *10 Benchmarks For User Experience Metrics.* Opgeroepen op September 29, 2015, van MeasuringU: http://www.measuringu.com/blog/ux-benchmarks.php
- Sauro, J. (2015). *The Standardized User Experience Percentile Rank Questionnaire*. Opgeroepen op September 30, 2015, van The Standardized User Experience Percentile Rank Questionnaire: http://www.suprq.com/
- SurveyMonkey. (2015). Opgeroepen op November 26, 2015, van SurveyMonkey: https://nl.surveymonkey.com/
- U.S. Department of Health & Human Services. (2015a). *Card Sorting.* Opgeroepen op Juni 2, 2015, van Usability: Improving the User Experience: http://www.usability.gov/how-to-and-tools/methods/cardsorting.html
- U.S. Department of Health & Human Services. (2015b). *Scenario's.* Opgeroepen op Juni 8, 2015, van usability.gov: Improving the User Experience: http://www.usability.gov/how-to-andtools/methods/scenarios.html
- U.S. Department of Health & Human Services. (2015c). *The Research-Based Web Design & Usability Guidelines.* Opgeroepen op Juni 29, 2015, van usability.gov: Improving the User Experience: http://guidelines.usability.gov/
- U.S. Department of Health & Human Services. (2015d). *Usability Test Plan Template.* Opgeroepen op September 24, 2015, van usability.gov: Improving the User Experience: http://www.usability.gov/how-to-and-tools/resources/templates/usability-test-plan-template.html
# **Lijst van afkortingen**

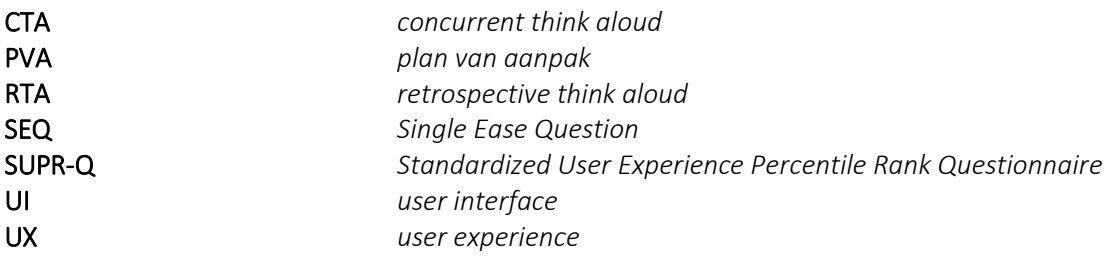

# **Interne bijlagen**

Bijlage I: Afstudeerplan

### **Bijlage I: Afstudeerplan**

## **Afstudeerplan**

#### **Informatie afstudeerder en gastbedrijf (***structuur niet wijzigen***)**

**Afstudeerblok**: 2015-1.2 (start uiterlijk 11 mei 2015) **Startdatum uitvoering afstudeeropdracht**: 11 mei 2015 **Inleverdatum afstudeerdossier volgens jaarrooster**: 5 oktober 2015

**Studentnummer: 10026959<br>Achternaam: dhr. de Bruin Voorletters**: T **Roepnaam**: Timo **Adres**: Opaalstraat 283 **Postcode**: 2332TA **Woonplaats**: Leiden **Telefoonnummer**: - **Mobiel nummer**: 0624117547 **Privé emailadres**: debruin.timo@gmail.com

**Opleiding: CMD<br>Locatie: Den Haag Variant**: voltijd

**Achternaam**: dhr. de Bruin (\*) *weghalen niet van toepassing*

 $(*)$  *weghalen niet van toepassing* 

**Naam studieloopbaanbegeleider**: Marien van Bokkum **Naam begeleidend examinator**: **Naam tweede examinator**:

**Naam bedrijf**: Red Melon **Afdeling bedrijf**: Development **Bezoekadres bedrijf**: Laan van Waalhaven 82 **Postcode bezoekadres**: 2497 GP **Postbusnummer**: N.v.t. **Postcode postbusnummer**: N.v.t. **Plaats**: Den Haag **Telefoon bedrijf**: 070 3316654 **Telefax bedrijf**: N.v.t. **Internetsite bedrijf**: www.redmelon.nl

**Achternaam opdrachtgever**: dhr. Koot (\*) *weghalen niet van toepassing* **Voorletters opdrachtgever**: S **Titulatuur opdrachtgever**: N.n.b. **Functie opdrachtgever**: Directeur **Doorkiesnummer opdrachtgever**: **Email opdrachtgever**: stephan@redmelon.nl

**Achternaam bedrijfsmentor**: dhr. Grönloh (\*) *weghalen niet van toepassing*

**Voorletters bedrijfsmentor**: S **Titulatuur bedrijfsmentor**: ir. **Functie bedrijfsmentor**: Web Developer **Doorkiesnummer bedrijfsmentor**: **Email bedrijfsmentor**: stefan@redmelon.nl

 *NB: bedrijfsmentor mag dezelfde zijn als de opdrachtgever*

**Doorkiesnummer afstudeerder**: N.n.b. **Functie afstudeerder (deeltijd/duaal)**: Front-end developer

**Titel afstudeeropdracht**:

## Ontwerpen van een registratiesysteem bij Red Melon

### **Opdrachtomschrijving**

#### **1. Bedrijf**

Red Melon is een internetbureau (profit) dat in 2006 is opgericht voor Stephan Koot. De naam staat voor: frisse ontwerpen. Na een jaar kwam de eerste werknemer. Verder is er tot nu toe bijna elk jaar iemand bijgekomen.

Het bedrijf bestaat uit twee afdelingen, namelijk de afdelingen Web en Print. Op de afdeling Print zitten twee vaste werkneemsters die verantwoordelijk zijn voor alle logo's, flyers, posters en dergelijken. Op de afdeling Web zitten vier vaste werknemers en één flexwerker. Twee hiervan zijn ontwerpers en drie zijn developers. Op deze afdeling worden websites en webshops ontworpen en gebouwd.

De afstudeeropdracht is bedoeld voor de afdeling Web, daarom wordt de opdracht uitgevoerd op deze afdeling.

Onder de klanten van Red Melon vallen RTL Nederland, Radio 538 en Fiat. Verder werkt het voor zowel business-to-business als particulieren in verschillende branches zoals bijvoorbeeld zorg, retail en horeca.

Er wordt duidelijk gewerkt vanuit een familie-cultuur. Iedereen heeft veel met elkaar gemeen en wordt in een informele sfeer gewerkt. Iedereen is erg betrokken en er wordt waarde gehecht aan teamwork. Daarnaast is er ook een sterke hiërarchie in de zin dat iedereen zijn eigen taken heeft. Dit zorgt voor een efficiënt, stabiel en soepel verloop van het werk.

#### **2. Probleemstelling**

Red Melon kampt momenteel met twee problemen. Eén vanuit de werkgever en één vanuit de weknemers.

De werkgever heeft geen goed inzicht in hoeveel werk en tijd de werknemers gemiddeld spenderen aan een opdracht en weet zo niet hoeveel werk en tijd een opdracht gemiddeld kost. Hierdoor zijn offertes slechts een ruwe schatting en blijkt het soms dat een opdracht uiteindelijk meer werk en tijd heeft gekost en wordt er verlies gedraaid. Om dit inzicht te krijgen is het sinds enkele maanden de bedoeling dat de werknemers hun uren bijhouden, maar dit wordt lang niet altijd gedaan. Dit komt vooral doordat het huidige systeem (een Excel bestand per project) door de werknemers als vervelend wordt ervaren.

Het tweede probleem is dat de werknemers niet altijd goed op de hoogte zijn van het werk wat kan of moet worden uitgevoerd. Momenteel wordt dit gemanaged door één enkele werknemer (Stefan) en zijn de overige werknemers qua werk van hem afhankelijk. Dit kan er toe leiden dat, wanneer Stefan niet beschikbaar is, werknemers niks kunnen doen of een opdracht vastloopt.

Kortom: de werkgever is niet goed op de hoogte van hoeveel tijd en werk een opdracht kost, en de werknemers zijn niet altijd op de hoogte van het werk wat kan of moet worden uitgevoerd.

#### **3. Doelstelling van de afstudeeropdracht**

Het primaire doel van de afstudeeropdracht is om Red Melon beter en efficiënter te laten werken. De werkgever moet beter op de hoogte zijn van het hoeveel tijd en werk een opdracht kost en de werknemers moeten op de hoogte zijn van het werk wat uitgevoerd moet worden.

Werknemers moeten makkelijker en sneller hun uren kunnen registreren en van de uren moet een beter overzicht komen zodat toekomstige opdrachten scherper en preciezer geoffreerd kunnen worden. Dit kan gemeten worden door oude offertes te vergelijken met nieuwe offertes en te kijken naar hoe goed ze overeen komen met de daadwerkelijk gemaakte uren.

Daarnaast moeten de werknemers, onafhankelijk van anderen, op de hoogte zijn van alle opdrachten en projecten en het werk dat uitgevoerd moet worden. Op deze manier zullen de werknemers hun uren optimaal benutten en zo efficiënter werken. Of ze ook inderdaad efficiënter werken kan worden gemeten door te onderzoeken of werknemers weten welk werk ze moeten uitvoeren, wat de deadlines zijn en dit zelfstandig te kunnen vinden.

#### **4. Resultaat**

Het resultaat is een systeem waarin:

- de door werknemers gewerkte uren geregistreerd kunnen worden;<br>- alle klanten, projecten en opdrachten geregistreerd kunnen worder
- alle klanten, projecten en opdrachten geregistreerd kunnen worden.

Via dit systeem kunnen de werknemers eenvoudig hun uren registreren en kan de werkgever dit ook eenvoudig terugzien. De gewerkte uren zijn gekoppeld aan de desbetreffende projecten. Wanneer er een nieuwe offerte opgesteld moet worden, kan de werkgever soortgelijke projecten bekijken en zien hoeveel werk die hebben gekost en zo een scherpere offerte opstellen.

De werknemers kunnen via dit systeem te allen tijde, alle projecten bekijken, zowel afgeronde, lopende als toekomstige projecten. Hier is een overzicht te vinden van alle informatie zoals bijvoorbeeld wat voor werk er nog uitgevoerd moet worden, wat de deadlines zijn en wie de contactpersonen zijn.

**5. Uit te voeren werkzaamheden, inclusief een globale fasering, mijlpalen en bijbehorende activiteiten**

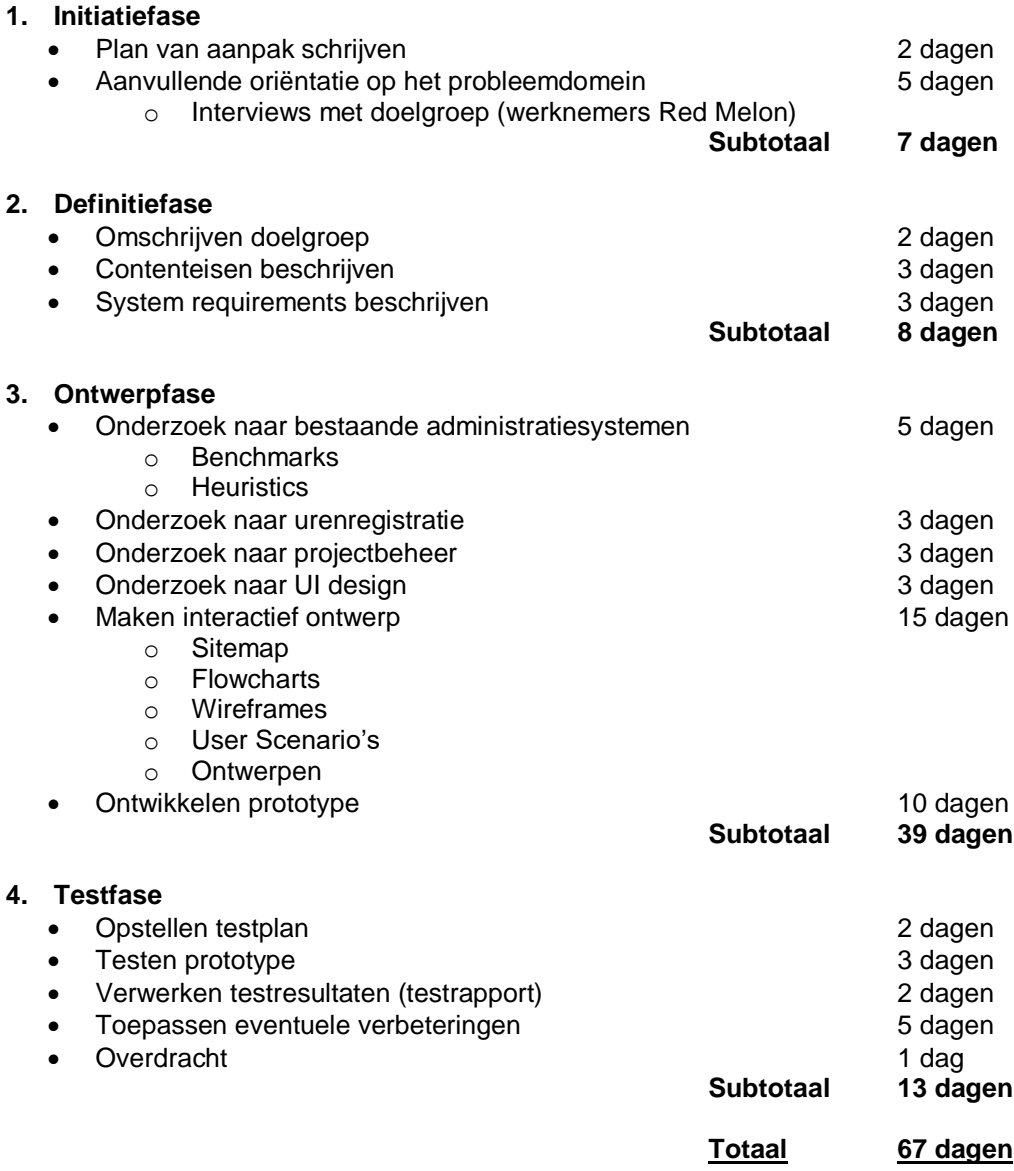

#### **6. Op te leveren (tussen)producten**

- **1. Initiatiefase**
	- Plan van Aanpak
- **2. Definitiefase**
	- Doelgroepomschrijving
	- Contenteisen
	- System requirements
- **3. Ontwerpfase**
	- Onderzoeksrapport
		- o Benchmarks
		- o Heuristics
		- o Resultaten onderzoek naar urenregistratie
		- o Resultaten onderzoek naar projectbeheer
		- o Resultaten onderzoek naar UI design
		- Interactief ontwerp
			- o Sitemap
			- o Flowcharts
			- o Wireframes
			- o User Scenario's
			- o Ontwerpen
	- Prototype

## **4. Testfase**

- Testplan
- Testrapport
	- o Testresultaten
	- o Verbeterde prototype op basis van testresultaten

#### **7. Te demonstreren competenties en wijze waarop**

#### **Opstellen plan van aanpak**

In de eerste week van de opdracht (initiatiefase) wordt er een plan van aanpak opgesteld. Hierin staat beschreven wat de opdracht inhoudt, wat de planning is en wat de risico's zijn. Het plan van aanpak is bedoeld om houvast te bieden gedurende de hele opdracht om te voorkomen dat de opdracht vastloopt of achterloopt op de planning.

#### **Opstellen interaction design**

In de ontwerpfase wordt er gewerkt aan de ontwerpen. Na het uitvoeren van enkele onderzoeken is het tijd voor het maken van een sitemap, flowcharts, wireframes, user scenario's en ontwerpen. Dit alles samen komt tot een interactief ontwerp, ofwel interaction design.

#### **Programmeren van prototype**

Nadat de ontwerpen gemaakt zijn kan het prototype gemaakt worden. Deze is vereist voor de volgende stappen, namelijk het testen. Het prototype zal volledig functioneel zijn, in de zin dat deze als demo gebruikt kan worden.

#### **Opstellen testplan**

Voordat het testen wordt uitgevoerd moet het eerst duidelijk zijn waarom de test wordt uitgevoerd, welke informatie gewonnen moet worden. Hiervoor wordt er een testplan opgesteld waarin het doel van de test wordt beschreven, alsmede de methode waarop getest zal worden en wie hiervoor gebruikt zal worden.

#### **Opstellen testrapportage**

Na het opstellen van de testplan en het uitvoeren van de testen moeten alle testresultaten worden verwerkt. Op basis van de testresultaten worden er, waar nodig, aanpassingen toegepast op het prototype. Wanneer er aanpassingen nodig zijn die niet uitgevoerd kunnen worden (wegens gebrek aan tijd of kennis), zullen hier adviezen over worden gegeven. Dit alles komt in de testrapportage.